# **Dialogic.**

# **Dialogic® Media Toolkit API**

**Library Reference**

*February 2008*

05-2603-002

Copyright © 2008, Dialogic Corporation. All rights reserved. You may not reproduce this document in whole or in part without permission in writing from Dialogic Corporation at the address provided below.

All contents of this document are subject to change without notice and do not represent a commitment on the part of Dialogic Corporation or its subsidiaries. Reasonable effort is made to ensure the accuracy of the information contained in the document. However, due to ongoing product improvements and revisions, Dialogic Corporation and its subsidiaries do not warrant the accuracy of this information and cannot accept responsibility for errors or omissions that may be contained in this document.

INFORMATION IN THIS DOCUMENT IS PROVIDED IN CONNECTION WITH DIALOGIC® PRODUCTS. NO LICENSE, EXPRESS OR IMPLIED, BY ESTOPPEL OR OTHERWISE, TO ANY INTELLECTUAL PROPERTY RIGHTS IS GRANTED BY THIS DOCUMENT. EXCEPT AS EXPLICITLY SET FORTH BELOW OR AS PROVIDED IN A SIGNED AGREEMENT BETWEEN YOU AND DIALOGIC, DIALOGIC ASSUMES NO LIABILITY WHATSOEVER, AND DIALOGIC DISCLAIMS ANY EXPRESS OR IMPLIED WARRANTY, RELATING TO SALE AND/OR USE OF DIALOGIC PRODUCTS INCLUDING LIABILITY OR WARRANTIES RELATING TO FITNESS FOR A PARTICULAR PURPOSE, MERCHANTABILITY, OR INFRINGEMENT OF ANY INTELLECTUAL PROPERTY RIGHT OF A THIRD PARTY.

Dialogic products are not intended for use in medical, life saving, life sustaining, critical control or safety systems, or in nuclear facility applications.

It is possible that the use or implementation of any one of the concepts, applications, or ideas described in this document, in marketing collateral produced by or on web pages maintained by Dialogic Corporation or its subsidiaries may infringe one or more patents or other intellectual property rights owned by third parties. Dialogic Corporation or its subsidiaries do not provide any intellectual property licenses with the sale of Dialogic products other than a license to use such product in accordance with intellectual property owned or validly licensed by Dialogic Corporation or its subsidiaries. More detailed information about such intellectual property is available from Dialogic Corporation's legal department at 9800 Cavendish Blvd., 5th Floor, Montreal, Quebec, Canada H4M 2V9. The software referred to in this document is provided under a Software License Agreement. Refer to the Software License Agreement for complete details governing the use of the software.

**Dialogic Corporation encourages all users of its products to procure all necessary intellectual property licenses required to implement any concepts or applications and does not condone or encourage any intellectual property infringement and disclaims any responsibility related thereto. These intellectual property licenses may differ from country to country and it is the responsibility of those who develop the concepts or applications to be aware of and comply with different national license requirements.**

Dialogic, Dialogic Pro, Brooktrout, Cantata, SnowShore, Eicon, Eicon Networks, Eiconcard, Diva, SIPcontrol, Diva ISDN, TruFax, Realblocs, Realcomm 100, NetAccess, Instant ISDN, TRXStream, Exnet, Exnet Connect, EXS, ExchangePlus VSE, Switchkit, N20, Powering The Service-Ready Network, Vantage, Connecting People to Information, Connecting to Growth and Shiva, among others as well as related logos, are either registered trademarks or trademarks of Dialogic.

Microsoft and Windows are registered trademarks of Microsoft Corporation in the United States and/or other countries. Other trademarks mentioned in this document are the property of their respective owners.

Publication Date: February 2008

Document Number: 05-2603-002

# *Contents*

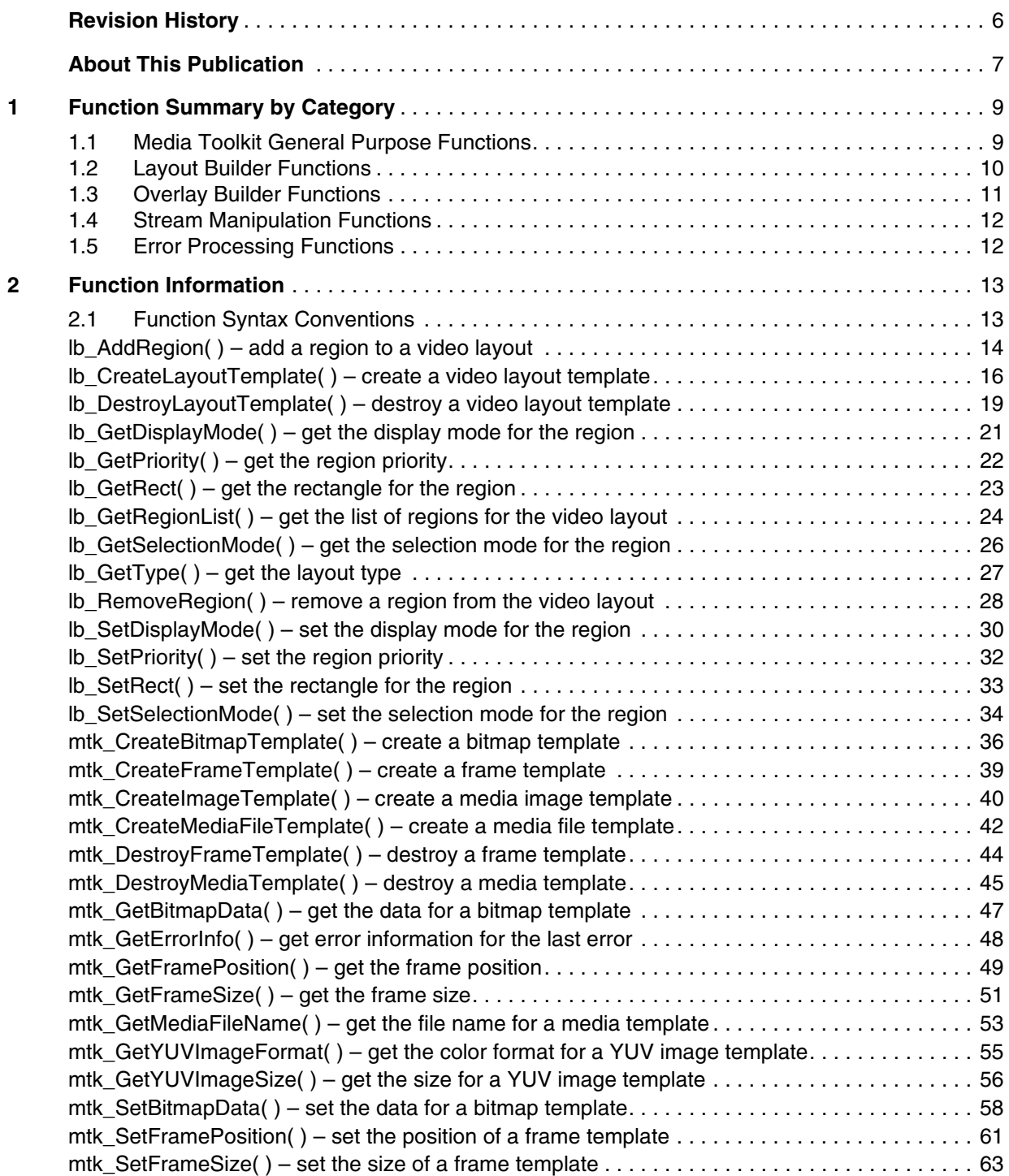

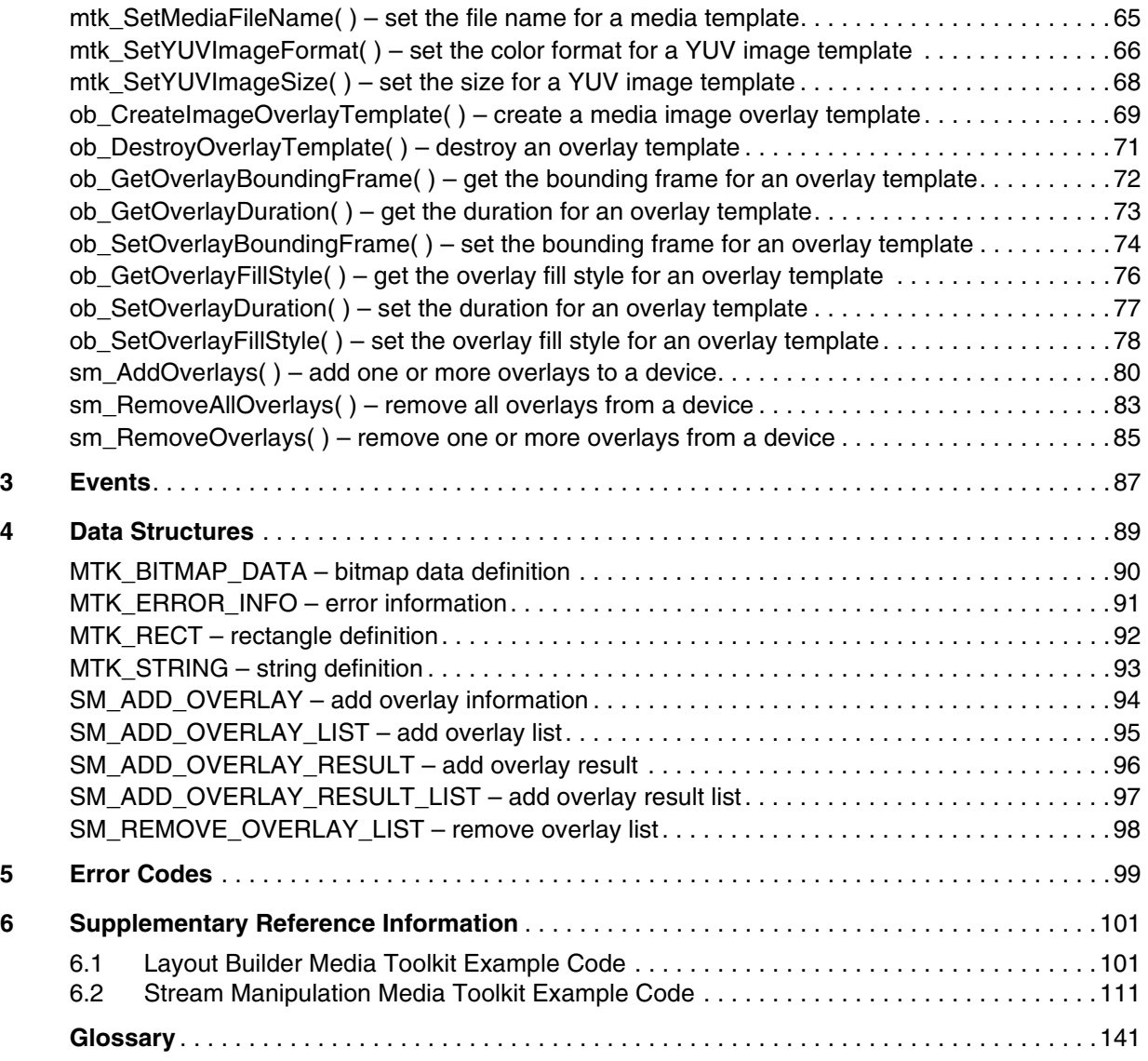

# *Figures*

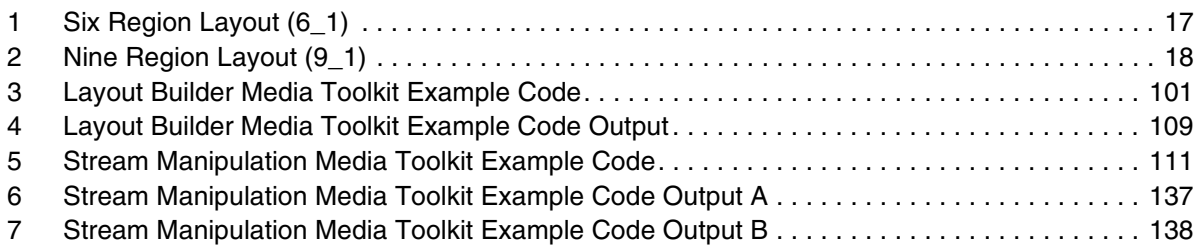

# <span id="page-5-0"></span>*Revision History*

This revision history summarizes the changes made in each published version of this document.

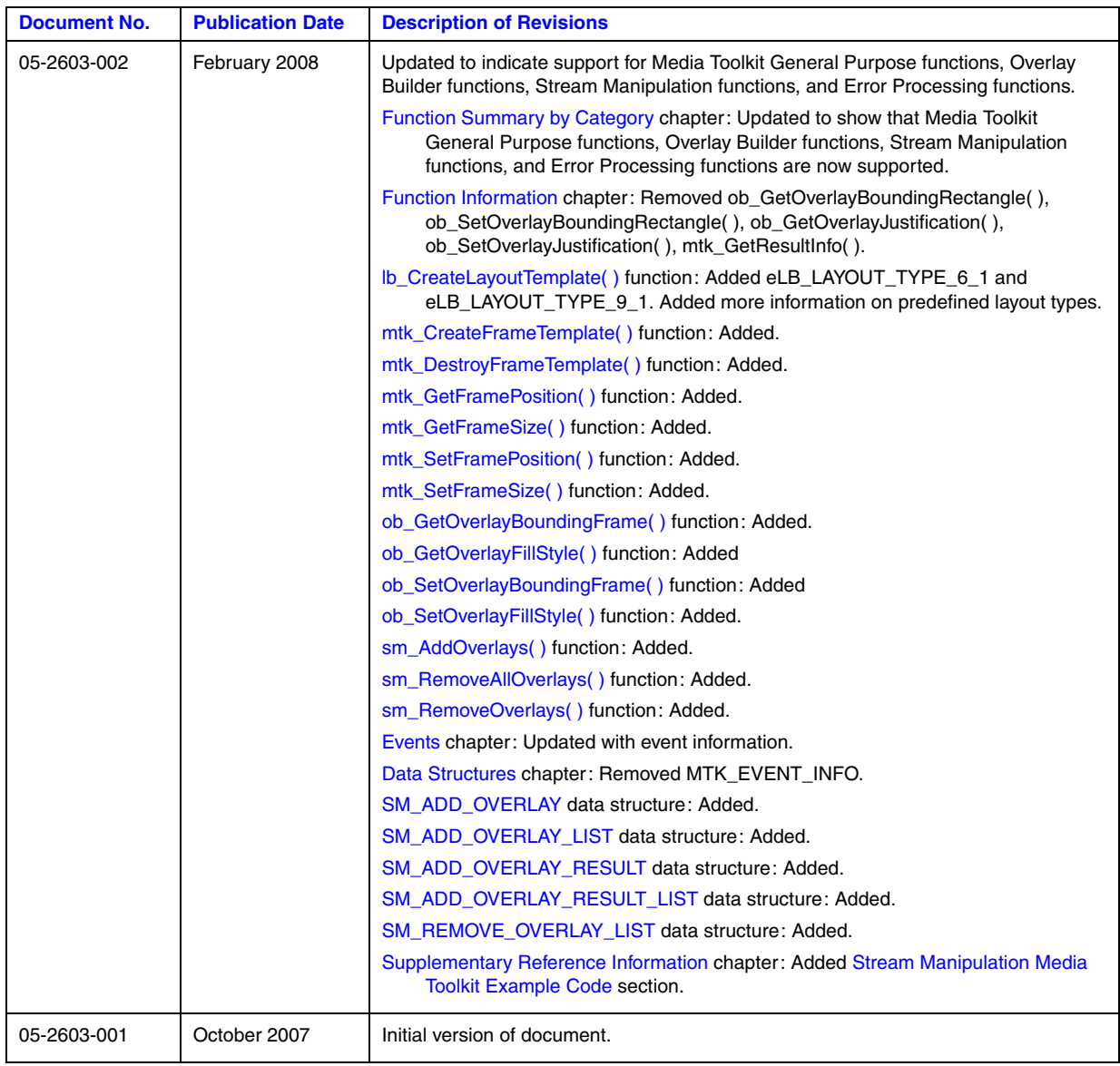

# <span id="page-6-0"></span>*About This Publication*

The following topics provide more information about this publication:

- **•** [Purpose](#page-6-1)
- **•** [Applicability](#page-6-3)
- **•** [Intended Audience](#page-6-2)
- **•** [How to Use This Publication](#page-7-0)
- **•** [Related Information](#page-7-1)

## <span id="page-6-1"></span>**Purpose**

This publication provides a reference to functions, parameters, and data structures in the Dialogic<sup>®</sup> Media Toolkit API.

## <span id="page-6-3"></span>**Applicability**

This document version (05-2603-002) is published for Dialogic® Multimedia Software for AdvancedTCA Release 2.0.

This document may also be applicable to other software releases (including service updates) on Linux or Windows® operating systems. Check the Release Guide for your software release to determine whether this document is supported.

## <span id="page-6-2"></span>**Intended Audience**

This publication is intended for the following audience:

- **•** Distributors
- **•** System Integrators
- **•** Toolkit Developers
- **•** Independent Software Vendors (ISVs)
- **•** Value Added Resellers (VARs)
- **•** Original Equipment Manufacturers (OEMs)

## <span id="page-7-0"></span>**How to Use This Publication**

This document assumes that you are familiar with the Linux or Windows® operating systems and the C++ programming language.

The information in this document is organized as follows:

- [Chapter 1, "Function Summary by Category"](#page-8-2) introduces the various categories of functions and provides a brief description of each function.
- **•** [Chapter 2, "Function Information"](#page-12-2) provides an alphabetical reference to the functions.
- **•** [Chapter 3, "Events"](#page-86-1) provides an alphabetical reference to events that may be returned by the Dialogic® Media Toolkit API software.
- **•** [Chapter 4, "Data Structures"](#page-88-1) provides an alphabetical reference to the data structures.
- [Chapter 5, "Error Codes"](#page-98-1) presents a list of error codes that may be returned by the Dialogic<sup>®</sup> Media Toolkit API software.
- **•** [Chapter 6, "Supplementary Reference Information"](#page-100-3) provides reference information including example code of Dialogic® Media Toolkit API functions.

## <span id="page-7-1"></span>**Related Information**

Refer to the following sources for more information:

- For information on the software release, system requirements, release features, and release documentation, see the Release Guide for the software release you are using.
- For details on compatibility issues, restrictions and limitations, known issues, and latebreaking updates or corrections to the release documentation, see the Release Update for the software release you are using.
- **•** For Dialogic® product documentation including the Release Guide and the Release Update, see *<http://www.dialogic.com/manuals/>*.
- **•** [For Dialogic technical support, see](http://www.dialogic.com/support/) *http://www.dialogic.com/support/*
- **•** For Dialogic® [product information, see](http://www.dialogic.com/) *http://www.dialogic.com/*

<span id="page-8-2"></span><span id="page-8-0"></span>This chapter describes the categories in which the Dialogic® Media Toolkit API library functions can be logically grouped.

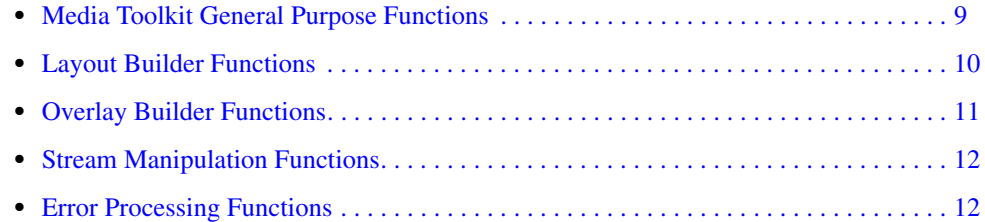

# <span id="page-8-1"></span>**1.1 Media Toolkit General Purpose Functions**

The Dialogic® Media Toolkit API library consists of a main library (mtk) and several sub-libraries, namely layout builder (lb), overlay builder (ob), and stream manipulation (sm). Each library has its own set of functionality.

Media toolkit general purpose functions are used to create and define media-related templates. These templates represent generic media-related items in a multimedia environment, such as images, audio/video/image files, bitmaps, and frames. A frame refers to an area on a video screen in which a media item is displayed.

The attributes of a media template describe the content of a specific media item being referenced by the template. For example, an attribute of a YUV image template is its data format. Another example of a template attribute is the size of a bounding frame.

**[mtk\\_CreateBitmapTemplate\( \)](#page-35-2)**

creates a bitmap template

- **[mtk\\_CreateFrameTemplate\( \)](#page-38-2)** creates a frame template
- **[mtk\\_CreateImageTemplate\( \)](#page-39-2)** creates a media image template
- **[mtk\\_CreateMediaFileTemplate\( \)](#page-41-2)** creates a media file template
- **[mtk\\_DestroyFrameTemplate\( \)](#page-43-2)** destroys a frame template
- **[mtk\\_DestroyMediaTemplate\( \)](#page-44-2)** destroys a media template

**[mtk\\_GetBitmapData\( \)](#page-46-2)** gets the data for a bitmap template

#### *Function Summary by Category*

**[mtk\\_GetFramePosition\( \)](#page-48-2)** gets the position of a frame template

**[mtk\\_GetFrameSize\( \)](#page-50-2)** gets the size of a frame template

**[mtk\\_GetMediaFileName\( \)](#page-52-2)** gets the file name for a media file template

**[mtk\\_GetYUVImageFormat\( \)](#page-54-2)** gets the color format for a YUV image template

**[mtk\\_GetYUVImageSize\( \)](#page-55-2)** gets the size for a YUV image template

**[mtk\\_SetBitmapData\( \)](#page-57-2)** sets the data for a bitmap template

**[mtk\\_SetFramePosition\( \)](#page-60-2)** sets the position of a frame template

**[mtk\\_SetFrameSize\( \)](#page-62-2)** sets the size of a frame template

**[mtk\\_SetMediaFileName\( \)](#page-64-2)** sets the file name for a media file template

**[mtk\\_SetYUVImageFormat\( \)](#page-65-2)** sets the color format for a YUV image template

**[mtk\\_SetYUVImageSize\( \)](#page-67-2)** sets the size for a YUV image template

# <span id="page-9-0"></span>**1.2 Layout Builder Functions**

Layout builder functions are used to define video layout templates for a multimedia conference. A video layout template can then be applied to a video capable device, such as a multimedia conferencing device. Layout builder functions are used in conjunction with the Dialogic<sup>®</sup> Conferencing (CNF) API library.

The video layout template describes the layout (a rectangular area) and one or more regions within the layout. Media streaming occurs within a region; therefore, at least one region must be defined for the layout.

The Dialogic® Media Toolkit API library provides predefined layout types. Custom layout types are also supported.

**[lb\\_AddRegion\( \)](#page-13-2)** adds a region to a video layout

- **[lb\\_CreateLayoutTemplate\( \)](#page-15-2)** creates a video layout template
- **[lb\\_DestroyLayoutTemplate\( \)](#page-18-2)**

destroys a video layout template

**[lb\\_GetDisplayMode\( \)](#page-20-2)**

gets the display mode for the region

- **[lb\\_GetPriority\( \)](#page-21-2)** gets the priority of the region
- **[lb\\_GetRect\( \)](#page-22-2)** gets the rectangle for the region

**[lb\\_GetRegionList\( \)](#page-23-2)** gets the list of regions for the video layout

- **[lb\\_GetSelectionMode\( \)](#page-25-2)** gets the selection mode for the region (such as active talker or user defined)
- **[lb\\_GetType\( \)](#page-26-2)** gets the video layout type (predefined or custom)

**[lb\\_RemoveRegion\( \)](#page-27-2)** removes a region from the video layout

**[lb\\_SetDisplayMode\( \)](#page-29-2)** sets the display mode for the region

**[lb\\_SetPriority\( \)](#page-31-2)** sets the region priority

- **[lb\\_SetRect\( \)](#page-32-2)** sets the rectangle for the region
- **[lb\\_SetSelectionMode\( \)](#page-33-2)** sets the selection mode for the region

# <span id="page-10-0"></span>**1.3 Overlay Builder Functions**

Overlay builder functions are used to create and define overlay templates. An overlay template's attributes describe how an overlay is integrated in the media stream for a specific device. After you have defined an overlay template by setting its attributes, the template is used to apply an overlay to a device through the stream manipulation functions.

```
ob_CreateImageOverlayTemplate( )
creates a media image overlay template
```
- **[ob\\_DestroyOverlayTemplate\( \)](#page-70-2)** destroys an overlay template
- **[ob\\_GetOverlayBoundingFrame\( \)](#page-71-2)** gets the bounding frame for an overlay template

## **[ob\\_GetOverlayDuration\( \)](#page-72-2)**

gets the length of time that an overlay plays over a media stream

#### **[ob\\_GetOverlayFillStyle\( \)](#page-75-2)**

gets the overlay fill style for an overlay template

#### **[ob\\_SetOverlayBoundingFrame\( \)](#page-73-2)** sets the bounding frame for an overlay template

**[ob\\_SetOverlayDuration\( \)](#page-76-2)**

sets the length of time that an overlay plays over a media stream

#### **[ob\\_SetOverlayFillStyle\( \)](#page-77-2)**

sets the overlay fill style for an overlay template

# <span id="page-11-0"></span>**1.4 Stream Manipulation Functions**

Stream manipulation functions are used to manage overlays on a streaming device. The overlays are defined using overlay builder functions.

- **[sm\\_AddOverlays\( \)](#page-79-2)** adds one or more overlays to a device
- **[sm\\_RemoveAllOverlays\( \)](#page-82-2)** removes all overlays from a device
- **[sm\\_RemoveOverlays\( \)](#page-84-2)**

removes one or more overlays from a device

# <span id="page-11-1"></span>**1.5 Error Processing Functions**

Error processing functions get general information and error information associated with an event.

#### **[mtk\\_GetErrorInfo\( \)](#page-47-2)**

gets error information for a failed function

<span id="page-12-2"></span><span id="page-12-0"></span>This chapter contains a detailed description of each Dialogic® Media Toolkit API function, presented in alphabetical order. A general description of the function syntax is given before the detailed function information.

Function prototypes are defined in the following header files: *mtklib.h*, *lb\_mtklib.h*, *ob\_mtklib.h*, *sm\_mtklib.h*.

# <span id="page-12-1"></span>**2.1 Function Syntax Conventions**

The Dialogic® Media Toolkit API functions typically use the following format:

datatype xx\_Function (deviceHandle, parameter1, parameter2, ... parameter*n*)

where:

datatype

refers to the data type; for example, MTK\_RETURN and MTK\_DEVICE\_HANDLE (see the header files for a definition of data types)

xx\_Function

is the name of the function; xx represents mtk (media toolkit), lb (layout builder), ob (overlay builder), or sm (stream manipulation)

deviceHandle

refers to an input field representing the type of device handle

parameter1, parameter2, ... parameter*n* 

represent input or output fields

## <span id="page-13-2"></span><span id="page-13-0"></span>**lb\_AddRegion( )**

<span id="page-13-1"></span>**Name:** LB\_FRAME\_HANDLE lb\_AddRegion (a\_LayoutHandle, a\_pRect) **Inputs:** LB\_FRAME\_HANDLE a\_LayoutHandle **•** layout handle PMTK a\_pRect **•** pointer to rectangle structure **Returns:** MTK\_SUCCESS if successful MTK\_ERROR on failure **Includes:** lb mtklib.h **Category:** Layout Builder **Mode:** synchronous

#### $\blacksquare$  Description

The **lb\_AddRegion( )** function adds a region to the specified video layout. The function returns a region handle to uniquely identify the added region within the specified layout.

This function is only supported for adding regions to a custom layout type. This function is not supported for predefined layout types. Layout types are identified in the eLB\_LAYOUT\_TYPE enumeration; see **[lb\\_CreateLayoutTemplate\( \)](#page-15-2)**.

Call **lb** RemoveRegion() when the application is done with the layout region. Calls to **[lb\\_DestroyLayoutTemplate\( \)](#page-18-2)** removes all regions previously added to the layout.

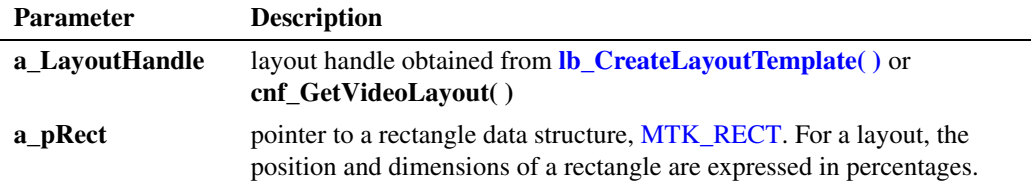

For information on Conferencing (CNF) API functions, see the *Dialogic® Conferencing API Library Reference*.

The function returns an LB\_FRAME\_HANDLE if the specified handle was successfully returned; otherwise, it returns MTK\_ERROR.

#### **Cautions**

None.

#### **Errors**

If this function fails, call **[mtk\\_GetErrorInfo\( \)](#page-47-2)** for error information.

For more information about errors, see [Chapter 5, "Error Codes".](#page-98-1)

### **Example**

For example code, see [Section 6.1, "Layout Builder Media Toolkit Example Code", on page 101.](#page-100-4)

## ■ See Also

- **• [lb\\_CreateLayoutTemplate\( \)](#page-15-2)**
- **• [lb\\_DestroyLayoutTemplate\( \)](#page-18-2)**
- **• [lb\\_RemoveRegion\( \)](#page-27-2)**

## <span id="page-15-2"></span><span id="page-15-0"></span>**lb\_CreateLayoutTemplate( )**

<span id="page-15-1"></span>**Name:** LB\_FRAME\_HANDLE lb\_CreateLayoutTemplate (a\_eType)

**Inputs:** eLB\_LAYOUT\_TYPE a\_eType **•** video layout type

**Returns:** layout handle if successful MTK\_ERROR on failure

**Includes:** lb mtklib.h

**Category:** Layout Builder

**Mode:** synchronous

#### $\blacksquare$  Description

The **lb\_CreateLayoutTemplate( )** function creates a new video layout template that can be applied to a device that supports video layouts, such as multimedia conferencing. This function returns a layout handle to uniquely identify the video layout template. All subsequent references to this layout template must be made using the handle returned.

You can customize the layout template and apply it to one or more devices. Applying a layout template to a device will realize that layout template on the given device. To apply a layout template to a multimedia conferencing device, use **cnf\_SetVideoLayout( )**. Once a layout template has been applied to a device, subsequent modifications to the layout template using the layout handle will not affect the layout on that device. Subsequent modifications take effect only by reapplying the layout handle to the device.

For information on Conferencing (CNF) API functions, see the *Dialogic® Conferencing API Library Reference*.

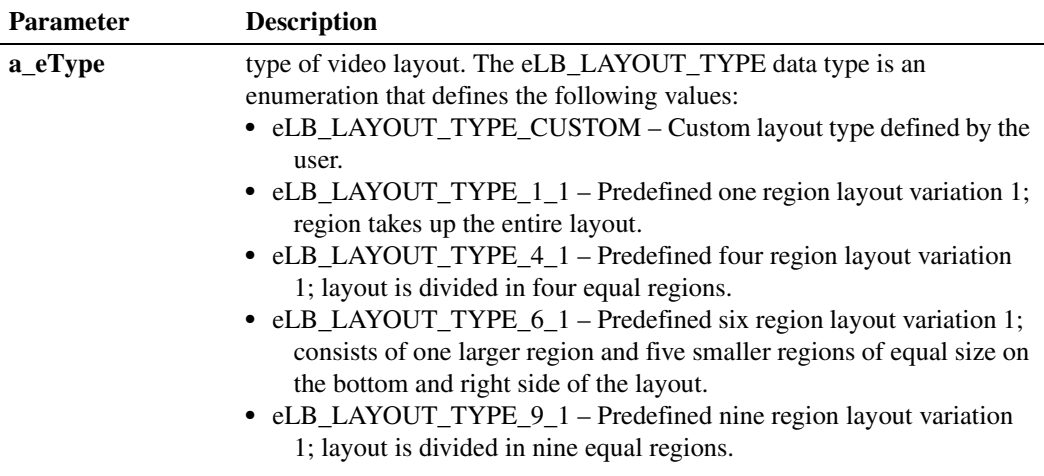

This function returns an LB\_FRAME\_HANDLE if successful; otherwise, it returns MTK\_ERROR.

### **Layout Types**

More information on the predefined layout types is provided.

*Note:* In the layout figures, the numbers are included for descriptive purposes only. They have no effect on the code.

To modify the display mode setting, use **[lb\\_SetDisplayMode\( \)](#page-29-2)**. To modify the selection mode setting, use **[lb\\_SetSelectionMode\( \)](#page-33-2)**.

## **One Region Layout (1\_1)**

For the one region layout  $(1_1)$ :

- **•** Display mode default is live streaming.
- **•** Selection mode default is voice-activated (active talker).

## **Four Region Layout (4\_1)**

For the four region layout (4\_1):

- **•** Display mode default is live streaming for all regions.
- **•** Selection mode default is user select for all regions.

## **Six Region Layout (6\_1)**

For the six region layout  $(6_1)$ :

- **•** Display mode default is live streaming for all regions.
- Selection mode default is voice-activated (active talker) for region 1; user select for regions 2-6.

## <span id="page-16-0"></span>**Figure 1. Six Region Layout (6\_1)**

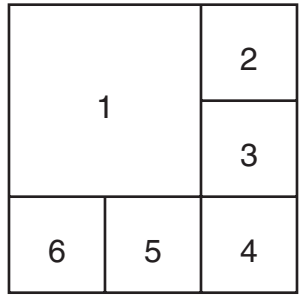

## **Nine Region Layout (9\_1)**

For the nine region layout  $(9_1)$ :

- **•** Display mode default is live streaming for all regions.
- **•** Selection mode default is user select for all regions.

#### <span id="page-17-0"></span>**Figure 2. Nine Region Layout (9\_1)**

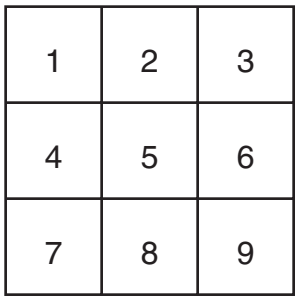

### **Cautions**

Be sure to call **[lb\\_DestroyLayoutTemplate\( \)](#page-18-2)** when the application is done with the video layout template.

#### **Errors**

If this function fails, call **[mtk\\_GetErrorInfo\( \)](#page-47-2)** for error information.

For more information about errors, see [Chapter 5, "Error Codes".](#page-98-1)

#### **Example**

For example code, see [Section 6.1, "Layout Builder Media Toolkit Example Code", on page 101.](#page-100-4)

#### ■ See Also

- **• [lb\\_DestroyLayoutTemplate\( \)](#page-18-2)**
- **• [lb\\_SetDisplayMode\( \)](#page-29-2)**
- **• [lb\\_SetSelectionMode\( \)](#page-33-2)**

## <span id="page-18-2"></span><span id="page-18-0"></span>**lb\_DestroyLayoutTemplate( )**

<span id="page-18-1"></span>**Name:** MTK\_RETURN lb\_DestroyLayoutTemplate (a\_LayoutHandle)

**Inputs:** LB\_FRAME\_HANDLE a\_LayoutHandle **•** layout handle

**Returns:** MTK\_SUCCESS if successful MTK\_ERROR on failure

**Includes:** lb mtklib.h

**Category:** Layout Builder

**Mode:** synchronous

#### **Description**

The **lb\_DestroyLayoutTemplate( )** function destroys a previously created video layout template.

This function releases resources and removes added regions directly associated with the specified layout handle that was created with **[lb\\_CreateLayoutTemplate\( \)](#page-15-2)**. After **lb\_DestroyLayoutTemplate( )** is called, the associated layout handle is no longer valid for use with any other library functionality.

Destroying a layout template does not impact the devices in which the layout template was applied; that is, the layout template is still present for the affected devices (a snapshot of the template is associated with the device).

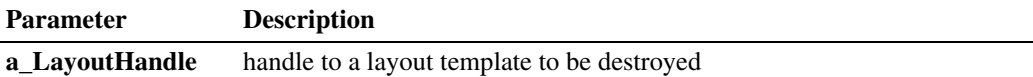

#### **Cautions**

- **•** After this function is called, the associated layout handle and all region handles of the layout are no longer valid for use with any other library functionality.
- Only layout templates created using **lb\_CreateLayoutTemplate**() can be destroyed with this function.

#### **Errors**

If this function fails, call **[mtk\\_GetErrorInfo\( \)](#page-47-2)** for error information.

For more information about errors, see [Chapter 5, "Error Codes".](#page-98-1)

#### **Example**

For example code, see [Section 6.1, "Layout Builder Media Toolkit Example Code", on page 101.](#page-100-4)

**See Also**

**• [lb\\_CreateLayoutTemplate\( \)](#page-15-2)**

# <span id="page-20-2"></span><span id="page-20-0"></span>**lb\_GetDisplayMode( )**

<span id="page-20-1"></span>**Name:** MTK\_RETURN lb\_GetDisplayMode (a\_RegionHandle, a\_pMode) **Inputs:** LB\_FRAME\_HANDLE a\_RegionHandle **•** region handle eLB\_DISPLAY\_MODE \* a\_pMode **•** pointer to display mode **Returns:** MTK\_SUCCESS if successful MTK\_ERROR on failure **Includes:** lb mtklib.h **Category:** Layout Builder **Mode:** synchronous

#### **Description**

The **lb\_GetDisplayMode( )** function gets the display mode for the specified region within the video layout.

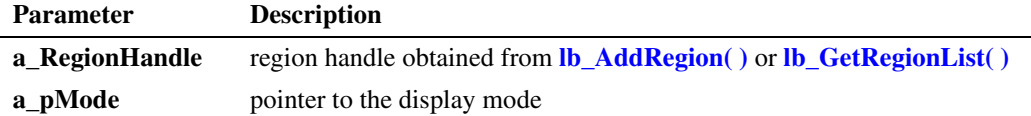

#### **Cautions**

None.

#### **Errors**

If this function fails, call **[mtk\\_GetErrorInfo\( \)](#page-47-2)** for error information.

For more information about errors, see [Chapter 5, "Error Codes".](#page-98-1)

#### **Example**

For example code, see [Section 6.1, "Layout Builder Media Toolkit Example Code", on page 101.](#page-100-4)

#### ■ See Also

**• [lb\\_SetDisplayMode\( \)](#page-29-2)**

## <span id="page-21-2"></span><span id="page-21-0"></span>**lb\_GetPriority( )**

<span id="page-21-1"></span>**Name:** MTK\_RETURN lb\_GetPriority (a\_RegionHandle, a\_punPriority) **Inputs:** LB\_FRAME\_HANDLE a\_RegionHandle **•** region handle **Outputs:** unsigned int \* a\_punPriority **•** pointer to region priority **Returns:** MTK\_SUCCESS if successful MTK\_ERROR on failure **Includes:** lb\_mtklib.h **Category:** Layout Builder **Mode:** synchronous

#### $\blacksquare$  Description

The **lb\_GetPriority( )** function gets the priority for the specified region. The priority value determines which region is displayed in the layout when two or more regions overlap.

If all regions have the same priority, the last one added takes precedence.

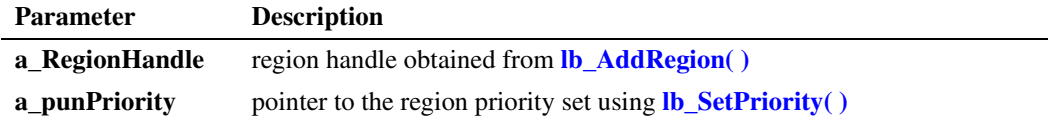

#### **■** Cautions

None.

#### **Errors**

If this function fails, call **[mtk\\_GetErrorInfo\( \)](#page-47-2)** for error information.

For more information about errors, see [Chapter 5, "Error Codes".](#page-98-1)

#### **Example**

For example code, see [Section 6.1, "Layout Builder Media Toolkit Example Code", on page 101.](#page-100-4)

#### **See Also**

**• [lb\\_SetPriority\( \)](#page-31-2)**

# <span id="page-22-2"></span><span id="page-22-0"></span>**lb\_GetRect( )**

<span id="page-22-1"></span>**Name:** MTK\_RETURN lb\_GetRect (a\_RegionHandle, a\_pRect) **Inputs:** LB\_FRAME\_HANDLE a\_RegionHandle **•** region handle **Outputs:** PMTK a\_pRect •• pointer to rectangle structure **Returns:** MTK\_SUCCESS if successful

**Includes:** lb mtklib.h

**Category:** Layout Builder

**Mode:** synchronous

# **Description**

MTK\_ERROR on failure

The **lb\_GetRect( )** function gets the rectangle for the specified region.

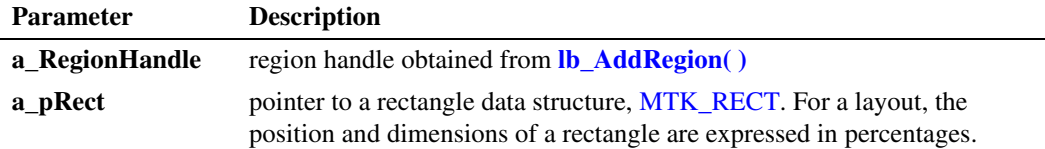

#### **Cautions**

None.

#### **Errors**

If this function fails, call **[mtk\\_GetErrorInfo\( \)](#page-47-2)** for error information.

For more information about errors, see [Chapter 5, "Error Codes".](#page-98-1)

#### **Example**

For example code, see [Section 6.1, "Layout Builder Media Toolkit Example Code", on page 101.](#page-100-4)

#### ■ See Also

**• [lb\\_SetRect\( \)](#page-32-2)**

## <span id="page-23-2"></span><span id="page-23-0"></span>**lb\_GetRegionList( )**

<span id="page-23-1"></span>**Name:** MTK\_RETURN lb\_GetRegionList (a\_LayoutHandle, a\_pRegionList, a\_pRegionCount) **Inputs:** LB\_FRAME\_HANDLE a\_LayoutHandle **•** layout handle **Outputs:** LB\_FRAME\_HANDLE \* a\_pRegionList **•** pointer to region handle list **Input/Output:** unsigned int \* a\_pRegionCount **•** pointer to region handle count **Returns:** MTK SUCCESS if successful MTK\_ERROR on failure **Includes:** lb\_mtklib.h **Category:** Layout Builder **Mode:** synchronous

#### $\blacksquare$  Description

The **lb\_GetRegionList( )** function gets the list of regions for the specified video layout. The **a\_pRegionCount** variable specifies the size of the provided region list. If the actual region count is greater than the provided region count, this function will fail and the **a\_pRegionCount** variable will be updated to reflect the actual region count.

Upon successful completion of this function call, **a\_pRegionList** and **a\_pRegionCount** will contain the video layout region information.

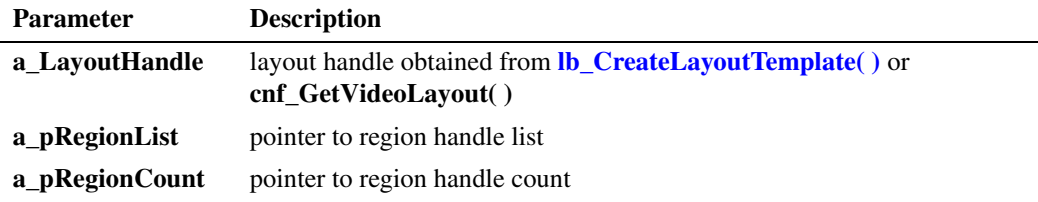

For information on Conferencing (CNF) API functions, see the *Dialogic® Conferencing API Library Reference*.

#### **Cautions**

None.

#### **Errors**

If this function fails, call **[mtk\\_GetErrorInfo\( \)](#page-47-2)** for error information.

For more information about errors, see [Chapter 5, "Error Codes".](#page-98-1)

### **Example**

For example code, see [Section 6.1, "Layout Builder Media Toolkit Example Code", on page 101.](#page-100-4)

### ■ See Also

- **• [lb\\_AddRegion\( \)](#page-13-2)**
- **• [lb\\_CreateLayoutTemplate\( \)](#page-15-2)**
- **• [lb\\_RemoveRegion\( \)](#page-27-2)**

## <span id="page-25-2"></span><span id="page-25-0"></span>**lb\_GetSelectionMode( )**

<span id="page-25-1"></span>**Name:** MTK\_RETURN lb\_GetSelectionMode (a\_RegionHandle, a\_peMode) **Inputs:** LB\_FRAME\_HANDLE a\_RegionHandle **•** region handle **Outputs:** eLB\_SELECTION\_MODE \* a\_peMode **•** pointer to selection mode **Returns:** MTK\_SUCCESS if successful MTK\_ERROR on failure **Includes:** lb\_mtklib.h **Category:** Layout Builder **Mode:** synchronous

#### $\blacksquare$  Description

The **lb\_GetSelectionMode( )** function gets the selection mode for the specified region. The selection mode is specified using **[lb\\_SetSelectionMode\( \)](#page-33-2)**.

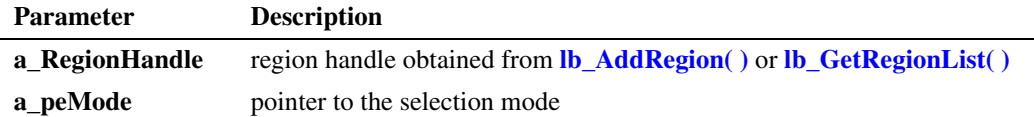

#### **Cautions**

None.

#### **Errors**

If this function fails, call **[mtk\\_GetErrorInfo\( \)](#page-47-2)** for error information.

For more information about errors, see [Chapter 5, "Error Codes".](#page-98-1)

#### **Example**

For example code, see [Section 6.1, "Layout Builder Media Toolkit Example Code", on page 101.](#page-100-4)

#### **See Also**

**• [lb\\_SetSelectionMode\( \)](#page-33-2)**

# <span id="page-26-2"></span><span id="page-26-0"></span>**lb\_GetType( )**

<span id="page-26-1"></span>**Name:** MTK\_RETURN lb\_GetType (a\_LayoutHandle, a\_pType) **Inputs:** LB\_FRAME\_HANDLE a\_LayoutHandle **•** layout handle **Outputs:** eLB\_LAYOUT\_TYPE \* a\_peType **•** pointer to layout type **Returns:** MTK\_SUCCESS if successful MTK\_ERROR on failure **Includes:** lb mtklib.h **Category:** Layout Builder **Mode:** synchronous

#### **Description**

The **lb\_GetType( )** function gets the layout type for the specified layout, which includes custom layout type and predefined layout types.

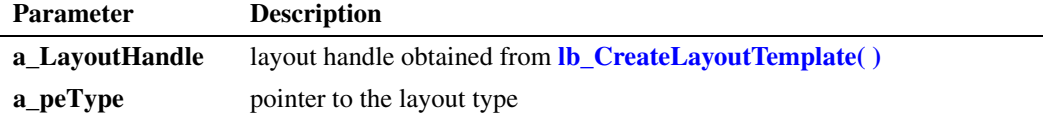

#### **Cautions**

None.

#### **Errors**

If this function fails, call **[mtk\\_GetErrorInfo\( \)](#page-47-2)** for error information.

For more information about errors, see [Chapter 5, "Error Codes".](#page-98-1)

#### **Example**

For example code, see [Section 6.1, "Layout Builder Media Toolkit Example Code", on page 101.](#page-100-4)

#### ■ See Also

**• [lb\\_CreateLayoutTemplate\( \)](#page-15-2)**

# <span id="page-27-2"></span><span id="page-27-0"></span>**lb\_RemoveRegion( )**

<span id="page-27-1"></span>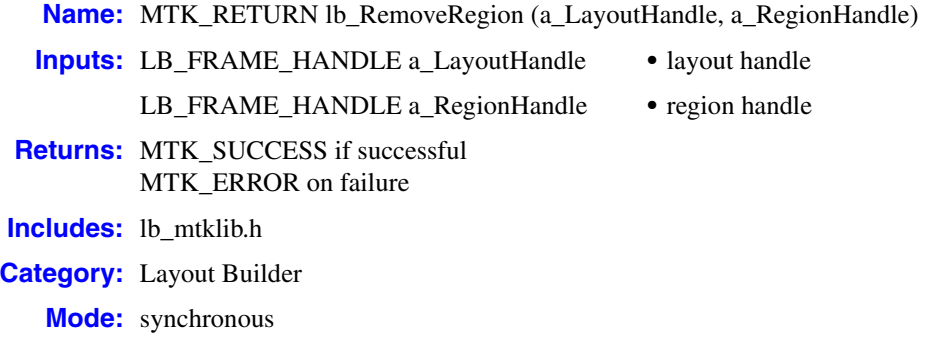

#### $\blacksquare$  Description

The **lb\_RemoveRegion( )** function removes an existing region from a video layout.

This function is only supported for removing a region from a custom layout type. This function is not supported for predefined layout types. Layout types are identified in the eLB\_LAYOUT\_TYPE enumeration; see **[lb\\_CreateLayoutTemplate\( \)](#page-15-2)**.

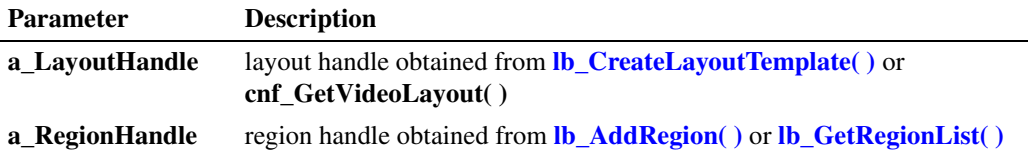

For information on Conferencing (CNF) API functions, see the *Dialogic® Conferencing API Library Reference*.

#### **Cautions**

None.

#### **Errors**

If this function fails, call **[mtk\\_GetErrorInfo\( \)](#page-47-2)** for error information.

For more information about errors, see [Chapter 5, "Error Codes".](#page-98-1)

#### **Example**

For example code, see [Section 6.2, "Stream Manipulation Media Toolkit Example Code", on](#page-110-2)  [page 111](#page-110-2).

*remove a region from the video layout — lb\_RemoveRegion( )*

## ■ See Also

- **• [lb\\_AddRegion\( \)](#page-13-2)**
- **• [lb\\_GetRegionList\( \)](#page-23-2)**

# <span id="page-29-2"></span><span id="page-29-0"></span>**lb\_SetDisplayMode( )**

<span id="page-29-1"></span>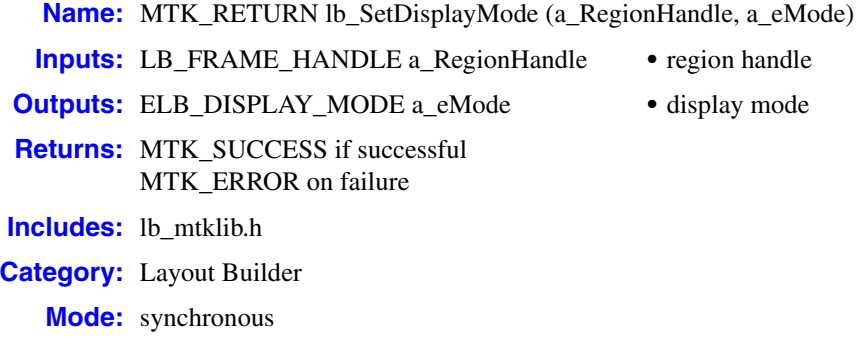

#### **Description**

The **lb\_SetDisplayMode( )** function sets the display mode for the specified region.

Each predefined video layout comes with a default display mode. For example, the one-region layout and the four-region layout have live streaming as the default value. See **[lb\\_CreateLayoutTemplate\( \)](#page-15-2)** for more on default values.

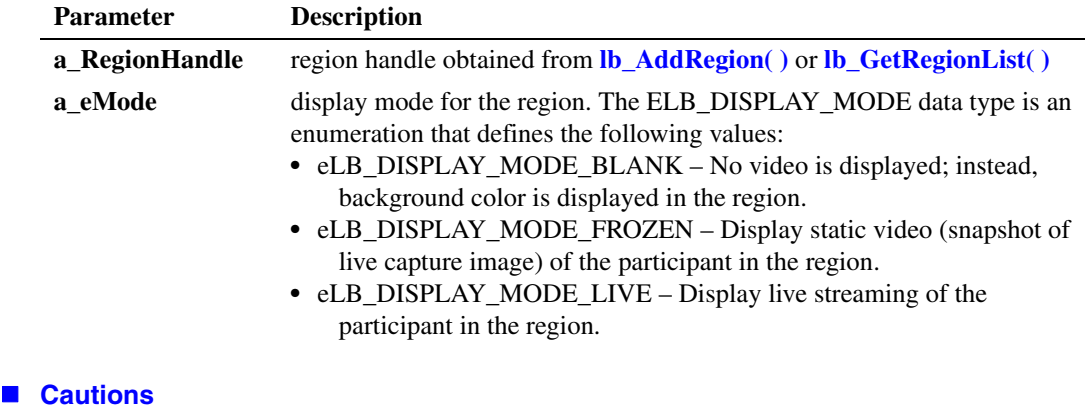

None.

#### **Errors**

If this function fails, call **[mtk\\_GetErrorInfo\( \)](#page-47-2)** for error information.

For more information about errors, see [Chapter 5, "Error Codes".](#page-98-1)

#### **Example**

For example code, see [Section 6.1, "Layout Builder Media Toolkit Example Code", on page 101.](#page-100-4)

## ■ See Also

- **• [lb\\_CreateLayoutTemplate\( \)](#page-15-2)**
- **• [lb\\_GetDisplayMode\( \)](#page-20-2)**

# <span id="page-31-2"></span><span id="page-31-0"></span>**lb\_SetPriority( )**

<span id="page-31-1"></span>**Name:** MTK\_RETURN lb\_SetPriority (a\_RegionHandle, a\_unPriority) **Inputs:** LB\_FRAME\_HANDLE a\_RegionHandle **•** region handle **Outputs:** unsigned int a\_unPriority **•** region priority **Returns:** MTK SUCCESS if successful MTK\_ERROR on failure **Includes:** lb\_mtklib.h **Category:** Layout Builder **Mode:** synchronous

#### $\blacksquare$  Description

The **lb\_SetPriority( )** function sets the priority for the specified region. The priority value determines which region is displayed in the layout when two or more regions overlap.

If all regions have the same priority, the last one added takes precedence.

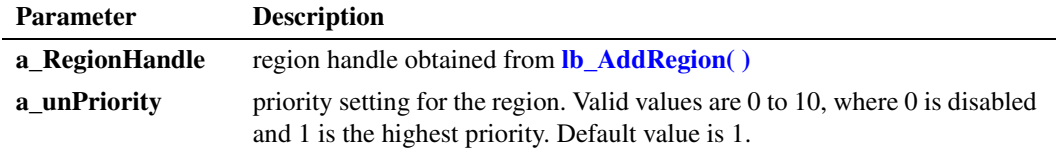

#### **Cautions**

None.

#### **Errors**

If this function fails, call **[mtk\\_GetErrorInfo\( \)](#page-47-2)** for error information.

For more information about errors, see [Chapter 5, "Error Codes".](#page-98-1)

#### **Example**

For example code, see [Section 6.1, "Layout Builder Media Toolkit Example Code", on page 101.](#page-100-4)

#### ■ See Also

**• [lb\\_GetPriority\( \)](#page-21-2)**

# <span id="page-32-2"></span><span id="page-32-0"></span>**lb\_SetRect( )**

<span id="page-32-1"></span>**Name:** MTK\_RETURN lb\_SetRect (a\_RegionHandle, a\_pRect) **Inputs:** LB\_FRAME\_HANDLE a\_RegionHandle **•** region handle **Outputs:** PMTK a\_pRect •• pointer to rectangle structure **Returns:** MTK\_SUCCESS if successful MTK\_ERROR on failure **Includes:** lb mtklib.h **Category:** Layout Builder **Mode:** synchronous

#### $\blacksquare$  Description

The **lb\_SetRect( )** function sets the rectangle for the specified region.

This function is only supported for a custom layout type. This function is not supported for predefined layout types. Layout types are identified in the eLB\_LAYOUT\_TYPE enumeration; see **[lb\\_CreateLayoutTemplate\( \)](#page-15-2)**.

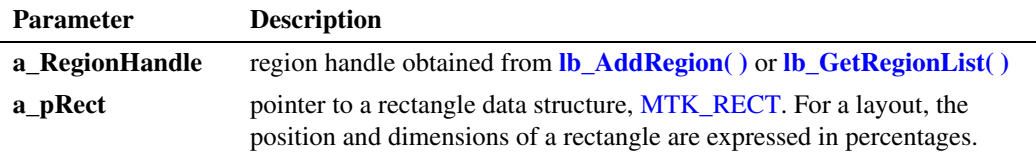

#### **Cautions**

None.

#### **Errors**

If this function fails, call **[mtk\\_GetErrorInfo\( \)](#page-47-2)** for error information.

For more information about errors, see [Chapter 5, "Error Codes".](#page-98-1)

#### **Example**

For example code, see [Section 6.1, "Layout Builder Media Toolkit Example Code", on page 101.](#page-100-4)

### **See Also**

**• [lb\\_GetRect\( \)](#page-22-2)**

## <span id="page-33-2"></span><span id="page-33-0"></span>**lb\_SetSelectionMode( )**

<span id="page-33-1"></span>**Name:** MTK\_RETURN lb\_SetSelectionMode (a\_RegionHandle, a\_eMode) **Inputs:** LB\_FRAME\_HANDLE a\_RegionHandle **•** region handle **Outputs:** eLB\_SELECTION\_MODE a\_eMode **•** selection mode **Returns:** MTK SUCCESS if successful MTK\_ERROR on failure **Includes:** lb\_mtklib.h **Category:** Layout Builder **Mode:** synchronous

#### $\blacksquare$  Description

The **lb\_SetSelectionMode( )** function sets the visible party selection mode for the specified region. This mode determines which party is made visible in each region, and how parties in each region are updated, refreshed or removed.

Each predefined video layout comes with a default selection mode. For example, the one-region layout has voice activated mode as the default value; the four-region layout has user select mode as the default value. See **[lb\\_CreateLayoutTemplate\( \)](#page-15-2)** for more on default values.

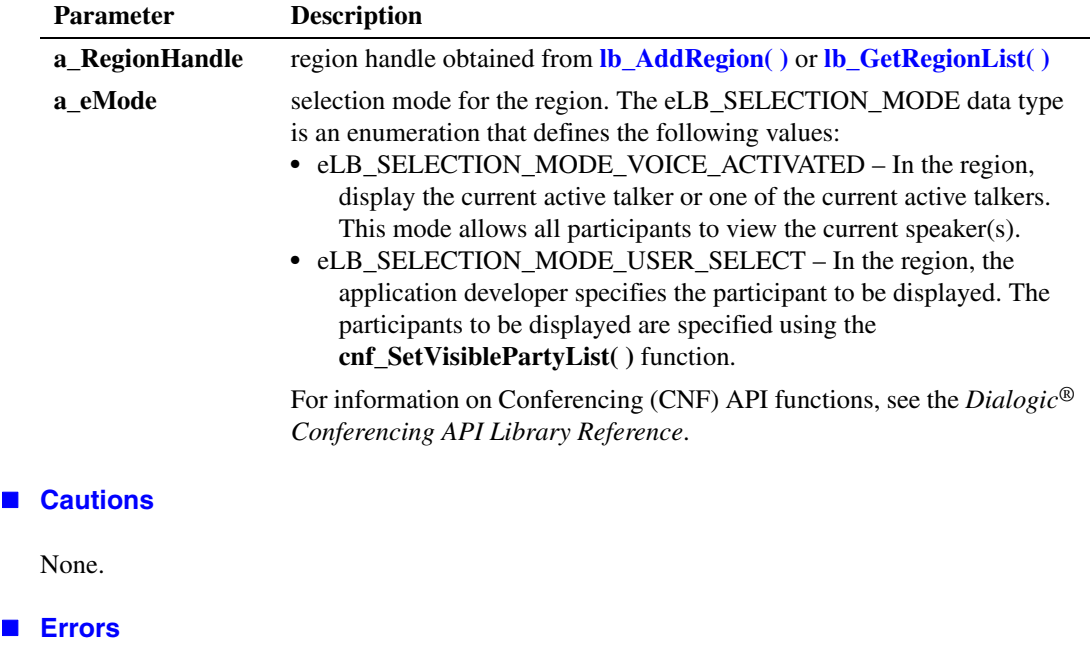

If this function fails, call **[mtk\\_GetErrorInfo\( \)](#page-47-2)** for error information.

For more information about errors, see [Chapter 5, "Error Codes".](#page-98-1)

### **Example**

For example code, see [Section 6.1, "Layout Builder Media Toolkit Example Code", on page 101.](#page-100-4)

## ■ See Also

- **• [lb\\_CreateLayoutTemplate\( \)](#page-15-2)**
- **• [lb\\_GetSelectionMode\( \)](#page-25-2)**

## <span id="page-35-2"></span><span id="page-35-0"></span>**mtk\_CreateBitmapTemplate( )**

- <span id="page-35-1"></span>**Name:** MTK\_HANDLE mtk\_CreateBitmapTemplate (a\_hMedia) **Inputs:** MTK\_HANDLE a\_hMedia **•** media handle **Returns:** MTK\_SUCCESS if successful MTK\_ERROR on failure **Includes:** mtklib.h **Category:** Media Toolkit
	- **Mode:** synchronous

#### $\blacksquare$  Description

The **mtk\_CreateBitmapTemplate( )** function creates a representation or template of a bitmap containing the specified media. The function returns a handle to a bitmap template for use with other API functions when bitmap-related specifications are needed.

Set and get the bitmap data and length of data using **[mtk\\_SetBitmapData\( \)](#page-57-2)** and **[mtk\\_GetBitmapData\( \)](#page-46-2)**.

Call **[mtk\\_DestroyMediaTemplate\( \)](#page-44-2)** when the application is done with the bitmap template.

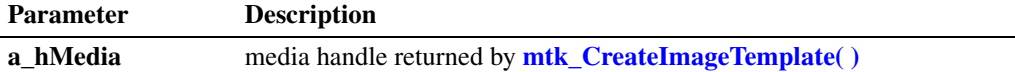

The function returns an MTK\_HANDLE if the bitmap template was successfully created; otherwise, it returns MTK\_ERROR.

#### **Cautions**

Be sure to call **[mtk\\_DestroyMediaTemplate\( \)](#page-44-2)** when the application is done with the bitmap template.

#### **Errors**

If this function fails, call **[mtk\\_GetErrorInfo\( \)](#page-47-2)** for error information.

For more information about errors, see [Chapter 5, "Error Codes".](#page-98-1)

#### **Example**

For example code, see [Section 6.2, "Stream Manipulation Media Toolkit Example Code", on](#page-110-2)  [page 111](#page-110-2).
- **• [mtk\\_CreateImageTemplate\( \)](#page-39-0)**
- **• [mtk\\_DestroyMediaTemplate\( \)](#page-44-0)**
- **• [mtk\\_GetBitmapData\( \)](#page-46-0)**
- **• [mtk\\_SetBitmapData\( \)](#page-57-0)**

*mtk\_CreateBitmapTemplate( ) — create a bitmap template*

## <span id="page-38-0"></span>**mtk\_CreateFrameTemplate( )**

**Name:** MTK\_FRAME\_HANDLE mtk\_CreateFrameTemplate ( ) **Inputs:** None **Returns:** frame handle if successful MTK\_ERROR on failure **Includes:** mtklib.h **Category:** Media Toolkit

### **Description**

**Mode:** synchronous

The **mtk\_CreateFrameTemplate( )** function creates a new frame template that is used to describe a rectangular region on the video screen. To specify the size and position of the region, use **[mtk\\_SetFrameSize\( \)](#page-62-0)** and **[mtk\\_SetFramePosition\( \)](#page-60-0)**.

This function returns an MTK\_FRAME\_HANDLE if the frame template was successfully created; otherwise, this function returns MTK\_ERROR. Call **[mtk\\_DestroyFrameTemplate\( \)](#page-43-0)** when the application is done with the frame.

The MTK\_FRAME\_HANDLE is used in **[ob\\_SetOverlayBoundingFrame\( \)](#page-73-0)** after you have set the size and position attributes.

#### **Cautions**

Call **[mtk\\_DestroyFrameTemplate\( \)](#page-43-0)** when the application is done with the frame.

#### **Errors**

For more information about error codes, see [Chapter 5, "Error Codes"](#page-98-0).

### **Example**

For example code, see [Section 6.2, "Stream Manipulation Media Toolkit Example Code", on](#page-110-0)  [page 111](#page-110-0).

- **• [mtk\\_DestroyFrameTemplate\( \)](#page-43-0)**
- **• [mtk\\_GetFramePosition\( \)](#page-48-0)**
- **• [mtk\\_GetFrameSize\( \)](#page-50-0)**
- **• [mtk\\_SetFramePosition\( \)](#page-60-0)**
- **• [mtk\\_SetFrameSize\( \)](#page-62-0)**

## <span id="page-39-0"></span>**mtk\_CreateImageTemplate( )**

**Name:** MTK\_HANDLE mtk\_CreateImageTemplate (a\_eImageFormat) **Inputs:** eMTK\_IMAGE\_FORMAT a\_eImageFormat **•** image format **Returns:** MTK\_SUCCESS if successful MTK\_ERROR on failure **Includes:** mtklib.h **Category:** Media Toolkit **Mode:** synchronous

#### $\blacksquare$  Description

The **mtk\_CreateImageTemplate( )** function creates a representation or template of the media image to be used in the application. The function returns a handle to the media image template for use with other API functions when image-related specifications are needed.

Set the attributes and retrieve the attributes of an image type using various media toolkit image functions. Call **[mtk\\_DestroyMediaTemplate\( \)](#page-44-0)** when the application is done with the media image template.

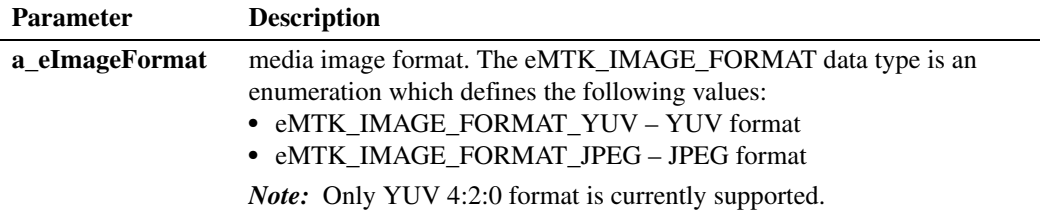

The function returns MTK\_HANDLE if the image template was successfully created; otherwise, it returns MTK\_ERROR.

#### **Cautions**

Be sure to call **[mtk\\_DestroyMediaTemplate\( \)](#page-44-0)** when the application is done with the media image template.

#### **Errors**

If this function fails, call **[mtk\\_GetErrorInfo\( \)](#page-47-0)** for error information.

For more information about error codes, see [Chapter 5, "Error Codes"](#page-98-0).

## **Example**

For example code, see [Section 6.2, "Stream Manipulation Media Toolkit Example Code", on](#page-110-0)  [page 111](#page-110-0).

- **• [mtk\\_GetYUVImageFormat\( \)](#page-54-0)**
- **• [mtk\\_GetYUVImageSize\( \)](#page-55-0)**
- **• [mtk\\_DestroyMediaTemplate\( \)](#page-44-0)**
- **• [mtk\\_SetYUVImageFormat\( \)](#page-65-0)**
- **• [mtk\\_SetYUVImageSize\( \)](#page-67-0)**

## <span id="page-41-0"></span>**mtk\_CreateMediaFileTemplate( )**

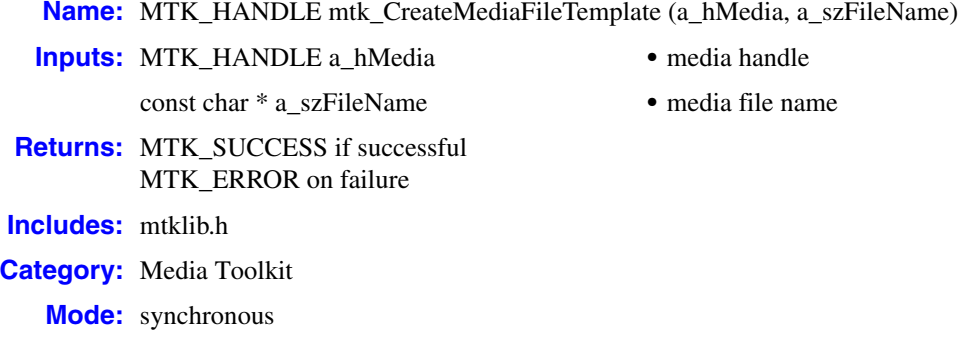

#### $\blacksquare$  Description

The **mtk\_CreateMediaFileTemplate( )** function creates a template for a media file containing the specified media type. The template contains a snapshot of the information in the template associated with the media handle (**a\_hMedia**). The function returns a handle to a media file template for use with other API functions when file-related specifications are needed.

The file name of the media file template associated with the returned handle can be changed by calling **[mtk\\_SetMediaFileName\( \)](#page-64-0)**. You can retrieve the current file name value by calling **[mtk\\_GetMediaFileName\( \)](#page-52-0)**.

Call **[mtk\\_DestroyMediaTemplate\( \)](#page-44-0)** when the application is done with the media file template.

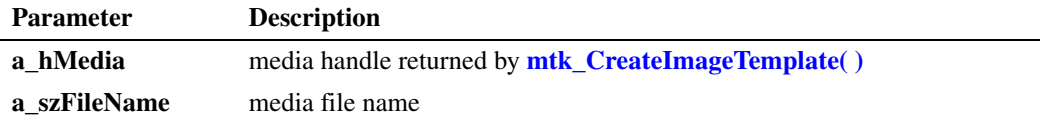

The function returns an MTK\_HANDLE if the specified file template was successfully created; otherwise, it returns MTK\_ERROR.

### **Cautions**

Be sure to call **[mtk\\_DestroyMediaTemplate\( \)](#page-44-0)** when the application is done with the media file.

### **Errors**

If this function fails, call **[mtk\\_GetErrorInfo\( \)](#page-47-0)** for error information.

For more information about error codes, see [Chapter 5, "Error Codes"](#page-98-0).

## **Example**

For example code, see [Section 6.2, "Stream Manipulation Media Toolkit Example Code", on](#page-110-0)  [page 111](#page-110-0).

- **• [mtk\\_CreateImageTemplate\( \)](#page-39-0)**
- **• [mtk\\_DestroyMediaTemplate\( \)](#page-44-0)**
- **• [mtk\\_GetMediaFileName\( \)](#page-52-0)**
- **• [mtk\\_SetMediaFileName\( \)](#page-64-0)**

## <span id="page-43-0"></span>**mtk\_DestroyFrameTemplate( )**

**Name:** MTK\_RETURN mtk\_DestroyFrameTemplate (a\_hFrame) **Inputs:** MTK\_FRAME\_HANDLE a\_hFrame **•** frame handle **Returns:** MTK\_SUCCESS if successful MTK\_ERROR on failure **Includes:** mtklib.h **Category:** Media Toolkit **Mode:** synchronous

#### $\blacksquare$  Description

The **mtk\_DestroyFrameTemplate( )** function destroys a frame template.

This function releases resources associated with the specified handle (**a\_hFrame**) that was returned by **[mtk\\_CreateFrameTemplate\( \)](#page-38-0)**. After this function is called, the associated handle is no longer valid for use with any other library functionality.

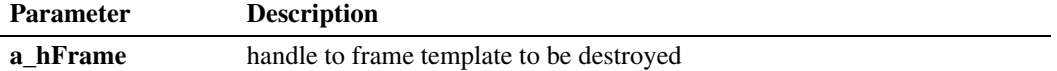

The function returns MTK\_SUCCESS if successful; otherwise, it returns MTK\_ERROR.

#### **Cautions**

- After this function call, the associated handle is no longer valid for use with any other library functionality.
- **•** Do not use this function on handles returned from **[ob\\_SetOverlayBoundingFrame\( \)](#page-73-0)** or other frame functions that generate snapshots.

#### **Errors**

If this function fails, call **[mtk\\_GetErrorInfo\( \)](#page-47-0)** for error information.

For more information about error codes, see [Chapter 5, "Error Codes"](#page-98-0).

### **Example**

- See Also
	- **• [mtk\\_CreateFrameTemplate\( \)](#page-38-0)**

## <span id="page-44-0"></span>**mtk\_DestroyMediaTemplate( )**

- **Name:** MTK\_RETURN mtk\_DestroyMediaTemplate (a\_hMedia)
- 
- **Inputs:** MTK\_HANDLE a\_hMedia **•** handle to a media template to be destroyed
- **Returns:** MTK\_SUCCESS if successful MTK\_ERROR on failure

## **Includes:** mtklib.h

**Category:** Media Toolkit

**Mode:** synchronous

### $\blacksquare$  Description

The **mtk\_DestroyMediaTemplate( )** function destroys a media template.

This function releases resources directly associated with the specified media handle that was created with **[mtk\\_CreateBitmapTemplate\( \)](#page-35-0)**, **[mtk\\_CreateImageTemplate\( \)](#page-39-0)**, and **[mtk\\_CreateMediaFileTemplate\( \)](#page-41-0)** functions. After this function is called, the associated media handle is no longer valid for use with any other library functionality.

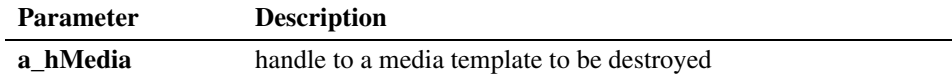

The function returns MTK\_SUCCESS if the specified media template was successfully destroyed; otherwise, it returns MTK\_ERROR.

#### **Cautions**

- **•** After this function call, the associated media handle is no longer valid for use with any other library functionality.
- **•** Do not use this function on handles returned from **[mtk\\_CreateFrameTemplate\( \)](#page-38-0)**.

#### **Errors**

This function will fail if an invalid media handle is specified. If this function fails, call **[mtk\\_GetErrorInfo\( \)](#page-47-0)** for error information.

For more information about error codes, see [Chapter 5, "Error Codes"](#page-98-0).

#### **Example**

- **• [mtk\\_CreateMediaFileTemplate\( \)](#page-41-0)**
- **• [mtk\\_CreateBitmapTemplate\( \)](#page-35-0)**
- **• [mtk\\_CreateImageTemplate\( \)](#page-39-0)**

## <span id="page-46-0"></span>**mtk\_GetBitmapData( )**

- **Name:** MTK\_RETURN mtk\_GetBitmapData (a\_hBitmap, a\_pData)
- **Inputs:** MTK\_HANDLE a\_hBitmap handle to bitmap template

- **Returns:** MTK\_SUCCESS if successful MTK\_ERROR on failure
- **Includes:** mtklib.h
- **Category:** Media Toolkit
	- **Mode:** synchronous
- 
- PMTK\_BITMAP\_DATA a\_pData **•** pointer to bitmap data structure

## **Description**

The **mtk\_GetBitmapData( )** function gets the bitmap data and length of the bitmap template.

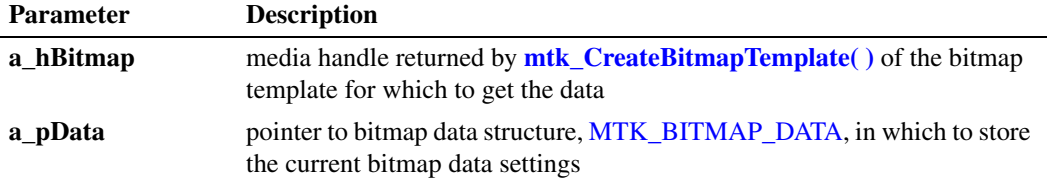

The function returns MTK\_SUCCESS if successful; otherwise, it returns MTK\_ERROR.

## **Cautions**

None.

## **Errors**

This function will fail if an invalid handle or null pointer is specified. Call **[mtk\\_GetErrorInfo\( \)](#page-47-0)** for error information.

For more information about errors, see [Chapter 5, "Error Codes".](#page-98-0)

### **Example**

- See Also
	- **• [mtk\\_CreateBitmapTemplate\( \)](#page-35-0)**
	- **• [mtk\\_SetBitmapData\( \)](#page-57-0)**

## <span id="page-47-0"></span>**mtk\_GetErrorInfo( )**

**Name:** MTK\_RETURN mtk\_GetErrorInfo (a\_pErrorInfo) **Inputs:** PMTK\_ERROR\_INFO a\_pErrorInfo **•** pointer to error information structure **Returns:** MTK\_SUCCESS if successful MTK\_ERROR on failure **Includes:** mtklib.h **Category:** Error Processing **Mode:** synchronous

#### $\blacksquare$  Description

The **mtk\_GetErrorInfo( )** function obtains error information about a failed function and provides it in the [MTK\\_ERROR\\_INFO](#page-90-0) structure. To retrieve the error information, call this function immediately after a function has failed.

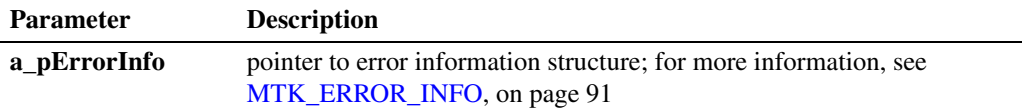

The function returns MTK\_SUCCESS if successful; otherwise, it returns MTK\_ERROR.

#### **Cautions**

None.

#### **Errors**

For more information about error codes, see [Chapter 5, "Error Codes"](#page-98-0).

#### **Example**

For example code, see [Section 6.2, "Stream Manipulation Media Toolkit Example Code", on](#page-110-0)  [page 111](#page-110-0).

#### **See Also**

None.

## <span id="page-48-0"></span>**mtk\_GetFramePosition( )**

**Name:** MTK\_RETURN mtk\_GetFramePosition (a\_hFrame, a\_px, a\_py, a\_pePositionType) **Inputs:** MTK\_FRAME\_HANDLE a\_hFrame **•** frame handle **Outputs:** float \* a\_px **• •** pointer to horizontal position float \* a\_py **•** pointer to vertical position eMTK\_POSITION\_TYPE \* a\_pePositionType **•** position type **Returns:** MTK\_SUCCESS if successful MTK\_ERROR on failure **Includes:** mtklib.h **Category:** Media Toolkit **Mode:** synchronous

## **Description**

The **mtk\_GetFramePosition( )** function gets the position currently set in a frame template.

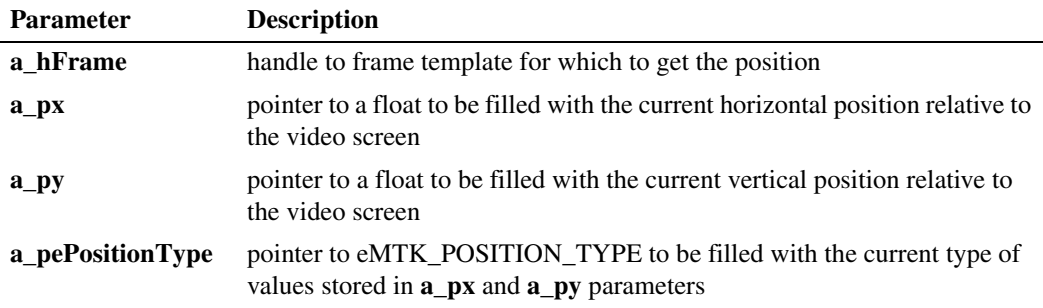

The function returns MTK\_SUCCESS if successful; otherwise, it returns MTK\_ERROR.

### **Cautions**

None.

### **Errors**

This function will fail if an invalid handle or a NULL pointer is specified in the call.

For more information about error codes, see [Chapter 5, "Error Codes"](#page-98-0).

### **Example**

## ■ See Also

- **• [mtk\\_CreateFrameTemplate\( \)](#page-38-0)**
- **• [mtk\\_GetFrameSize\( \)](#page-50-0)**
- **• [mtk\\_SetFramePosition\( \)](#page-60-0)**
- **• [mtk\\_SetFrameSize\( \)](#page-62-0)**

# <span id="page-50-0"></span>**mtk\_GetFrameSize( )**

**Name:** MTK\_RETURN mtk\_GetFrameSize (a\_hFrame, a\_pw, a\_ph, a\_peSizeType) **Inputs:** MTK\_FRAME\_HANDLE a\_hFrame **•** frame handle **Outputs:** float \* a\_pw **•** pointer to horizontal size float \* a\_ph **•** pointer to vertical size eMTK\_SIZE\_TYPE \* a\_peSizeType **•** size type **Returns:** MTK\_SUCCESS if successful MTK\_ERROR on failure **Includes:** mtklib.h **Category:** Media Toolkit **Mode:** synchronous

## **Description**

The **mtk\_GetFrameSize( )** function gets the size currently set in a frame template.

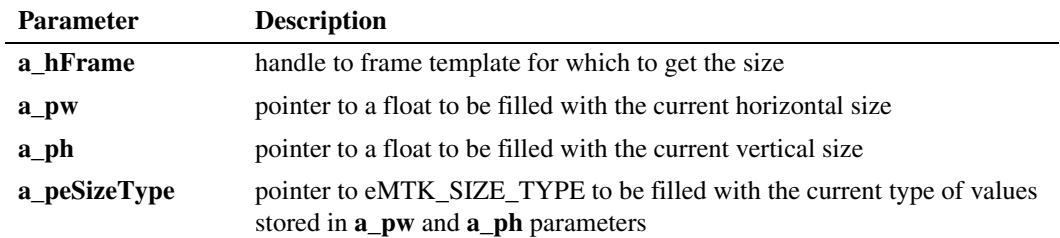

The function returns MTK\_SUCCESS if successful; otherwise, it returns MTK\_ERROR.

## **Cautions**

None.

## **Errors**

This function will fail if an invalid handle or a NULL pointer is specified in the call.

For more information about error codes, see [Chapter 5, "Error Codes"](#page-98-0).

#### **Example**

## ■ See Also

- **• [mtk\\_CreateFrameTemplate\( \)](#page-38-0)**
- **• [mtk\\_SetFrameSize\( \)](#page-62-0)**
- **• [mtk\\_GetFramePosition\( \)](#page-48-0)**
- **• [mtk\\_SetFramePosition\( \)](#page-60-0)**

## <span id="page-52-0"></span>**mtk\_GetMediaFileName( )**

- **Name:** MTK\_RETURN mtk\_GetMediaFileName (a\_hMediaFile, a\_pFileName)
- **Inputs:** MTK\_HANDLE a\_hMediaFile **•** handle of media file item

- **Returns:** MTK\_SUCCESS if successful MTK\_ERROR on failure **Includes:** mtklib.h
- **Category:** Media Toolkit

**Mode:** synchronous

- 
- PMTK\_STRING a\_pFileName pointer to string data structure

## **Description**

The **mtk\_GetMediaFileName( )** function gets the file name for a media template.

You must allocate a buffer for the system to store the filename data and provide a pointer in the szString field of the [MTK\\_STRING](#page-92-0) structure. You must also specify the length of that buffer in the unLength field of this structure. Upon success, the returned unLength is set to the length of the current filename.

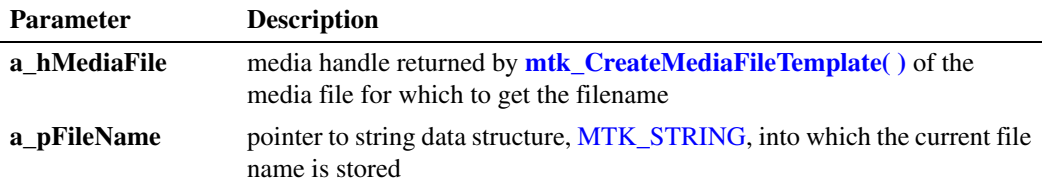

The function returns MTK\_SUCCESS if successful; otherwise, it returns MTK\_ERROR.

## **Cautions**

The function fails if the length of the allocated buffer is not adequate to store the current file name and the null terminator. Upon failure, the unLength field in the [MTK\\_STRING](#page-92-0) structure is set to the length of the current file name. Note that the returned length does not include the null terminator.

## **Errors**

This function will fail if an invalid handle or null pointer is specified. Call **[mtk\\_GetErrorInfo\( \)](#page-47-0)** for error information.

For more information about errors, see [Chapter 5, "Error Codes".](#page-98-0)

## **Example**

- **See Also**
	- **• [mtk\\_CreateBitmapTemplate\( \)](#page-35-0)**
	- **• [mtk\\_CreateMediaFileTemplate\( \)](#page-41-0)**

# <span id="page-54-0"></span>**mtk\_GetYUVImageFormat( )**

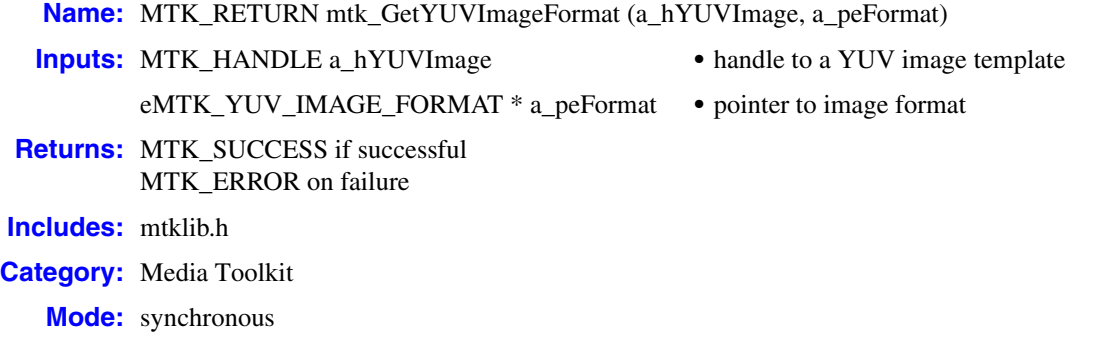

## **Description**

The **mtk\_GetYUVImageFormat( )** function gets the color format currently set in a YUV image template.

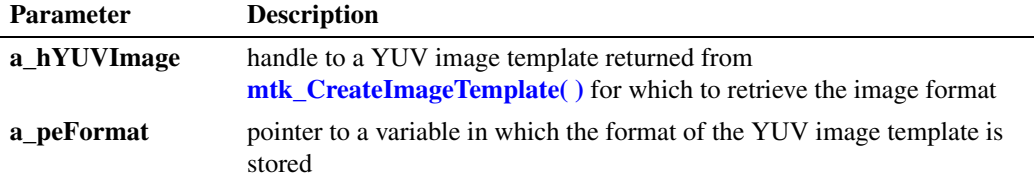

The function returns MTK\_SUCCESS if successful; otherwise, it returns MTK\_ERROR.

## **Cautions**

None.

## **Errors**

The function will fail if an invalid handle or null pointer is specified. If this function fails, call **[mtk\\_GetErrorInfo\( \)](#page-47-0)** for error information.

For more information about error codes, see [Chapter 5, "Error Codes"](#page-98-0).

## **Example**

For example code, see [Section 6.2, "Stream Manipulation Media Toolkit Example Code", on](#page-110-0)  [page 111](#page-110-0).

#### ■ See Also

- **• [mtk\\_SetYUVImageFormat\( \)](#page-65-0)**
- **• [mtk\\_CreateImageTemplate\( \)](#page-39-0)**

# <span id="page-55-0"></span>**mtk\_GetYUVImageSize( )**

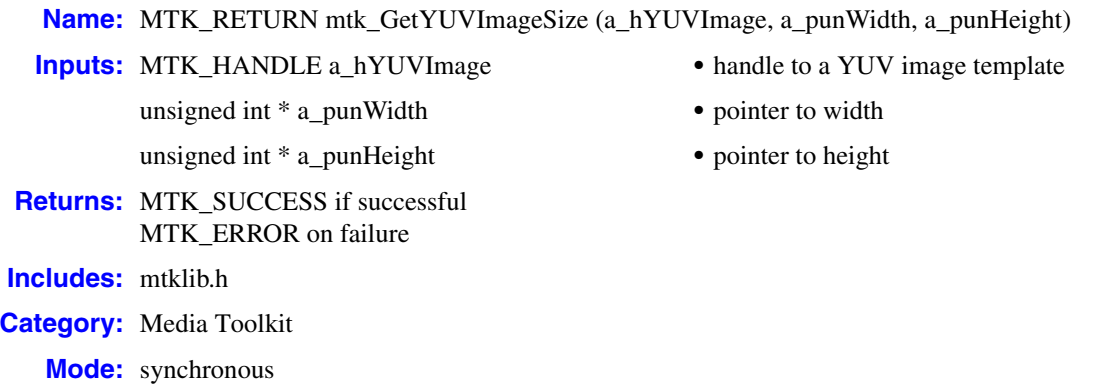

### **Description**

The **mtk\_GetYUVImageSize( )** function gets the dimensions of the YUV image template.

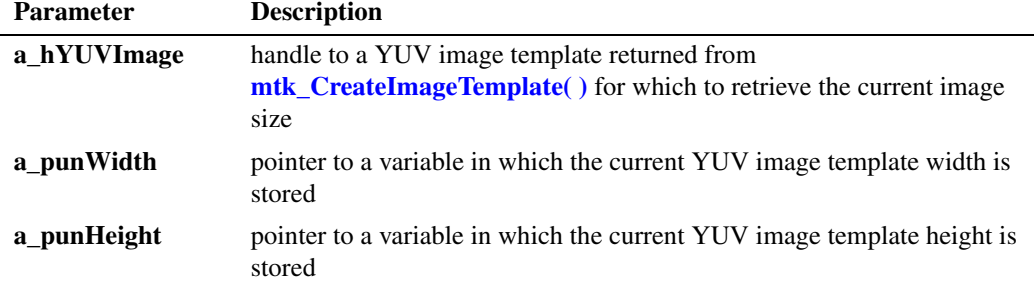

The function returns MTK\_SUCCESS if successful; otherwise, it returns MTK\_ERROR.

### **Cautions**

None.

## **Errors**

The function will fail if an invalid handle or null pointer is specified. If this function fails, call **[mtk\\_GetErrorInfo\( \)](#page-47-0)** for error information.

For more information about error codes, see [Chapter 5, "Error Codes"](#page-98-0).

### **Example**

- **• [mtk\\_CreateImageTemplate\( \)](#page-39-0)**
- **• [mtk\\_SetYUVImageSize\( \)](#page-67-0)**

## <span id="page-57-0"></span>**mtk\_SetBitmapData( )**

- **Name:** MTK\_RETURN mtk\_SetBitmapData (a\_hBitmap, a\_pData) **Inputs:** MTK\_HANDLE a\_hBitmap • handle to bitmap template PMTK\_BITMAP\_DATA a\_pData **•** pointer to bitmap data structure **Returns:** MTK SUCCESS if successful MTK\_ERROR on failure **Includes:** mtklib.h **Category:** Media Toolkit
	- **Mode:** synchronous
- 
- 

#### $\blacksquare$  Description

The **mtk\_SetBitmapData( )** function sets the bitmap data for the bitmap template.

Since bitmaps can be very large, the data set by this call must be persistent until the bitmap template and all other media toolkit templates and snapshots referencing it, such as a video overlay, are destroyed or removed. The system does not make a copy of the data, but stores the value in the pointer.

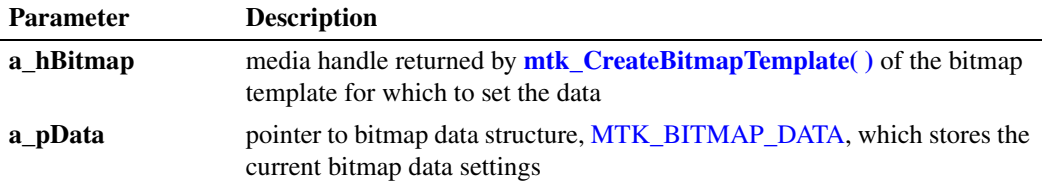

The function returns MTK\_SUCCESS if successful; otherwise, it returns MTK\_ERROR.

### **Cautions**

The void pointer passed to the function must reference persistent data.

#### **Errors**

This function will fail if an invalid handle or null pointer is specified. Call **[mtk\\_GetErrorInfo\( \)](#page-47-0)** for error information.

For more information about errors, see [Chapter 5, "Error Codes".](#page-98-0)

#### **Example**

## ■ See Also

- **• [mtk\\_CreateBitmapTemplate\( \)](#page-35-0)**
- **• [mtk\\_GetBitmapData\( \)](#page-46-0)**

*mtk\_SetBitmapData( ) — set the data for a bitmap template*

# <span id="page-60-0"></span>**mtk\_SetFramePosition( )**

**Name:** MTK\_RETURN mtk\_SetFramePosition (a\_hFrame, a\_x, a\_y, a\_ePositionType) **Inputs:** MTK\_FRAME\_HANDLE a\_hFrame **•** frame handle float a\_x **•** horizontal position float a\_y **•** vertical position eMTK\_POSITION\_TYPE a\_ePositionType **•** position type **Returns:** MTK\_SUCCESS if successful MTK\_ERROR on failure **Includes:** mtklib.h **Category:** Media Toolkit **Mode:** synchronous

## **Description**

The **mtk\_SetFramePosition( )** function specifies the horizontal and vertical position of a frame template relative to a base frame such as a video screen. This frame template is created by **[mtk\\_CreateFrameTemplate\( \)](#page-38-0)**.

Specify the type of position values in the x and y coordinates by setting the position type. All coordinates use the upper, left-hand corner of the video screen as the origin.

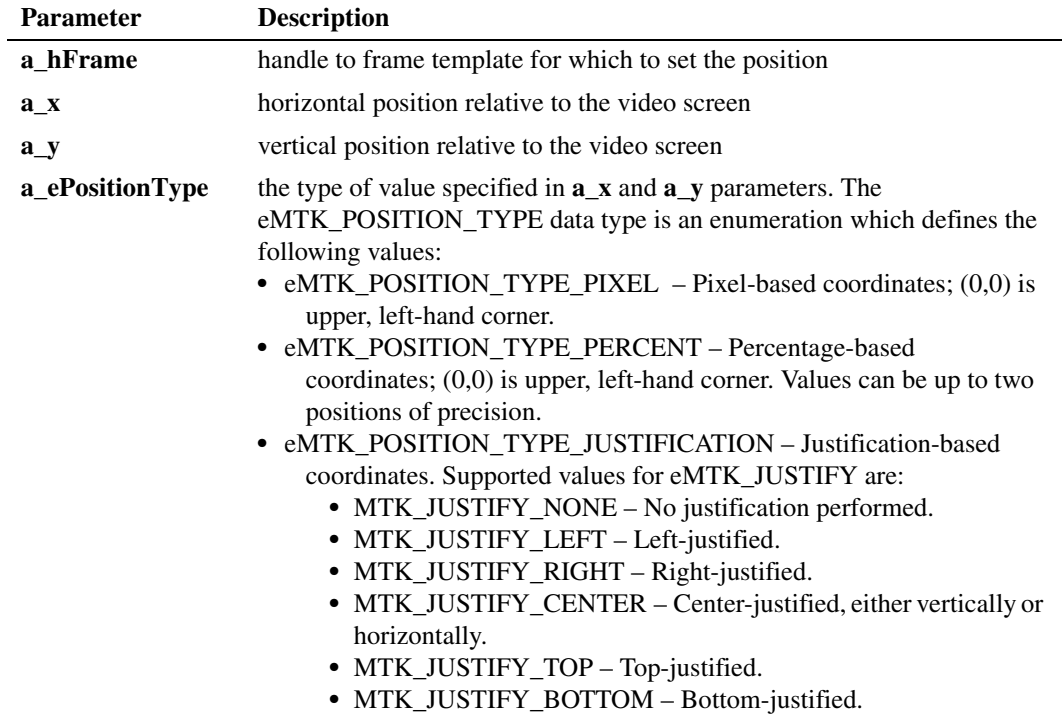

The function returns MTK\_SUCCESS if successful; otherwise, it returns MTK\_ERROR.

#### **Cautions**

None.

### **Errors**

If this function fails, call **[mtk\\_GetErrorInfo\( \)](#page-47-0)** for error information. For more information about error codes, see [Chapter 5, "Error Codes".](#page-98-0)

### **Example**

For example code, see [Section 6.2, "Stream Manipulation Media Toolkit Example Code", on](#page-110-0)  [page 111](#page-110-0).

## ■ See Also

- **• [mtk\\_SetFrameSize\( \)](#page-62-0)**
- **• [mtk\\_CreateFrameTemplate\( \)](#page-38-0)**
- **• [mtk\\_GetFramePosition\( \)](#page-48-0)**

# <span id="page-62-0"></span>**mtk\_SetFrameSize( )**

**Name:** MTK\_RETURN mtk\_SetFrameSize (a\_hFrame, a\_w, a\_h, a\_eSizeType) **Inputs:** MTK\_FRAME\_HANDLE a\_hFrame **•** frame handle float a\_w **•** horizontal position float a\_h **•** vertical position eMTK\_SIZE\_TYPE a\_eSizeType **•** size type **Returns:** MTK\_SUCCESS if successful MTK\_ERROR on failure **Includes:** mtklib.h **Category:** Media Toolkit **Mode:** synchronous

### **Description**

The **mtk\_SetFrameSize( )** function specifies the size of a frame template relative to a base frame such as a video screen. This frame template is created by **[mtk\\_CreateFrameTemplate\( \)](#page-38-0)**.

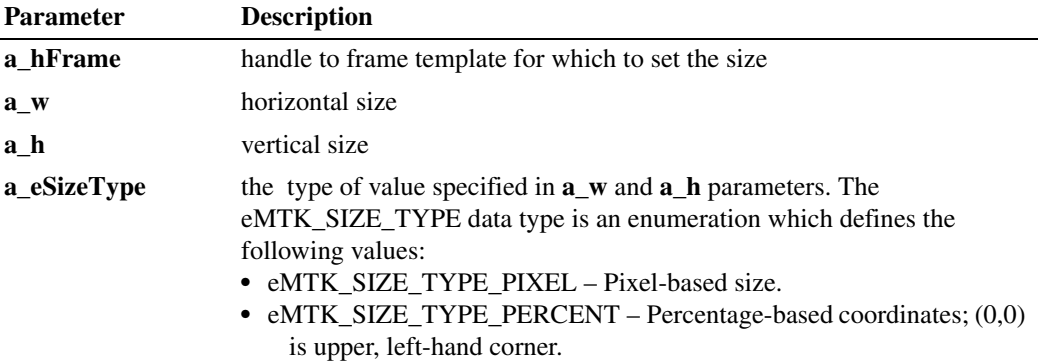

The function returns MTK\_SUCCESS if successful; otherwise, it returns MTK\_ERROR.

#### **Cautions**

None.

#### **Errors**

If this function fails, call **[mtk\\_GetErrorInfo\( \)](#page-47-0)** for error information.

For more information about error codes, see [Chapter 5, "Error Codes"](#page-98-0).

## **Example**

For example code, see [Section 6.2, "Stream Manipulation Media Toolkit Example Code", on](#page-110-0)  [page 111](#page-110-0).

- **• [mtk\\_CreateFrameTemplate\( \)](#page-38-0)**
- **• [mtk\\_GetFrameSize\( \)](#page-50-0)**
- **• [mtk\\_SetFramePosition\( \)](#page-60-0)**

# <span id="page-64-0"></span>**mtk\_SetMediaFileName( )**

- **Name:** MTK\_RETURN mtk\_SetMediaFileName (a\_hMediaFile, a\_pFileName)
- **Inputs:** MTK\_HANDLE a\_hMediaFile **•** handle of a media template

- **Returns:** MTK\_SUCCESS if successful MTK\_ERROR on failure **Includes:** mtklib.h
- **Category:** Media Toolkit
	- **Mode:** synchronous
- 
- PMTK\_STRING a\_pFileName pointer to string data structure

## $\blacksquare$  Description

The **mtk\_SetMediaFileName( )** function sets the file name for a media file template and allows this template to be re-used in another context.

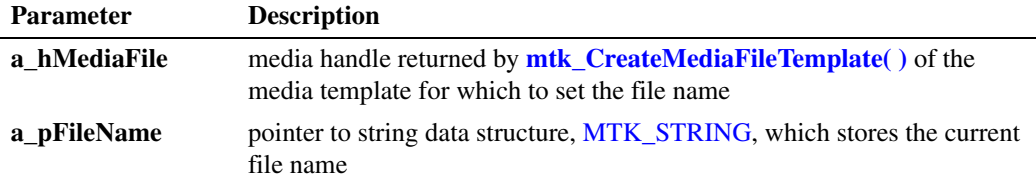

The function returns MTK\_SUCCESS if successful; otherwise, it returns MTK\_ERROR.

## **Cautions**

None.

## **Errors**

This function will fail if an invalid handle or null pointer is specified. Call **[mtk\\_GetErrorInfo\( \)](#page-47-0)** for error information.

For more information about errors, see [Chapter 5, "Error Codes".](#page-98-0)

## **Example**

For example code, see [Section 6.2, "Stream Manipulation Media Toolkit Example Code", on](#page-110-0)  [page 111](#page-110-0).

## ■ See Also

- **• [mtk\\_CreateMediaFileTemplate\( \)](#page-41-0)**
- **• [mtk\\_GetMediaFileName\( \)](#page-52-0)**

## <span id="page-65-0"></span>**mtk\_SetYUVImageFormat( )**

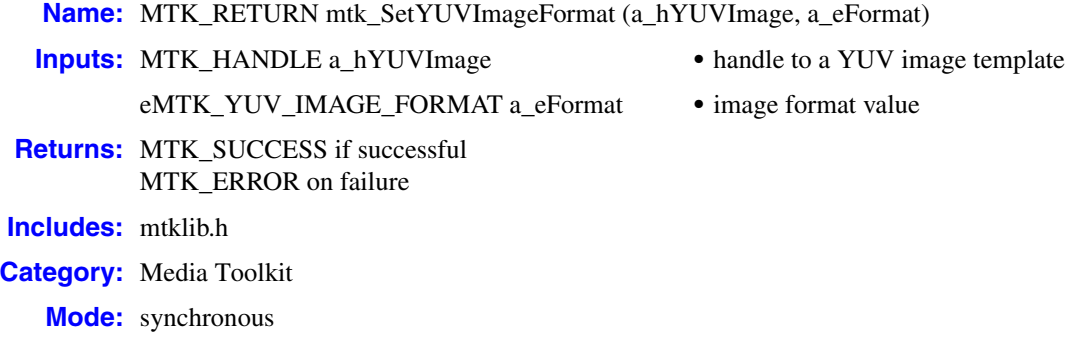

### **Description**

The **mtk\_SetYUVImageFormat( )** function sets the color format for a YUV image template.

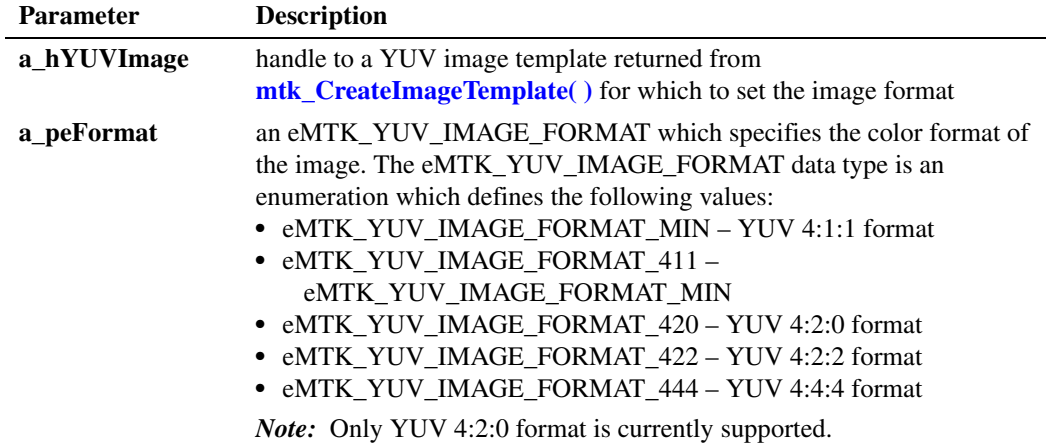

The function returns MTK\_SUCCESS if successful; otherwise, it returns MTK\_ERROR.

#### **■** Cautions

Only YUV 4:2:0 format is currently supported.

## **Errors**

The function will fail if an invalid handle or null pointer is specified. If this function fails, call **[mtk\\_GetErrorInfo\( \)](#page-47-0)** for error information.

For more information about error codes, see [Chapter 5, "Error Codes"](#page-98-0).

## **Example**

For example code, see [Section 6.2, "Stream Manipulation Media Toolkit Example Code", on](#page-110-0)  [page 111](#page-110-0).

- **• [mtk\\_GetYUVImageFormat\( \)](#page-54-0)**
- **• [mtk\\_CreateImageTemplate\( \)](#page-39-0)**

# <span id="page-67-0"></span>**mtk\_SetYUVImageSize( )**

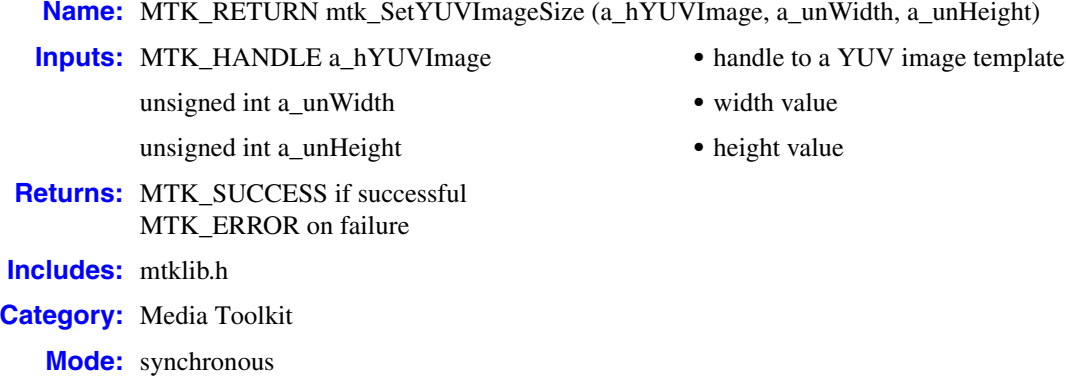

#### **Description**

The **mtk\_SetYUVImageSize( )** function sets the dimensions for a YUV image template.

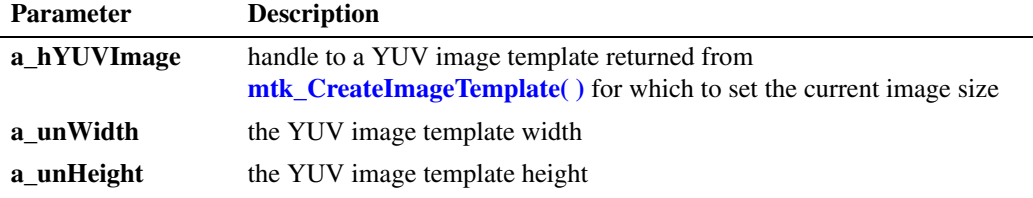

The function returns MTK\_SUCCESS if successful; otherwise, it returns MTK\_ERROR.

## **Cautions**

None.

### **Errors**

The function will fail if an invalid handle or null pointer is specified. If this function fails, call **[mtk\\_GetErrorInfo\( \)](#page-47-0)** for error information. For more information about error codes, see [Chapter 5, "Error Codes".](#page-98-0)

## **Example**

For example code, see [Section 6.2, "Stream Manipulation Media Toolkit Example Code", on](#page-110-0)  [page 111](#page-110-0).

- **• [mtk\\_CreateImageTemplate\( \)](#page-39-0)**
- **• [mtk\\_GetYUVImageSize\( \)](#page-55-0)**

## <span id="page-68-0"></span>**ob\_CreateImageOverlayTemplate( )**

**Name:** OB\_OVERLAY\_HANDLE ob\_CreateImageOverlayTemplate (a\_hImage)

**Inputs:** MTK\_HANDLE a\_hImage • handle to image

**Returns:** MTK\_SUCCESS if successful MTK\_ERROR on failure

**Includes:** ob mtklib.h

**Category:** Overlay Builder

**Mode:** synchronous

### $\blacksquare$  Description

The **ob\_CreateImageOverlayTemplate( )** function creates a media image overlay template. This function returns a handle to a media image overlay template that can then be applied to a supported streaming device using **sm\_AddOverlays( )**.

Set and get the attributes of an overlay template using various ob\_SetOverlay\*( ) and ob\_GetOverlay\*( ) functions. Changes to a given overlay template through various ob\_SetOverlay\*( ) functions do not affect those added, or re-added, to a device. In other words, the device keeps a snapshot of the overlay from the time it was added.

Call **[ob\\_DestroyOverlayTemplate\( \)](#page-70-0)** when the application is done with the overlay template.

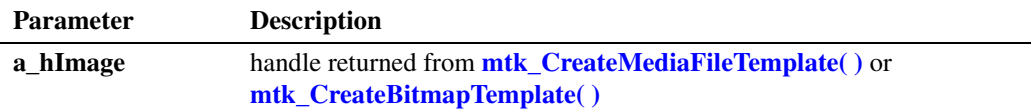

The function returns an OB\_OVERLAY\_HANDLE if successful; otherwise, it returns MTK\_ERROR.

### **Cautions**

Be sure to call **[ob\\_DestroyOverlayTemplate\( \)](#page-70-0)** when the application is done with the overlay template.

#### **Errors**

If this function fails, call **[mtk\\_GetErrorInfo\( \)](#page-47-0)** for error information.

For more information about error codes, see [Chapter 5, "Error Codes"](#page-98-0).

## **Example**

For example code, see [Section 6.2, "Stream Manipulation Media Toolkit Example Code", on](#page-110-0)  [page 111](#page-110-0).

- **•** ob\_SetOverlay\*( ) functions
- **•** ob\_GetOverlay\*( ) functions
- **• [mtk\\_CreateBitmapTemplate\( \)](#page-35-0)**
- **• [mtk\\_CreateMediaFileTemplate\( \)](#page-41-0)**
- **• [ob\\_DestroyOverlayTemplate\( \)](#page-70-0)**

## <span id="page-70-0"></span>**ob\_DestroyOverlayTemplate( )**

**Name:** MTK\_RETURN ob\_DestroyOverlayTemplate (a\_hOverlay)

**Inputs:** OB\_OVERLAY\_HANDLE a\_hOverlay • handle to an overlay template to be destroyed

**Returns:** MTK\_SUCCESS if successful MTK\_ERROR on failure

**Includes:** ob mtklib.h

**Category:** Overlay Builder

**Mode:** synchronous

### **Description**

The **ob\_DestroyOverlayTemplate( )** function destroys an overlay template.

This function releases resources directly associated with the specified handle (a\_hOverlay) that were allocated by a call to **[ob\\_CreateImageOverlayTemplate\( \)](#page-68-0)**. After this function is called, the associated handle is no longer valid for use with any other library functionality.

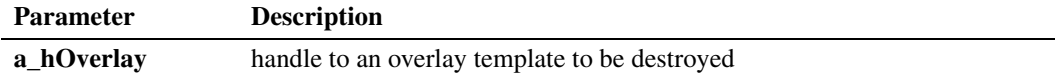

#### **■ Cautions**

- After this function call, the associated handle is no longer valid for use with any other library functionality.
- Do not call this function on handles returned in event data from a call to **sm\_AddOverlays(** ).

#### **Errors**

This function will fail if an invalid handle is specified. If this function fails, call **[mtk\\_GetErrorInfo\( \)](#page-47-0)** for error information.

For more information about error codes, see [Chapter 5, "Error Codes"](#page-98-0).

## **Example**

For example code, see [Section 6.2, "Stream Manipulation Media Toolkit Example Code", on](#page-110-0)  [page 111](#page-110-0).

#### **See Also**

**• [ob\\_CreateImageOverlayTemplate\( \)](#page-68-0)**

# **ob\_GetOverlayBoundingFrame( )**

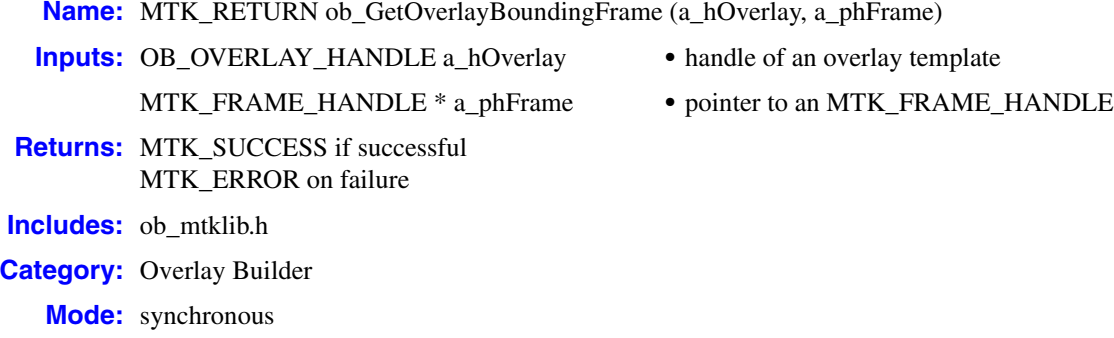

#### $\blacksquare$  Description

The **ob\_GetOverlayBoundingFrame( )** function gets a handle to the bounding frame snapshot for an overlay template. Specify a valid handle returned from **[ob\\_CreateImageOverlayTemplate\( \)](#page-68-0)** or **[sm\\_AddOverlays\( \)](#page-79-0)**.

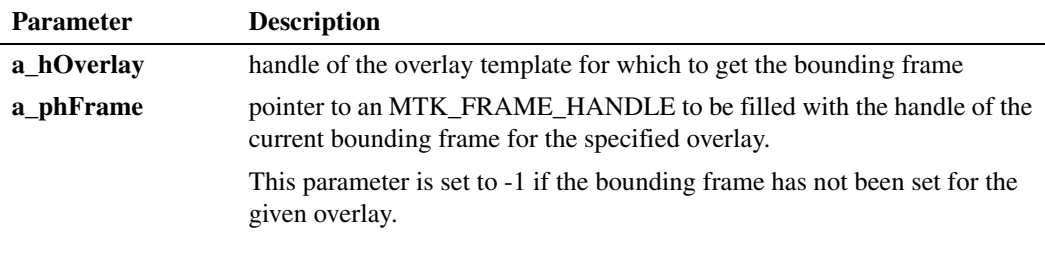

## **Cautions**

None.

#### **Errors**

If this function fails, call **[mtk\\_GetErrorInfo\( \)](#page-47-0)** for error information.

For more information about error codes, see [Chapter 5, "Error Codes"](#page-98-0).

#### **Example**

For example code, see [Section 6.2, "Stream Manipulation Media Toolkit Example Code", on](#page-110-0)  [page 111](#page-110-0).

- **• [ob\\_SetOverlayBoundingFrame\( \)](#page-73-0)**
- **• [ob\\_CreateImageOverlayTemplate\( \)](#page-68-0)**
## <span id="page-72-0"></span>**ob\_GetOverlayDuration( )**

**Name:** MTK\_RETURN ob\_GetOverlayDuration (a\_hOverlay, a\_punDuration)

**Inputs:** OB\_OVERLAY\_HANDLE a\_hOverlay **•** handle to an overlay template

**Returns:** MTK SUCCESS if successful MTK\_ERROR on failure **Includes:** ob mtklib.h

**Category:** Overlay Builder

**Mode:** synchronous

- 
- unsigned int \* a\_punDuration **•** pointer to duration of play

#### $\blacksquare$  Description

The **ob\_GetOverlayDuration( )** function gets the length of time, in milliseconds, that an overlay plays over any stream on a device. Specify a valid handle to an overlay returned from **[ob\\_CreateImageOverlayTemplate\( \)](#page-68-0)** or **[sm\\_AddOverlays\( \)](#page-79-0)**.

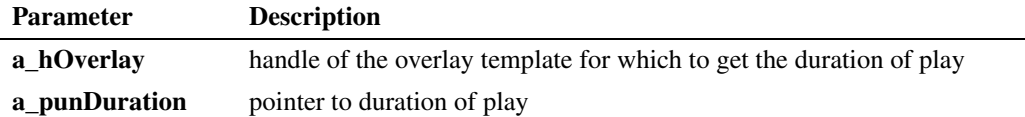

#### **Cautions**

None.

#### **Errors**

This function will fail if an invalid handle or NULL pointer is specified. If this function fails, call **[mtk\\_GetErrorInfo\( \)](#page-47-0)** for error information.

For more information about error codes, see [Chapter 5, "Error Codes"](#page-98-0).

#### **Example**

For example code, see [Section 6.2, "Stream Manipulation Media Toolkit Example Code", on](#page-110-0)  [page 111](#page-110-0).

#### **See Also**

- **• [ob\\_SetOverlayDuration\( \)](#page-76-0)**
- **• [ob\\_CreateImageOverlayTemplate\( \)](#page-68-0)**

# <span id="page-73-0"></span>**ob\_SetOverlayBoundingFrame( )**

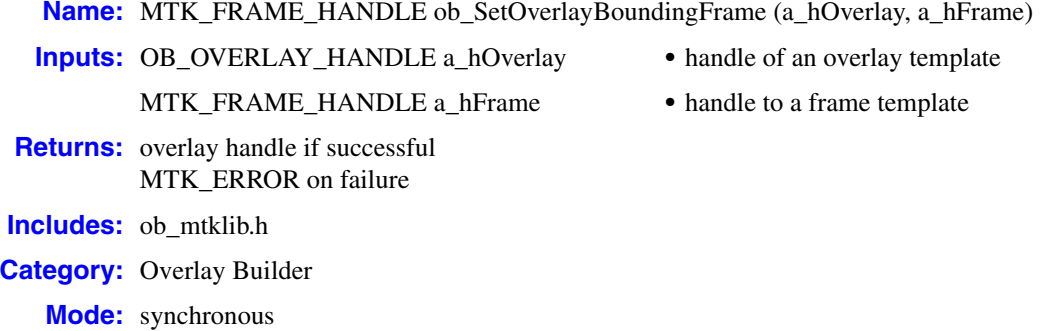

#### **Description**

The **ob\_SetOverlayBoundingFrame( )** function sets the bounding frame for an overlay template. The bounding frame is the space and location in which the overlay is sized to fit on the screen. A snapshot of the frame is taken and stored to be referenced by the handle returned by this function. This handle to the shapshot can be used to change the properties of the frame associated with the overlay without changing the original template.

Specify a valid handle returned from **[ob\\_CreateImageOverlayTemplate\( \)](#page-68-0)** or **sm\_AddOverlays( )**.

After setting the position and size of the intended frame template, you can apply it to an overlay using **ob\_SetOverlayBoundingFrame( )**.

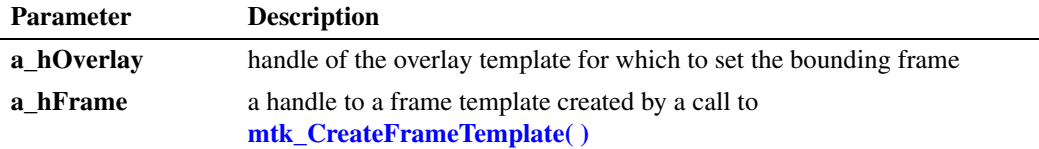

If successful, this function returns a handle to a snapshot frame template containing the parameters of the frame template; otherwise, this function returns MTK\_ERROR.

#### **Cautions**

Do not call **[mtk\\_DestroyFrameTemplate\( \)](#page-43-0)** on the handle returned by this function.

#### **Errors**

If this function fails, call **[mtk\\_GetErrorInfo\( \)](#page-47-0)** for error information.

For more information about error codes, see [Chapter 5, "Error Codes"](#page-98-0).

#### **Example**

For example code, see [Section 6.2, "Stream Manipulation Media Toolkit Example Code", on](#page-110-0)  [page 111](#page-110-0).

#### **See Also**

- **• [mtk\\_SetFramePosition\( \)](#page-60-0)**
- **• [mtk\\_SetFrameSize\( \)](#page-62-0)**
- **• [ob\\_GetOverlayBoundingFrame\( \)](#page-71-0)**
- **• [ob\\_CreateImageOverlayTemplate\( \)](#page-68-0)**

## <span id="page-75-0"></span>**ob\_GetOverlayFillStyle( )**

**Name:** MTK\_RETURN ob\_GetOverlayFillStyle (a\_hOverlay, a\_peFillStyle) **Inputs:** OB\_OVERLAY\_HANDLE a\_hOverlay **•** handle of an overlay template eOB\_FILL\_STYLE \* a\_peFillStyle **•** fill style **Returns:** MTK SUCCESS if successful MTK\_ERROR on failure **Includes:** ob mtklib.h **Category:** Overlay Builder **Mode:** synchronous

#### $\blacksquare$  Description

The **ob\_GetOverlayFillStyle( )** function gets the current overlay fill style for an overlay template. The fill style is the manner in which the bounding frame is filled by the media set in the overlay.

Specify a valid handle returned from **[ob\\_CreateImageOverlayTemplate\( \)](#page-68-0)** or **[sm\\_AddOverlays\( \)](#page-79-0)**.

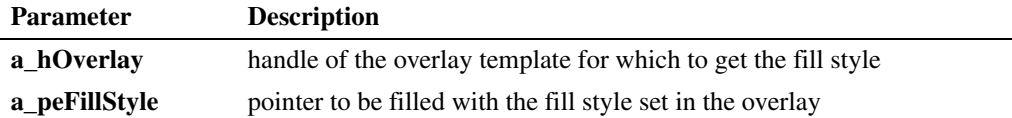

This function returns MTK\_SUCCESS if successful; otherwise, it returns MTK\_ERROR.

#### **Cautions**

None.

#### **Errors**

If this function fails, call **[mtk\\_GetErrorInfo\( \)](#page-47-0)** for error information.

For more information about error codes, see [Chapter 5, "Error Codes"](#page-98-0).

#### **Example**

For example code, see [Section 6.2, "Stream Manipulation Media Toolkit Example Code", on](#page-110-0)  [page 111](#page-110-0).

#### **See Also**

- **• [ob\\_SetOverlayFillStyle\( \)](#page-77-0)**
- **• [ob\\_CreateImageOverlayTemplate\( \)](#page-68-0)**

## <span id="page-76-0"></span>**ob\_SetOverlayDuration( )**

**Name:** MTK\_RETURN ob\_SetOverlayDuration (a\_hOverlay, a\_unDuration)

**Inputs:** OB\_OVERLAY\_HANDLE a\_hOverlay **•** handle to an overlay template

unsigned int a\_unDuration **•** duration of the play

- 
- 
- **Returns:** MTK SUCCESS if successful MTK\_ERROR on failure **Includes:** ob mtklib.h
- **Category:** Overlay Builder

**Mode:** synchronous

#### $\blacksquare$  Description

The **ob\_SetOverlayDuration( )** function sets the length of time, in milliseconds, for an overlay to be played from the beginning of any stream on the device with which it is associated. Specify a valid handle to an overlay returned from **[ob\\_CreateImageOverlayTemplate\( \)](#page-68-0)** or **[sm\\_AddOverlays\( \)](#page-79-0)**.

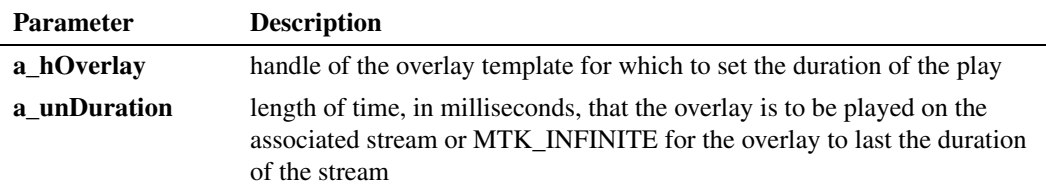

#### ■ **Cautions**

None.

#### **Errors**

This function will fail if an invalid handle is specified. If this function fails, call **[mtk\\_GetErrorInfo\( \)](#page-47-0)** for error information.

For more information about error codes, see [Chapter 5, "Error Codes"](#page-98-0).

#### **Example**

For example code, see [Section 6.2, "Stream Manipulation Media Toolkit Example Code", on](#page-110-0)  [page 111](#page-110-0).

#### ■ See Also

- **• [ob\\_GetOverlayDuration\( \)](#page-72-0)**
- **• [ob\\_CreateImageOverlayTemplate\( \)](#page-68-0)**

# <span id="page-77-0"></span>**ob\_SetOverlayFillStyle( )**

**Name:** MTK\_RETURN ob\_SetOverlayFillStyle (a\_hOverlay, a\_eFillStyle) **Inputs:** OB\_OVERLAY\_HANDLE a\_hOverlay **•** handle of an overlay template eOB\_FILL\_STYLE a\_eFillStyle **•** fill style **Returns:** MTK\_SUCCESS if successful MTK\_ERROR on failure **Includes:** ob\_mtklib.h **Category:** Overlay Builder **Mode:** synchronous

#### $\blacksquare$  Description

The **ob\_SetOverlayFillStyle( )** function sets the overlay fill style for an overlay template. The fill style is the manner in which the bounding frame is filled by the media set in the overlay.

Specify a valid handle returned from **[ob\\_CreateImageOverlayTemplate\( \)](#page-68-0)** or **[sm\\_AddOverlays\( \)](#page-79-0)**.

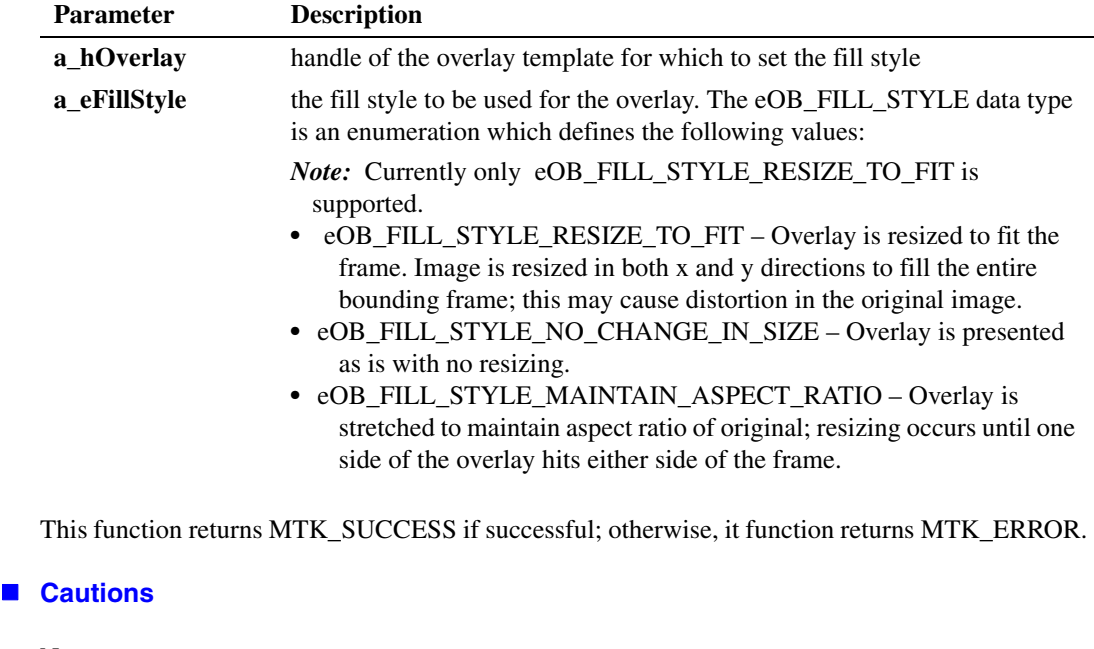

None.

**Errors**

If this function fails, call **[mtk\\_GetErrorInfo\( \)](#page-47-0)** for error information.

For more information about error codes, see [Chapter 5, "Error Codes"](#page-98-0).

#### **Example**

For example code, see [Section 6.2, "Stream Manipulation Media Toolkit Example Code", on](#page-110-0)  [page 111](#page-110-0).

#### **See Also**

- **• [ob\\_GetOverlayFillStyle\( \)](#page-75-0)**
- **• [ob\\_CreateImageOverlayTemplate\( \)](#page-68-0)**

## <span id="page-79-0"></span>**sm\_AddOverlays( )**

**Name:** MTK\_RETURN sm\_AddOverlays (a\_hDev, a\_pOverlayList, a\_pUserInfo) **Inputs:** SRL\_DEVICE\_HANDLE a\_hDev **•** device handle PSM\_ADD\_OVERLAY\_LIST a\_pOverlayList **•** pointer to add overlay list void \* a\_pUserInfo **•** pointer to user-defined data **Returns:** MTK\_SUCCESS if successful MTK\_ERROR on failure **Includes:** sm\_mtklib.h **Category:** Stream Manipulation **Mode:** asynchronous

#### $\blacksquare$  Description

The **sm\_AddOverlays( )** function adds one or more overlays to a device. The overlays are placed over any media stream generated by that device. A maximum of two overlays per device is supported at any given time.

Overlays are defined using templates created with **[ob\\_CreateImageOverlayTemplate\( \)](#page-68-0)**. If any of the overlays associated with the given overlay handles in **a\_pOverlayList** fails to be added, the function fails and no overlays are added.

The overlay template handle in each [SM\\_ADD\\_OVERLAY](#page-93-0) structure is mapped to a snapshot of the current state of the overlay template. This mapping is returned in the event data of this function.

The **sm\_AddOverlays( )** function can be called while the device is streaming data.

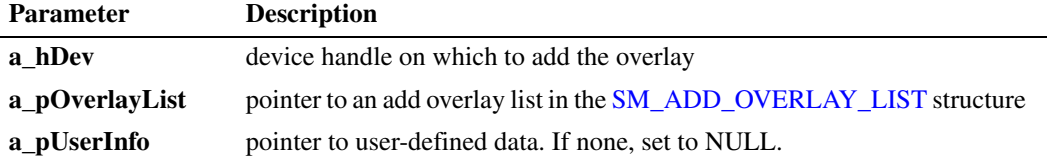

This function returns MTK\_SUCCESS if successful and MTK\_ERROR for failure.

Overlays are defined using templates created with **[ob\\_CreateImageOverlayTemplate\( \)](#page-68-0)**. For each overlay being added to a device, a snapshot of the parameters for that overlay is used to create the overlay on the device. The snapshot overlay handle is returned in the completion data for the successful add operation, allowing the user to map from the template to the snapshot for that device.

If a snapshot handle is used for an add operation a second time on the same device by setting [SM\\_ADD\\_OVERLAY](#page-93-0) hOverlay to the snapshot handle, the current parameters for the snapshot overlay are sent to the device and the overlay is reset on that device. This is considered a

modification to the overlay on that device. In this case, both the snapshot and template overlay handles in the event data will be the snapshot overlay handle.

If a snapshot handle is used for an add operation on a different device, that snapshot overlay is considered a template on the second device. The current parameters for the snapshot overlay are sent to the device and the overlay is added on the second device.

In all cases, use the snapshot overlay handle returned in [SM\\_ADD\\_OVERLAY\\_RESULT](#page-95-0) to remove the overlay from the device by making a call to **[sm\\_RemoveOverlays\( \)](#page-84-0)** for the given device.

Changes to a given overlay template through the ob\_Set\*( ) functions do not affect those overlays already added to a device until **sm\_AddOverlays( )** is called again using the snapshot handle associated with the given overlay. In other words, the snapshot of the overlay is not updated in the firmware until an additional call to **sm\_AddOverlays( )** is made, presenting the snapshot handle as the template handle in the [SM\\_ADD\\_OVERLAY](#page-93-0) structure.

#### **Events**

If the function returns MTK\_SUCCESS, the following events may be generated.

#### SMEV\_ADD\_OVERLAY

Termination event reported on successful completion of adding overlay(s).

Event Data: The event data is an [SM\\_ADD\\_OVERLAY\\_RESULT\\_LIST](#page-96-0) structure. The SM\_ADD\_OVERLAY\_RESULT\_LIST structure contains a list of

[SM\\_ADD\\_OVERLAY\\_RESULT](#page-95-0) structure instances. Each result structure instance contains a mapping from one of the template overlay handles in the original

[SM\\_ADD\\_OVERLAY\\_LIST](#page-94-0) to the handle of the snapshot overlay. This snapshot overlay handle is used in the call to **[sm\\_RemoveOverlays\( \)](#page-84-0)** to remove this instance of the overlay for the given device.

#### SMEV\_ADD\_OVERLAY\_FAIL

Termination event reported upon encountering an error while adding overlay(s).

Event Data: An [SM\\_ADD\\_OVERLAY\\_RESULT\\_LIST](#page-96-0) structure.

When there is an add failure, all overlays referenced in **a\_pOverlayList** are considered invalidated. If any of the overlays referenced had been added previously, each overlay is removed from the device and from the system. Overlay templates created with ob\_Create\*OverlayTemplate( ) are not affected. The event data is an SM\_ADD\_OVERLAY\_RESULT\_LIST structure containing an SM\_ADD\_OVERLAY\_RESULT for each overlay referenced. The hOverlayTemplate in each SM\_ADD\_OVERLAY\_RESULT is set to the handle of the affected overlay. The result data member of each SM\_ADD\_OVERLAY\_RESULT is set to

eSM\_ADD\_OVERLAY\_RESULT\_FAIL.

#### SMEV\_ERROR

Unsolicited event reported upon encountering an unexpected error.

#### **Cautions**

- **•** You must set the bounding frame for an overlay template before adding the overlay to a device or the add overlay operation will fail. Call **[ob\\_SetOverlayBoundingFrame\( \)](#page-73-0)** to set the bounding frame.
- Do not call **ob\_DestroyOverlayTemplate**( ) on the handles returned in the add overlay completion event data.
- **•** This function fails if it is called on a device connected using **dev\_Connect( )** or **dev\_PortConnect( )** in native mode (DMFL\_TRANSCODE\_NATIVE). To use this function, transcoding mode must be set (DMFL\_TRANSCODE\_ON).
- **•** The **ATDV\_LASTERR( )** and **ATDV\_ERRMSGP( )** functions are not supported for this function.

#### **Errors**

If this function fails, call **[mtk\\_GetErrorInfo\( \)](#page-47-0)** for error information.

For more information about errors, see [Chapter 5, "Error Codes".](#page-98-0)

**Example**

For example code, see [Section 6.2, "Stream Manipulation Media Toolkit Example Code", on](#page-110-0)  [page 111](#page-110-0).

- **See Also**
	- **• [sm\\_RemoveOverlays\( \)](#page-84-0)**
	- **• [sm\\_RemoveAllOverlays\( \)](#page-82-0)**

## <span id="page-82-0"></span>**sm\_RemoveAllOverlays( )**

**Name:** MTK\_RETURN sm\_RemoveAllOverlays (a\_hDev, a\_pUserInfo)

**Inputs:** SRL\_DEVICE\_HANDLE a\_hDev **•** device handle

**Returns:** MTK\_SUCCESS if successful MTK\_ERROR on failure

**Includes:** sm\_mtklib.h

**Category:** Stream Manipulation

**Mode:** asynchronous

- 
- void \* a\_pUserInfo **•** pointer to user-defined data

#### $\blacksquare$  Description

The **sm\_RemoveAllOverlays( )** function stops and removes all overlays previously added to a device. This function can be called while the device is streaming data.

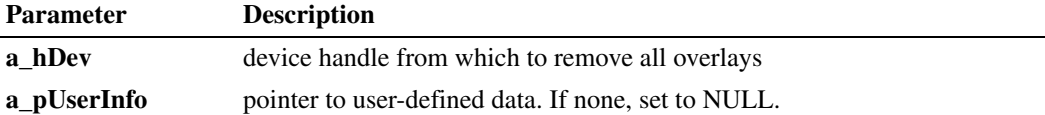

This function returns MTK\_SUCCESS if successful and MTK\_ERROR for failure.

#### **Events**

If the function returns MTK\_SUCCESS, the following events may be generated.

#### SMEV\_REMOVE\_ALL\_OVERLAYS

Termination event reported on successful completion of removing all overlays. Event Data: None.

#### SMEV\_REMOVE\_ALL\_OVERLAYS\_FAIL

Termination event reported upon encountering an error while removing overlays.

Event Data: None.

#### SMEV\_ERROR

Unsolicited event reported upon encountering an unexpected error. Event Data: None.

#### **Cautions**

**•** The **ATDV\_LASTERR( )** and **ATDV\_ERRMSGP( )** functions are not supported for this function.

#### **Errors**

For more information about errors, see [Chapter 5, "Error Codes".](#page-98-0)

#### **Example**

For example code, see [Section 6.2, "Stream Manipulation Media Toolkit Example Code", on](#page-110-0)  [page 111](#page-110-0).

#### **See Also**

- **• [sm\\_AddOverlays\( \)](#page-79-0)**
- **• [sm\\_RemoveOverlays\( \)](#page-84-0)**

### <span id="page-84-0"></span>**sm\_RemoveOverlays( )**

**Name:** MTK\_RETURN sm\_RemoveOverlays (a\_hDev, a\_pOverlayList, a\_pUserInfo) **Inputs:** SRL\_DEVICE\_HANDLE a\_hDev **•** device handle PSM\_ADD\_OVERLAY\_LIST a\_pOverlayList **•** pointer to overlay list

- **Returns:** MTK SUCCESS if successful MTK\_ERROR on failure
- **Includes:** sm\_mtklib.h
- **Category:** Stream Manipulation
	- **Mode:** asynchronous
- 
- void \* a\_pUserInfo **•** pointer to user-defined data

#### **Description**

The **sm\_RemoveOverlays( )** function stops and removes one or more overlays previously added to a device. This function can be called while the device is streaming data.

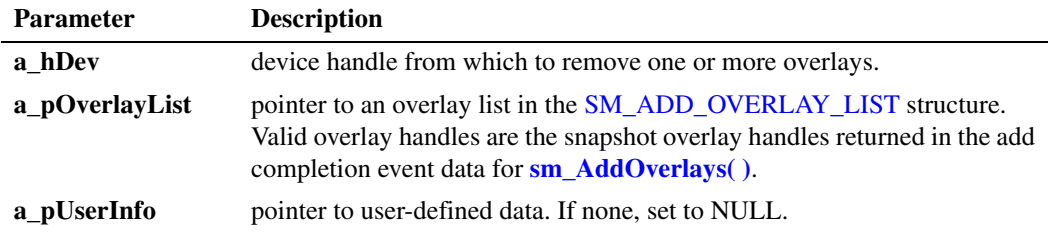

This function returns MTK\_SUCCESS if successful and MTK\_ERROR for failure.

#### **Events**

If the function returns MTK\_SUCCESS, the following events may be generated.

#### SMEV\_REMOVE\_OVERLAY

Termination event reported on successful completion of removing overlay(s). Event Data: The event data is an [SM\\_REMOVE\\_OVERLAY\\_LIST](#page-97-0) structure.

#### SMEV REMOVE OVERLAY FAIL

Termination event reported upon encountering an error while removing overlay(s). Event Data: None.

#### SMEV\_ERROR

Unsolicited event reported upon encountering an unexpected error. Event Data: None.

#### **Cautions**

- **•** The **ATDV\_LASTERR( )** and **ATDV\_ERRMSGP( )** functions are not supported for this function.
- **•** Do not call this function on overlay handles returned from **[ob\\_CreateImageOverlayTemplate\( \)](#page-68-0)**.

#### **Errors**

For more information about errors, see [Chapter 5, "Error Codes".](#page-98-0)

**Example**

For example code, see [Section 6.2, "Stream Manipulation Media Toolkit Example Code", on](#page-110-0)  [page 111](#page-110-0).

#### ■ See Also

- **• [sm\\_AddOverlays\( \)](#page-79-0)**
- **• [sm\\_RemoveAllOverlays\( \)](#page-82-0)**

# *3Events .* **3**

This chapter provides information about the events that may be returned by the Dialogic<sup>®</sup> Media Toolkit API software.

An event indicates that a specific activity has occurred on a channel. The host library reports channel activity to the application program in the form of events, which allows the program to identify and respond to a specific occurrence on a channel. Events provide feedback on the progress and completion of functions and indicate the occurrence of other channel activities. Dialogic® Media Toolkit API library events are defined in the *sm\_mtkevts.h* header file.

A termination event is returned after the completion of a function call operating in asynchronous mode. The Dialogic® Media Toolkit API library provides a pair of termination events for a function, to indicate successful completion or failure. A termination event is only generated in the process that called the function.

Use **sr\_waitevt( )**, **sr\_enbhdlr( )** or other SRL functions to collect an event code, depending on the programming model in use. For more information, see the *Dialogic® Standard Runtime Library API Library Reference*.

The following events, listed in alphabetical order, may be returned by the Dialogic<sup>®</sup> Media Toolkit API software.

SMEV\_ADD\_OVERLAY

Termination event for **[sm\\_AddOverlays\( \)](#page-79-0)**. Specified overlay(s) were added successfully.

SMEV\_ADD\_OVERLAY\_FAIL

Termination event for **[sm\\_AddOverlays\( \)](#page-79-0)**. Add overlay operation failed.

SMEV\_ERROR

Unsolicited general error event. Returned when an unexpected error occurs.

SMEV\_REMOVE\_ALL\_OVERLAYS

Termination event for **[sm\\_RemoveAllOverlays\( \)](#page-82-0)**. All overlays were removed successfully .

SMEV\_REMOVE\_ALL\_OVERLAYS\_FAIL

Termination event for **[sm\\_RemoveAllOverlays\( \)](#page-82-0)**. Remove all overlays operation failed.

SMEV\_REMOVE\_OVERLAY

Termination event for **[sm\\_RemoveOverlays\( \)](#page-84-0)**. Specified overlay(s) were removed successfully.

#### SMEV\_REMOVE\_OVERLAY\_FAIL

Termination event for **[sm\\_RemoveOverlays\( \)](#page-84-0)**. Remove overlay(s) operation failed.

*Events*

This chapter provides an alphabetical reference to the data structures used by the Dialogic® Media Toolkit API software. The following data structures are described:

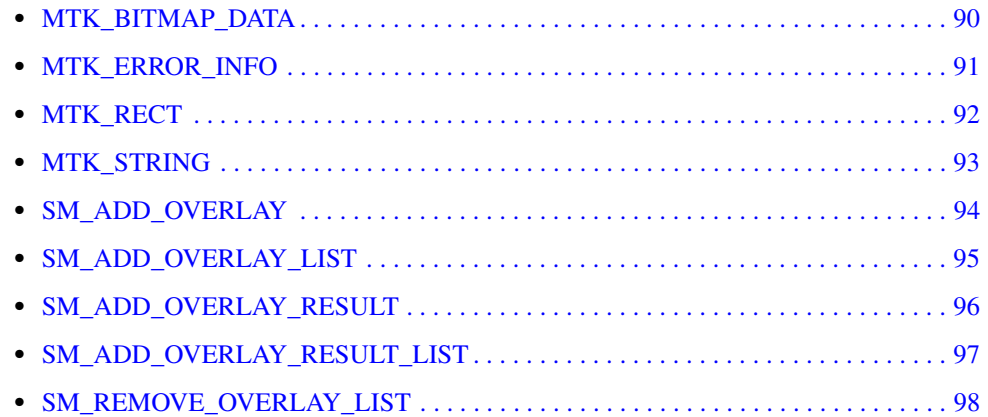

# <span id="page-89-0"></span>**MTK\_BITMAP\_DATA**

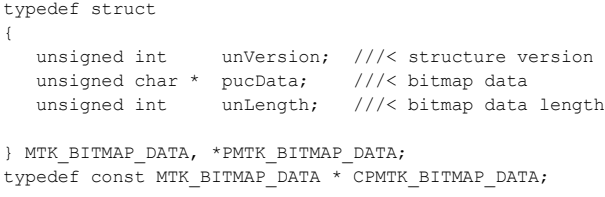

#### **Description**

The MTK\_BITMAP\_DATA structure stores bitmap data settings. This structure is used by the **[mtk\\_SetBitmapData\( \)](#page-57-0)** and **[mtk\\_GetBitmapData\( \)](#page-46-0)** functions.

The INIT\_MTK\_BITMAP\_DATA inline function is provided to initialize the structure.

#### **Field Descriptions**

The fields of the MTK\_BITMAP\_DATA data structure are described as follows:

#### unVersion

version of the data structure. Used to ensure that an application is binary compatible with future changes to this data structure. Use the inline function to initialize this field to the current version.

#### pucData

bitmap data

#### unLength

bitmap data length

# <span id="page-90-0"></span>**MTK\_ERROR\_INFO**

```
typedef struct
{
 unsigned int unVersion; ///< Structure version
 unsigned int unErrorCode; ///< Error code
 const char * szErrorString; ///< Error string
 const char * szAdditionalInfo; ///< Additional error information string
} MTK_ERROR_INFO, *PMTK_ERROR_INFO;
typedef const MTK_ERROR_INFO* CPMTK_ERROR_INFO;
```
#### **Description**

The MTK\_ERROR\_INFO structure provides error information when an API function call fails. This structure is used by the **[mtk\\_GetErrorInfo\( \)](#page-47-0)** function.

Use the INIT\_MTK\_ERROR\_INFO inline function to initialize the structure.

#### **Field Descriptions**

The fields of the MTK\_ERROR\_INFO data structure are described as follows:

unVersion

version of the data structure. Used to ensure that an application is binary compatible with future changes to this data structure. Use the inline function to initialize this field to the current version.

unErrorCode error code

szErrorString error message

szAdditionalInfo additional error information

### <span id="page-91-0"></span>**MTK\_RECT**

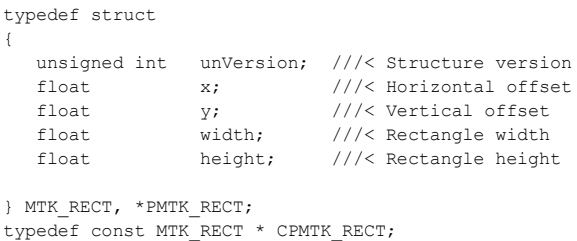

#### **Description**

The MTK\_RECT structure stores the position and dimensions of a rectangle. The rectangle is the space in which an object, such as a layout, is placed on the screen. The x/y position is relative to the upper, left-hand corner of the screen. The dimensions are expressed in percentages.

This structure is used by the **[lb\\_SetRect\( \)](#page-32-0)** and **[lb\\_GetRect\( \)](#page-22-0)** functions.

Use the INIT\_MTK\_RECT inline function to initialize the structure.

#### **Field Descriptions**

The fields of the MTK\_RECT data structure are described as follows:

unVersion

version of the data structure. Used to ensure that an application is binary compatible with future changes to this data structure. Use the inline function to initialize this field to the current version.

x

horizontal offset. For example, for a layout type of four equal regions, the top left region would be defined as 0 percent offset; the top right would be 50 percent offset; the bottom right would be 50 percent offset; the bottom left would be 0 percent offset.

y

vertical offset. For example, for a layout type of four equal regions, the top left region would be defined as 0 percent offset; the top right would be 0 percent offset; the bottom right would be 50 percent offset; the bottom left would be 50 percent offset.

width

width of rectangle. For example, for a layout type of four equal regions, the top left region would be defined as 50 percent offset; the top right would be 50 percent offset; the bottom right would be 50 percent offset; the bottom left would be 50 percent offset.

height

height of rectangle. For example, for a layout type of four equal regions, the top left region would be defined as 50 percent offset; the top right would be 50 percent offset; the bottom right would be 50 percent offset; the bottom left would be 50 percent offset.

# <span id="page-92-0"></span>**MTK\_STRING**

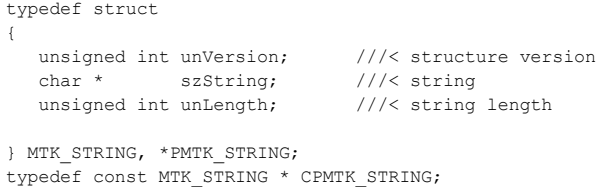

#### **Description**

The MTK\_STRING structure stores the media file name. This structure is used by the **[mtk\\_SetMediaFileName\( \)](#page-64-0)** and **[mtk\\_GetMediaFileName\( \)](#page-52-0)** functions.

Use the INIT\_MTK\_STRING inline function to initialize the structure.

#### **Field Descriptions**

The fields of the MTK\_STRING data structure are described as follows:

#### unVersion

version of the data structure. Used to ensure that an application is binary compatible with future changes to this data structure. Use the inline function to initialize this field to the current version.

#### szString

string

unLength

length of string

# <span id="page-93-0"></span>**SM\_ADD\_OVERLAY**

```
typedef struct
{
 unsigned int unVersion; /*! structure version */
eSM_OVERLAY_DIRECTION eDirection; /*! direction of overlay */
OB OVERLAY HANDLE hOverlay; \hspace{1cm} /*! overlay handle */
} SM_ADD_OVERLAY, *PSM_ADD_OVERLAY;
typedef const PSM_ADD_OVERLAY CPSM_ADD_OVERLAY;
```
#### $\blacksquare$  Description

The SM\_ADD\_OVERLAY structure contains add overlay information. This structure is used by the **[sm\\_AddOverlays\( \)](#page-79-0)** function.

Use the INIT\_SM\_ADD\_OVERLAY inline function to initialize the structure.

#### **Field Descriptions**

The fields of the SM\_ADD\_OVERLAY data structure are described as follows:

unVersion

version of the data structure. Used to ensure that an application is binary compatible with future changes to this data structure. Use the inline function to initialize this field to the current version.

eDirection

direction in which the overlay is presented. The eSM\_OVERLAY\_DIRECTION data type is an enumeration which defines the following values:

- **•** eSM\_OVERLAY\_DIRECTION\_DEVICE The overlay is placed on the data stream between the device in question and any other device with which it is connected.
- **•** eSM\_OVERLAY\_DIRECTION\_NETWORK The overlay is placed on the data stream between the device in question and the external network. For a media device that does not normally have a network, such as a multimedia device, the external network is considered the sink associated with that device such as a recorded file.

#### hOverlay

overlay handle obtained from **[ob\\_CreateImageOverlayTemplate\( \)](#page-68-0)** or snapshot handle that is returned in [SM\\_ADD\\_OVERLAY\\_RESULT](#page-95-0) structure after a call to **[sm\\_AddOverlays\( \)](#page-79-0)**.

# <span id="page-94-0"></span>**SM\_ADD\_OVERLAY\_LIST**

```
typedef struct
{
   unsigned int unVersion; /*! structure version */
                                             /*! number of valid overlays in addOverlays */
  SM_ADD_OVERLAY_addOverlays[SM_MAX_OVERLAYS]; /*! add_overlay list of overlays */
} SM_ADD_OVERLAY_LIST, *PSM_ADD_OVERLAY_LIST;
typedef const PSM_ADD_OVERLAY_LIST CPSM_ADD_OVERLAY_LIST;
```
#### **Description**

The SM\_ADD\_OVERLAY\_LIST structure contains information about add overlay lists. This structure is used by the **[sm\\_AddOverlays\( \)](#page-79-0)**.

Use the INIT\_SM\_ADD\_OVERLAY\_LIST inline function to initialize the structure.

#### **Field Descriptions**

The fields of the SM\_ADD\_OVERLAY\_LIST data structure are described as follows:

#### unVersion

version of the data structure. Used to ensure that an application is binary compatible with future changes to this data structure. Use the inline function to initialize this field to the current version.

#### unCount

number of valid overlays contained in addOverlays

#### addOverlays

add overlay list of overlays in [SM\\_ADD\\_OVERLAY](#page-93-0) structure

# <span id="page-95-0"></span>**SM\_ADD\_OVERLAY\_RESULT**

typedef struct { unsigned int unVersion; /\*! structure version \*/ OB OVERLAY HANDLE hOverlayTemplate;  $\hspace{1cm}$  /\*! overlay template handle \*/ OB OVERLAY HANDLE hOverlaySnapshot; /\*! overlay snapshot handle \*/ eSM\_ADD\_OVERLAY\_RESULT\_result;  $\overline{\phantom{a}}$  /\*! add result code \*/ } SM\_ADD\_OVERLAY\_RESULT, \*PSM\_ADD\_OVERLAY\_RESULT;

typedef const PSM\_ADD\_OVERLAY\_RESULT CPSM\_ADD\_OVERLAY\_RESULT;

#### **Description**

The SM\_ADD\_OVERLAY\_RESULT structure stores the results of the add overlay operation. This structure is used by the **[sm\\_AddOverlays\( \)](#page-79-0)** function.

Use the INIT\_SM\_ADD\_OVERLAY\_RESULT inline function to initialize the structure.

#### **Field Descriptions**

The fields of the SM\_ADD\_OVERLAY\_RESULT data structure are described as follows:

unVersion

version of the data structure. Used to ensure that an application is binary compatible with future changes to this data structure. Use the inline function to initialize this field to the current version.

hOverlayTemplate handle of overlay template

#### hOverlaySnapshot

handle of snapshot overlay

result

result code. The eSM\_ADD\_OVERLAY\_RESULT data type is an enumeration which defines the following values:

- **•** eSM\_ADD\_OVERLAY\_RESULT\_ADD Create a new overlay for the device; overlay identifier is unique for the given device
- **•** eSM\_ADD\_OVERLAY\_RESULT\_MODIFY Modify existing overlay for the device; identifier is already associated with an overlay for the given device.
- **•** eSM\_ADD\_FAIL Add overlay failed.

# <span id="page-96-0"></span>**SM\_ADD\_OVERLAY\_RESULT\_LIST**

```
typedef struct
{
 unsigned int unVersion; /*! structure version */
 unsigned int unCount; /*! number of add overlay results contained in overlayResults */
  SM_ADD_OVERLAY_RESULT_overlayResults[SM_MAX_OVERLAYS]; /*! array of overlay results */
} SM_ADD_OVERLAY_RESULT_LIST, *PSM_ADD_OVERLAY_RESULT_LIST;
```
typedef const PSM\_ADD\_OVERLAY\_RESULT\_LIST CPSM\_ADD\_OVERLAY\_RESULT\_LIST;

#### **Description**

The SM\_ADD\_OVERLAY\_RESULT\_LIST structure contains a list of add overlay results. This structure is used by the **[sm\\_AddOverlays\( \)](#page-79-0)** function.

Use the INIT\_SM\_ADD\_OVERLAY\_RESULT\_LIST inline function to initialize the structure.

#### **Field Descriptions**

The fields of the SM\_ADD\_OVERLAY\_RESULT\_LIST data structure are described as follows:

#### unVersion

version of the data structure. Used to ensure that an application is binary compatible with future changes to this data structure. Use the inline function to initialize this field to the current version.

#### unCount

number of add overlay results contained in overlayResults

#### overlayResults

array of overlay results in [SM\\_ADD\\_OVERLAY\\_RESULT](#page-95-0) structure

# <span id="page-97-0"></span>**SM\_REMOVE\_OVERLAY\_LIST**

```
typedef struct
{
 unsigned int unVersion; /*! structure version */
 unsigned int unCount; /*! number of overlay handles contained in OverlayHandles */
  OB OVERLAY HANDLE overlayHandles[SM_MAX_OVERLAYS]; /*! array of overlay handles */
} SM_REMOVE_OVERLAY_LIST, *PSM_REMOVE_OVERLAY_LIST;
```
typedef const PSM\_REMOVE\_OVERLAY\_LIST CPSM\_REMOVE\_OVERLAY\_LIST;

#### **Description**

The SM\_REMOVE\_OVERLAY\_LIST structure contains remove overlay list data. This structure is used by the **[sm\\_RemoveOverlays\( \)](#page-84-0)** function.

Use the INIT\_SM\_REMOVE\_OVERLAY\_LIST inline function to initialize the structure.

#### **Field Descriptions**

The fields of the SM\_REMOVE\_OVERLAY\_LIST data structure are described as follows:

#### unVersion

version of the data structure. Used to ensure that an application is binary compatible with future changes to this data structure. Use the inline function to initialize this field to the current version.

#### unCount

number of valid overlay handles contained in overlayHandles

#### overlayHandles

array of overlay handles. Valid overlay handles are the snapshot overlay handles returned in the add completion event data for **[sm\\_AddOverlays\( \)](#page-79-0)**.

<span id="page-98-0"></span>This chapter describes the error codes used by the Dialogic® Media Toolkit API software. Error codes are defined in *mtkerrs.h*.

Dialogic® Media Toolkit API library functions return a value that indicates the success or failure of a function call. Success is indicated by MTK\_SUCCESS, and failure is indicated by MTK\_ERROR. If a library function returns MTK\_ERROR to indicate failure, use **[mtk\\_GetErrorInfo\( \)](#page-47-0)** to obtain the reason for the error.

If an error occurs during execution of an asynchronous function, an error event, preceded by "MTKEV\_" is sent to the application. No change of state is triggered by this event. Upon receiving the MTKEV\_ERROR event, the application can retrieve the reason for the failure using **[mtk\\_GetErrorInfo\( \)](#page-47-0)**.

The error codes used by the Dialogic® Media Toolkit API software are described as follows:

EMTK\_FIRMWARE firmware error

EMTK\_INVALID\_ATTR invalid device attribute

EMTK\_INVALID\_DEVICE invalid device

EMTK\_INVALID\_EVENT invalid device event

EMTK\_INVALID\_HANDLE invalid device handle

EMTK\_INVALID\_NAME invalid device name

EMTK\_INVALID\_PARM invalid parameter

EMTK\_INVALID\_STATE invalid device state for requested operation

EMTK\_LIBRARY library error

EMTK\_MEMORY\_ALLOC memory allocation error

EMTK\_NOERROR no error

EMTK\_SUBSYSTEM internal subsystem error EMTK\_SYSTEM system error

EMTK\_UNSUPPORTED\_API API not currently supported

EMTK\_UNSUPPORTED\_FUNC requested functionality not supported

EMTK\_UNSUPPORTED\_TECH technology not currently supported

# *6Supplementary Reference .* **6** *Information*

This chapter provides supplementary reference information about the Dialogic® Media Toolkit API library. The following topics are covered:

- **•** [Layout Builder Media Toolkit Example Code. . . . . . . . . . . . . . . . . . . . . . . . . . . . . . . . 101](#page-100-1)
- **•** [Stream Manipulation Media Toolkit Example Code . . . . . . . . . . . . . . . . . . . . . . . . . . . 111](#page-110-1)

# <span id="page-100-1"></span>**6.1 Layout Builder Media Toolkit Example Code**

Written in the C++ programming language, the example code in [Figure 3](#page-100-0) illustrates the layout builder functionality. The code exercises several functions and data structures that are part of the Dialogic<sup>®</sup> Media Toolkit API library, including media toolkit and layout builder functions.

The example code is intended to illustrate how the Dialogic® Media Toolkit API functions are used in a simple application. It is not intended to be used in a production environment.

The output from the example code is provided in [Figure 4](#page-108-0).

#### <span id="page-100-0"></span>**Figure 3. Layout Builder Media Toolkit Example Code**

```
#include <lb_mtklib.h>
#include <iostream>
#ifdef WIN32
#else
#include <unistd.h>
#endif
using namespace std;
#define MAX_REGIONS 10
void DumpErrorInfo();
char * GetLayoutTypeString(eLB_LAYOUT_TYPE a eType);
/\star\,\star * @fn main
 */
int main(int nArgCount, char *pArgList[])
{
   cout << "Layout Builder Media Toolkit Sample Code" << endl;
   cout << "========================================" << endl << endl;
  LB_FRAME_HANDLE_LayoutHandleList[3];
  MTK RETURN MTKResult;
/****************************************************************************
  * CREATE AN LB_LAYOUT_TYPE_1_1 VIDEO LAYOUT
  ***************************************************************************/
```

```
LayoutHandleList[0] = lb CreateLayoutTemplate(eLB LAYOUT TYPE 1 1);
  if (LayoutHandleList[0] == MTK_ERROR)
  \left\{ \right.cout << "lb CreateLayoutTemplate for 1 1 layout failed !!" << endl;
         DumpErrorInfo();
    return 0;
  \rightarrowelse
  \left\{ \right.cout << "Create 1 1 Video Layout Successfully... Handle: " << LayoutHandleList[0] << endl;
  \mathbf{I}* CREATE AN LB LAYOUT TYPE 4 1 VIDEO LAYOUT
  LayoutHandleList[1] = 1b CreateLayoutTemplate(eLB LAYOUT TYPE 4 1);
  if (LayoutHandleList[1] == MTK ERROR)
  \left\{ \right.cout << "lb_CreateLayoutTemplate for 4_1 layout failed !!" << endl;
          DumpErrorInfo();
   return 0:
  \overline{\mathbf{1}}else
  \left\{ \right.cout << "Created 4 1 Video Layout Successfully... Handle: " << LayoutHandleList[1] <<
end1:
  \cdot* CREATE A CUSTOM VIDEO LAYOUT
  LayoutHandleList[2] = lb_CreateLayoutTemplate(eLB_LAYOUT_TYPE_CUSTOM);
  if (LayoutHandleList[2] == MTK ERROR)\left\{ \right.cout << "lb CreateLayout for CUSTOM layout failed !!" << endl;
    DumpErrorInfo();
    return 0;
  \rightarrowelse
  \left\{ \right.cout << "Created CUSTOM Video Layout Successfully... Handle: " << LayoutHandleList[2] <<
endl;
 \rightarrowint i;
  LB FRAME HANDLE LayoutHandle;
  LB FRAME HANDLE RegionHandle;
  eLB LAYOUT TYPE eLayoutTypeList[3];
  for (i = 0; i < 3; i++)\{eLB LAYOUT TYPE eLayoutType;
    LayoutHandle = LayoutHandleList[i];
    MTK RECT RegionRect;
    cout << endl;
    * Get Layout Type
     ****************
                 if (lb GetType(LayoutHandle, &eLayoutTypeList[i]) == MTK SUCCESS)
    \left\{ \right.cout << "** Performing operation on the " << GetLayoutTypeString(eLayoutTypeList[i]) <<
" lavout type." << endl;
```

```
else
   \left\{ \right.cout << "** INVALID LAYOUT HANDLE - CANNOT PERFORM OPERATIONS" << endl;
     DumpErrorInfo();
     * GET LAYOUT ATTRIBUTES
    * GET LAYOUT NAME
    char pszLayoutName[128];
   size t NameSize = 128;
   if (lb_GetName(LayoutHandle, pszLayoutName, &NameSize) == MTK_SUCCESS)
   \{cout << "Layout Name is: " << pszLayoutName << endl << endl;
   else
   \{cout << "lb GetName failed" << endl;
     DumpErrorInfo();
   \mathcal{V}INIT MTK RECT (&RegionRect);
   RegionRect.height = 50.00;
   RegionRect.width = 50.00;
   * ADD REGION TO LAYOUT - THIS WILL FAIL FOR NON-CUSTOM TYPE LAYOUTS
   if ((RegionHandle = lb AddRegion(LayoutHandle, &RegionRect)) == MTK ERROR)
   \{if (eLayoutTypeList[i] == eLB LAYOUT TYPE CUSTOM)
     \left\{ \right.cout << "lb AddRegion failed" << endl;
       DumpErrorInfo();
     else
     \left\{ \right.cout << "lb AddRegion failed, Expected error due to layout type." << endl;
     \rightarrowelse
   \{cout << "lb AddRegion successfull" << endl;
   \mathbf{I}* GET REGION LIST
   LB FRAME HANDLE RegionList[MAX REGIONS];
   unsigned int RegionCount = MAX REGIONS;
   MTKResult = lb GetRegionList(LayoutHandle, RegionList, &RegionCount);
   if (MTKResult == MTK ERROR)
   \left\{ \right.cout << "lb GetRegionList failed !!" << endl;
   \mathcal{E}e] se
   \{cout << "\nlb GetRegionList successful... LayoutHandle: " << LayoutHandle << "
RegionCount: " << RegionCount << endl;
     for (int j = 0; j < RegionCount; j++)
```

```
\{cout << "\tRegionHandle " << (j + 1) << ": " << RegionList[j] << endl;
  * GETTING REGION ATTRIBUTES
  * GET REGION NAME
  char pszRegionName[128];
  size t RegionNameSize = 128;
  if (lb GetName(RegionList[j], pszRegionName, &RegionNameSize) == MTK SUCCESS)
 \left\vert \cdot \right\vertcout << "\t\tRegion Name: " << pszRegionName << endl;
  \overline{\phantom{a}}else
 \left\{ \right.cout << "\t\tlb_GetName failed" << endl;
    DumpErrorInfo();
  \rightarrow* GET REGION DISPLAY MODE
  eLB DISPLAY MODE eDisplayMode;
 if (lb_GetDisplayMode(RegionList[j], &eDisplayMode) == MTK_SUCCESS)
  \left\{ \right.cout << "\t\tDisplay Mode: " << eDisplayMode << endl;
  \rightarrowelse
  \left\{ \right.cout << "\t\tlb GetDisplayMode failed" << endl;
   DumpErrorInfo();
  \rightarrow* GET REGION SELECTION MODE
  eLB SELECTION MODE eSelectionMode;
 if (lb_GetSelectionMode(RegionList[j], &eSelectionMode) == MTK_SUCCESS)
  \left\{ \right.cout << "\t\tSelection Mode: " << eSelectionMode << endl;
  \mathbf{I}else
 \left\{ \right.cout << "\t\tlb GetSelectionMode failed" << endl;
   DumpErrorInfo();
  \rightarrow* GET REGION PRIORITY
  unsigned int unPriority;
 if (lb GetPriority (RegionList[j], &unPriority) == MTK SUCCESS)
  \left\{ \right.cout << "\t\tPriority: " << unPriority << endl;
  \rightarrowelse
  \left\{ \right.cout << "\t\tlb_GetPriority failed" << endl;
   DumpErrorInfo();
  \rightarrow^\star GET REGION RECT
```

```
MTK RECT Rect;
  if (lb GetRect(RegionList[j], \&Rect) == MTK SUCCESS)
  \left\{ \right.cout << "\t\tRect: X:" << (float)Rect.x << " Y:" << (float)Rect.y << " W:" <<
       (float)Rect.width << "H:" << (float)Rect.height << endl;
  \rightarrowelse
  \left\{ \right.cout << "\t\tlb GetRect failed" << endl;
    DumpErrorInfo();
  \mathbf{I}\mathcal{E}cout << endl;
for (int j = 0; j < RegionCount; j++)\{cout << "\tRegionHandle " << (j + 1) << ": " << RegionList[j] << endl;
  * SETTING REGION ATTRIBUTES
  * SET REGION NAME
  char pszCustomRegionName[64];
  sprintf(pszCustomRegionName, "Region %d", j+1);
  if (lb_SetName(RegionList[j], pszCustomRegionName) == MTK_SUCCESS)
  \left\{ \right.\texttt{count} \: \texttt{\\ \verb|+|} \: \texttt{tlb\_SetName} \: \texttt{succesfull} \: \texttt{\\ \verb|+|} \: \texttt{end1};\rightarrowelse
  \left\{ \right.cout << "\t\tlb SetName failed" << endl;
    DumpErrorInfo();
  \overline{\phantom{a}}* SET REGION DISPLAY MODE
  if (lb SetDisplayMode(RegionList[j], eLB DISPLAY MODE LIVE) == MTK SUCCESS)
  \left\{ \right.cout << "\t\tlb SetDisplayMode successfull" << endl;
  \rightarrowA = 1\left\{ \right.cout << "\t\tlb SetDisplayMode failed" << endl;
    DumpErrorInfo();
  * SET REGION SELECTION MODE
  if (lb SetSelectionMode(RegionList[j], eLB SELECTION MODE USER SELECT) ==
    MTK SUCCESS)
    cout << "\t\tlb SetSelectionMode successfull" << endl;
  \rightarrowelse
  \{cout << "\t\tlb SetSelectionMode failed" << endl;
    DumpErrorInfo();
  * SET REGION PRIORITY
```

```
if (lb\_SetPriority(RegionList[j], j+1) == MTK_SUCCES)\left\{ \right.cout << "\t\tlb SetPriority successfull" << endl;
  \rightarrowelse
  \left\{ \right.cout << "\t\tlb GetPriority failed" << endl;
    DumpErrorInfo();
  \rightarrow* SET REGION RECT. Only allowed for CUSTOM LAYOUTS.
  MTK RECT Rect;
  Factor_x = 10.00;Rect.y = 10.00;Rect<u>.\width= 80.00;</u>
  Rect.height = 80.00;
  if (lb SetRect (RegionList[j], &Rect) == MTK SUCCESS)
  \left\{ \right.cout << "\t\tlb SetRect successfull" << endl;
  \rightarrowelse
  \left\{ \right.if (eLayoutTypeList[i] == eLB LAYOUT TYPE CUSTOM)
    \left\{ \right.cout << "\t\tlb SetRect failed" << endl;
       DumpErrorInfo();
    \rightarrowelse
    \overline{\mathcal{L}}cout << "\t\tlb SetRect failed, expected error due to layout type" << endl;
    \rightarrow\rightarrow\overline{1}\text{cut} \ll \text{endl};
for (int j = 0; j < RegionCount; j++)\left\{ \right.cout << "\tRegionHandle " << (j + 1) << ": " << RegionList[j] << endl;
  * GETTING REGION ATTRIBUTES
  * GET REGION NAME
  char pszRegionName[128];
  size t RegionNameSize = 128;
  if (lb GetName(RegionList[j], pszRegionName, &RegionNameSize) == MTK SUCCESS)
  \left\{ \right.cout << "\t\tRegion Name: " << pszRegionName << endl;
  \rightarrowelse
  \left\vert \cdot\right\vertcout << "\t\tlb_GetName failed" << endl;
    DumpErrorInfo();
  \mathcal{F}* GET REGION DISPLAY MODE
  eLB DISPLAY MODE eDisplayMode;
  if (lb GetDisplayMode(RegionList[j], &eDisplayMode) == MTK SUCCESS)
```
Dialogic<sup>®</sup> Media Toolkit API Library Reference - February 2008 **Dialogic Corporation** 

```
\left\{ \right.cout << "\t\tDisplay Mode: " << eDisplayMode << endl;
    \rightarrowelse
    \{cout << "\t\tlb GetDisplayMode failed" << endl;
      DumpErrorInfo();
    * GET REGION SELECTION MODE
    eLB SELECTION MODE eSelectionMode;
    if (lb_GetSelectionMode(RegionList[j], &eSelectionMode) == MTK_SUCCESS)
       cout << "\t\tSelection Mode: " << eSelectionMode << endl;
    \mathcal{F}else
    \left\{ \right.cout << "\t\tlb GetSelectionMode failed" << endl;
      DumpErrorInfo();
    * GET REGION PRIORITY
    unsigned int unPriority;
    if (lb GetPriority(RegionList[j], &unPriority) == MTK SUCCESS)
    \left\{ \right.cout << "\t\tPriority: " << unPriority << endl;
    \mathcal{F}else
    \left\{ \right.cout << "\t\tlb_GetPriority failed" << endl;
      DumpErrorInfo();
    * GET REGION PRIORITY
    MTK RECT Rect:
    if (lb GetRect(RegionList[j], &Rect) == MTK SUCCESS)
    \left\{ \right.cout << "\t\tRect: X:" << (float)Rect.x << "Y:" << (float)Rect.y << "W:"
          << (float)Rect.width << " H:" << (float)Rect.height << endl;
    \mathbf{L}else
    \left\{ \right.cout << "\t\tlb GetRect failed" << endl;
      DumpErrorInfo();
    \rightarrow\overline{\phantom{a}}\overline{\phantom{a}}* REMOVE REGION - THIS WILL FAIL FOR NON-CUSTOM TYPE LAYOUTS
. . . . . . . . . . . . 1
if (lb_RemoveRegion(LayoutHandle, RegionHandle) == MTK_ERROR)
\{if (eLayoutTypeList[i] != eLB LAYOUT TYPE CUSTOM)
  \left\{ \right.cout << "lb RemoveRegion failed! Expected error due to layout type" << endl;
  else
  \left\{ \right.cout << "lb RemoveRegion failed!" << endl;
    DumpErrorInfo();
```

```
\rightarrow\mathbf{I}else
      \left\{ \right.cout << "lb_RemoveRegion successfull" << endl;
       \bar{1}\text{cut} \ll \text{endl};
   \rightarrow^\star DESTROY ALL LAYOUTS
    for (int i = 0; i < 3; i++)
   \{if (MTKResult = lb DestroyLayoutTemplate(LayoutHandleList[i]) == MTK ERROR)
       \left\{ \right.cout << "lb DestroyLayoutTemplate failed !!" << endl;
         DumpErrorInfo();
       \mathcal{F}else
       \{cout << "lb DestroyLayoutTemplate successfull... Handle: " << LayoutHandleList[i] <<
end:\, }
   \overline{\phantom{a}}return 0;
\mathcal{E}4** @fn DumpErrorInfo
 \star /
void DumpErrorInfo()
\left\{ \right.MTK ERROR INFO ErrorInfo;
   if (mtk_GetErrorInfo(&ErrorInfo) == MTK_SUCCESS)
   \left\{ \right.cout << "\tError Information: " << endl;
     cout << "\text{\cvar{\cvar{\cvar{\cvar{\cvar{\cvar{\cvar{\cvar{\cvar{\cvar{\cvar{\cvar{\cvar{\cvar{\cvar{\cvar{\cvar{\cvar{\cvar{\cvar{\cvar{\cvar{\cvar{\cvar{\cvar{\cvar{\cvar{\cvar{\cvar{\cvar{\cvar{\cvar{\cvar{\cvar{\cv
      \text{cut} \ll \text{endl};
   \mathcal{E}else\left\{ \right.cout << "mtk GetErrorInfo() FAILED!!" << endl;
   \mathcal{E}\overline{\phantom{a}}char * GetLayoutTypeString(eLB_LAYOUT_TYPE a_eType)
\{switch (a_eType)
   \{case eLB LAYOUT TYPE CUSTOM:
         return "CUSTOM";
      case eLB LAYOUT TYPE 1 1:
         return "1_1"case eLB LAYOUT TYPE 4 1:
         return "4 1";
```
```
defan1+return "UNKNOWN";
   \rightarrow\bar{1}
```
# Figure 4. Layout Builder Media Toolkit Example Code Output

```
Layout Builder Media Toolkit Example Code Output
Create 1 1 Video Layout Successfully... Handle: 256
Created 4 1 Video Layout Successfully... Handle: 512
Created CUSTOM Video Layout Successfully... Handle: 768
** Performing operation on the 1 1 layout type.
lb AddRegion failed, Expected error due to layout type.
lb GetRegionList successful... LayoutHandle: 256 RegionCount: 1
  RegionHandle 1: 257
    Display Mode: 2
    Selection Mode: 0
    Priority: 1
    Rect: X:0 Y:0 W:100 H:100
  RegionHandle 1: 257
     lb SetDisplayMode successfull
     1b SetSelectionMode successfull
     lb SetPriority successfull
    lb_SetRect failed, expected error due to layout type
  RegionHandle 1: 257
    Display Mode: 2
    Selection Mode: 1
    Priority: 1
    Rect: X:0 Y:0 W:100 H:100
lb_RemoveRegion failed! Expected error due to layout type
** Performing operation on the 4 1 layout type.
lb AddRegion failed, Expected error due to layout type.
lb GetRegionList successful... LayoutHandle: 512 RegionCount: 4
  RegionHandle 1: 513
    Display Mode: 2
    Selection Mode: 1
    Priority: 1
    Rect: X:0 Y:0 W:50 H:50
  RegionHandle 2: 514
    Display Mode: 2
    Selection Mode: 1
    Priority: 1
    Rect: X:0 Y:50 W:50 H:50
  RegionHandle 3: 515
    Display Mode: 2
    Selection Mode: 1
    Priority: 1
    Rect: X:50 Y:0 W:50 H:50
  RegionHandle 4: 516
```
Display Mode: 2

```
Selection Mode: 1
     Priority: 1
     Rect: X:50 Y:50 W:50 H:50
  RegionHandle 1: 513
     lb SetDisplayMode successfull
     lb_SetSelectionMode successfull
     lb SetPriority successfull
     lb SetRect failed, expected error due to layout type
  RegionHandle 2: 514
     lb SetDisplayMode successfull
     1b SetSelectionMode successfull
     lb SetPriority successfull
     lb_SetRect failed, expected error due to layout type
  RegionHandle 3: 515
     lb SetDisplayMode successfull
     1b SetSelectionMode successfull
     lb SetPriority successfull
     lb_SetRect failed, expected error due to layout type
  RegionHandle 4: 516
     lb SetDisplayMode successfull
     lb SetSelectionMode successfull
     lb SetPriority successfull
     lb_SetRect failed, expected error due to layout type
  RegionHandle 1: 513
     Display Mode: 2
     Selection Mode: 1
     Priority: 1
     Rect: X:0 Y:0 W:50 H:50
  RegionHandle 2: 514
     Display Mode: 2
     Selection Mode: 1
     Priority: 2
     Rect: X:0 Y:50 W:50 H:50
  RegionHandle 3: 515
     Display Mode: 2
     Selection Mode: 1
     Priority: 3
     Rect: X:50 Y:0 W:50 H:50
  RegionHandle 4: 516
     Display Mode: 2
     Selection Mode: 1
     Priority: 4
     Rect: X:50 Y:50 W:50 H:50
lb_RemoveRegion failed! Expected error due to layout type
** Performing operation on the CUSTOM layout type.
lb AddRegion successfull
lb_GetRegionList successful... LayoutHandle: 768 RegionCount: 1
  RegionHandle 1: 769
     lb GetDisplayMode failed
  Error Information:
        Error Code: 0
      Error String: No error
    Additional Info:
     Selection Mode: 0
     Priority: 1
     Rect: X:0 Y:0 W:50 H:50
  RegionHandle 1: 769
     lb SetDisplayMode successfull
```

```
1b SetSelectionMode successfull
      1b SetPriority successfull
      lb SetRect successfull
   RegionHandle 1: 769
     Display Mode: 2
     Selection Mode: 1
     Priority: 1
     Rect: X:10 Y:10 W:80 H:80
1b RemoveRegion successfull
lb DestroyLayoutTemplate successfull... Handle: 256
```

```
lb DestroyLayoutTemplate successfull... Handle: 512
lb DestroyLayoutTemplate successfull... Handle: 768
```
#### **Stream Manipulation Media Toolkit Example Code**  $6.2$

Written in the C++ programming language, the example code in Figure 5 illustrates the stream manipulation functionality. The code exercises several functions and data structures that are part of the Dialogic<sup>®</sup> Media Toolkit API library, including media toolkit, stream manipulation, and overlay builder functions.

It is intended to illustrate how the Dialogic<sup>®</sup> Media Toolkit API functions and data structures are used in a simple application. It is not intended to be used in a production environment.

The output from the example code is provided in Figure 6 and Figure 7.

### <span id="page-110-0"></span>**Figure 5. Stream Manipulation Media Toolkit Example Code**

```
#ifdef WIN32
40180#include <unistd.h>
#endif
#include "stdio.h"
#include "srllib h"
#include "mtklib.h"
#include "sm mtklib.h"
#include "mmlib.h"
#include "ipmlib.h"
#include "port connect.h"
#define TRUE 1
#define FALSE 0
* DEFINE THIS TO CAUSE THE APPLICATION TO USE A BITMAP TO SET THE OVERLAY.
//#define BITMAPYUV
* DEFINE THIS TO CAUSE OVERLAYS TO BE ADDED TO THE MM DEVICE WITH SEPARATE CALLS
* TO THE SM LIBRARY.
//#define ADD OVERLAYS SEPARATELY
* DEFINE THIS TO CAUSE THE OVERLAYS TO BE REMOVED FROM THE MM DEVICE WITH
* SEPARATE CALLS TO THE SM LIBRARY.
```
#### **Supplementary Reference Information**

```
//#define REMOVE OVERLAYS SEPARATELY
* THIS DEFINE IS THE NUMBER OF OVERLAYS THAT WILL BE ADDED BY THE
 * BY THE APPLICATION TO THE FIRST MM DEVICE. IF DESIRED, MAKE THIS DEFINE
 * A 3 TO CAUSE A MAXIMUM OVERLAY ERROR TO BE GENERATED DURING
 * THE ADDING OF THE OVERLAYS TO THE MM DEVICE.
 #define OVERLAYCOUNT 2
typedef struct taqTestOverlay
    OB OVERLAY HANDLE overlayTemplate;
   OB OVERLAY HANDLE overlaySnapshot;
   MTK FRAME HANDLE boundingFrameTemplate;
   float x;
   float y;
   eMTK POSITION TYPE ePositionType;
   float w;
   float h;
   eMTK SIZE TYPE eSizeType;
   MTK FRAME HANDLE boundingFrameSnapshot;
}TestOverlay, *PTestOverlay;
SRL DEVICE HANDLE openMMDev(int num);
int connectDevs();
int connectPorts (SRL DEVICE HANDLE hDev,
                PDM PORT CONNECT INFO LIST pConnectList,
                PDM PORT INFO LIST pPortInfoList1,
                PDM PORT INFO LIST pPortInfoList2);
int getPortInfo (SRL DEVICE HANDLE hDev,
                PDM PORT INFO LIST pRPortInfoList,
                PDM PORT INFO LIST pTPortInfoList);
int createConnectInfoList(PDM_PORT_CONNECT INFO LIST pconn lst,
                         CPDM_PORT_INFO_LIST pport_lst1,
                         CPDM PORT INFO LIST pport lst2);
const char * getEventString(int evttype);
void outputLastMTKError();
void outputLastDevMgmtError();
int releaseHandles();
const char* translateOverlayResult (eSM ADD OVERLAY RESULT result);
int createMediaItems();
int setOverlayAttrs(TestOverlay* pTestOverlay);
int checkSnapshotOverlayAttrs(TestOverlay*pTestOverlay);
int destrovOverlavs();
int handleSMAddOverlay (SRL DEVICE HANDLE hDev, long evttype, void *evtdatap);
int handleSMRemoveOverlay(SRL DEVICE HANDLE hDev, long evttype, void *evtdatap);
int handleSMRemoveAllOverlays (SRL_DEVICE_HANDLE hDev, long evttype, void * evtdatap);
int waitForDMEvent (SRL DEVICE HANDLE hDev, long expectedEventType);
int waitForDMEvent (SRL DEVICE HANDLE hDev, long expectedEventType, int checkData,
                  long* pEventLength, void ** ppEventData, long expectedLength);
int waitForSMEvent (SRL DEVICE HANDLE hDev, long expectedEventType,
                  long* pReceivedEventType, void ** pevtdatap);
int waitForSMEvent (SRL DEVICE HANDLE hDev, long expectedEventType,
                 long* pReceivedEventType, void ** pevtdatap,
                  void ** ppuserContext, long expectedLength);
int addAllOverlays();
int addOverlay(int overlayIndex);
int removeOverlay (OB OVERLAY HANDLE hOverlay) ;
int removeOverlaysSeparately();
int removeAllOverlays();
int setOverlaySnapshot (PSM ADD OVERLAY RESULT presult);
DM PORT INFO LIST gmmRPortInfoList;
```

```
DM_PORT_INFO_LIST gmmTPortInfoList;
DM_PORT_INFO_LIST gmm2RPortInfoList;
DM_PORT_INFO_LIST gmm2TPortInfoList;
DM_PORT_CONNECT_INFO_LIST gmmTmm2RConnectList;
DM_PORT_CONNECT_INFO_LIST gmm2TmmRConnectList;
MTK_HANDLE ghYUVImage = MTK_ERROR;
MTK HANDLE ghJPEGImage = MTK ERROR;
MTK HANDLE ghYUVMedia = MTK ERROR;
MTK HANDLE ghJPEGMedia = MTK ERROR;
#ifdef BITMAPYUV
#define BITMAPLENGTH 25344
unsigned char gcBitmapData[BITMAPLENGTH];
#else
const char * g szYUVFilename = "image.yuv";
#endif
const char * g_szJPEGFilename = "lake_sm.jpg";
TestOverlay gOverlays[] = { {MTK_ERROR, MTK_ERROR, MTK_ERROR,
                             10.0, 15.0, eMTK POSITION TYPE PERCENT,
                             25.0, 20.0, eMTK SIZE TYPE PERCENT,
                              MTK_ERROR},
                             {MTK_ERROR, MTK_ERROR, MTK_ERROR,
                             MTK_JUSTIFY_CENTER , MTK_JUSTIFY_CENTER,
                              eMTK_POSITION_TYPE_JUSTIFICATION,
                             40.0, 40.0, eMTK SIZE TYPE PERCENT,
                              MTK_ERROR},
                             {MTK_ERROR, MTK_ERROR, MTK_ERROR,
                             MTK_JUSTIFY_CENTER , MTK_JUSTIFY_BOTTOM,
                             eMTK_POSITION_TYPE_JUSTIFICATION,
                             40.0, 20.0, eMTK SIZE TYPE PERCENT,
                              MTK_ERROR}
};
unsigned int gOverlayAddRate;
SRL DEVICE HANDLE ghMMDev = EMM_ERROR;
SRL_DEVICE_HANDLE ghMM2Dev = EMM_ERROR;
typedef struct
{
    int unEventType;
    char * szEventString;
}EVENT_STRING;
EVENT STRING gEventStrings[] =
{
     {MMEV_OPEN, "MMEV_OPEN"},
     {MMEV_OPEN_FAIL, "MMEV_OPEN_FAIL"},
     {MMEV_ERROR, "MMEV_ERROR"},
     {SMEV_ADD_OVERLAY, "SMEV_ADD_OVERLAY"},
     {SMEV_ADD_OVERLAY_FAIL, "SMEV_ADD_OVERLAY_FAIL"},
    {SMEV_REMOVE_OVERLAY, "SMEV_REMOVE_OVERLAY"},
     {SMEV_REMOVE_OVERLAY_FAIL, "SMEV_REMOVE_OVERLAY_FAIL"},
    {SMEV_REMOVE_ALL_OVERLAYS, "SMEV_REMOVE_ALL_OVERLAYS"},
     {SMEV_REMOVE_ALL_OVERLAYS_FAIL, "SMEV_REMOVE_ALL_OVERLAYS_FAIL"},
     {SMEV_ERROR, "SMEV_ERROR"},
    {DMEV_PORT_CONNECT, "DMEV_PORT_CONNECT"},
 {DMEV_PORT_CONNECT_FAIL, "DMEV_PORT_CONNECT_FAIL"},
 {DMEV_GET_RX_PORT_INFO, "DMEV_GET_RX_PORT_INFO"},
 {DMEV_GET_TX_PORT_INFO, "DMEV_GET_TX_PORT_INFO"},
     {DMEV_GET_TX_PORT_INFO_FAIL, "DMEV_GET_TX_PORT_INFO_FAIL"},
     {DMEV_GET_RX_PORT_INFO_FAIL, "DMEV_GET_RX_PORT_INFO_FAIL"},
     {DMEV_PORT_DISCONNECT, "DMEV_PORT_DISCONNECT"},
     {DMEV_PORT_DISCONNECT_FAIL, "DMEV_PORT_DISCONNECT_FAIL"}
```

```
\};
const char * gszUNKNOWN EVENT = "unknown event";
#define EVENT STRING COUNT 18
int main(int argc, char* argv[])
\left\{ \right.* CREATE ALL THE MTK TEMPLATES NEEDED BY THE APPLICATION.
   if (createMediaItems() == FALSE)
  \{releaseHandles();
    return -1;
  \mathcal{E}* OPEN THE MULTIMEDIA DEVICES TO USE DURING THE APPLICATION
   if ((ghMMDev = openMMDev(1)) == EMM ERROR)\left\{ \right.releaseHandles();
    return -1;
  \overline{\phantom{a}}if ((ghMM2Dev = openMMDev(2)) == EMM ERROR)\{releaseHandles();
     return -1;
  \mathcal{L}* ... AND CONNECT THEM.
   if (!connectDevs())
  \left\{ \right.releaseHandles();
     return -1;
  \rightarrow* ADD THE OVERLAYS TO ONE OF THE DEVICES BASED UPON A
   * COMPILATION FLAG. EITHER MAKE A SEPARATE CALL TO THE SM LIBRARAY
   * FOR EACH OVERLAY...
   #ifdef ADD OVERLAYS SEPARATELY
  g0verlayAddRate = 1;for (int ii = 0; ii < OVERLAYCOUNT; ii++)
     if (addOverlay(ii) == FALSE)\{removeAllOverlays();
       releaseHandles();
       return -1;
     \overline{\mathbf{1}}\rightarrow#else
  * ... OR ADD THEM ALL WITH ONE CALL.
   gOverlayAddRate = OVERLAYCOUNT;
  if (addAllOverlays() == FALSE)\left\{ \right.releaseHandles();
     return -1;
  \mathcal{L}
```

```
#endif
  * HERE WE ARE REMOVING THE OVERLAYS ONE AT A TIME...
   #ifdef REMOVE OVERLAYS SEPARATELY
  if (removeOverlaysSeparately() == FALSE)releaseHandles();
    return -1;
  \rightarrow#else
  ... OR ALL AT ONCE, BASED UPON A COMPILATION FLAG.
   if (removeAllOverlays() == FALSE)\left\{ \right.releaseHandles () :
    return -1;
  \mathbf{I}#endif
  * REMOVE ALL THE MTK TEMPLATES WE CREATED AT THE BEGINNING OF THE
   * APPLICATION.
   return releaseHandles();
\mathcal{L}int createMediaItems()
  * CREATE A YUV IMAGE TEMPLATE TO REPRESENT THE YUV IMAGE ATTRIBUTES.
   if ((ghYUVImage = mtk CreateImageTemplate(eMTK IMAGE FORMAT YUV)) == MTK ERROR)
  \left\{ \right.printf("ERROR: returned from createImage\n");
    outputLastMTKError();
    return FALSE;
  else
  \left\{ \right.printf ("Received media YUV image handle: %ld. Setting yuv attributes.\n", ghYUVImage);
     * SET THE YUV FORMAT TO 4:2:0...eMTK YUV IMAGE FORMAT eFormat = eMTK YUV IMAGE FORMAT 420;
    if (mtk_SetYUVImageFormat(ghYUVImage, eFormat) == MTK_ERROR)
     \left\{ \right.printf("ERROR: Setting YUV Image format\n");
       outputLastMTKError();
       return FALSE;
     \mathbf{L}* ... AND THE SIZE TO 176 BY 144 FOR A QCIF IMAGE.
     unsigned int w = 176;
     unsigned int h = 144;
     if (mtk\_SetYUVImageSize(ghYUVImage, w, h) == MTK\_ERROR)\left\{ \right.printf("ERROR: Setting YUV Image size\n");
       outputLastMTKError();
       return FALSE;
```
 $\overline{\phantom{a}}$ 

```
* ... TEST THAT WE GET THE VALUES WE JUST SET FOR THE IMAGE.
           printf ("Getting yuv height and width and comparing.\n");
     h = 0;w = 0;if (mtk GetYUVImageSize(ghYUVImage, &w, &h) == MTK ERROR)
      \{printf ("ERROR: getting YUV height and width\n");
        outputLastMTKError();
        return FALSE;
      \mathbf{I}if ((h != 144) || (w != 176))\downarrowprintf ("ERROR: YUV height or width values did not match; expected: w(120), h(176)
received: w(%d), h(%d) \n",
             w, h):
        return FALSE;
     \rightarrow\mathbf{I}#ifdef BITMAPYUV
   * CREATE A BITMAP TEMPLATE TO CONTAIN THE YUV IMAGE TEMPLATE SNAPSHOT AND
   * THE BITMAP DATA ATTRIBUTES.
   if ((ghYUVMedia = mtk CreateBitmapTemplate(ghYUVImage)) == MTK ERROR)
  \left\{ \right.printf("ERROR: returned from createMediaFile\n");
     outputLastMTKError();
     return FALSE;
  else
   \{printf ("Received bitmap handle: %1d. Setting memory pointer.\n", ghYUVMedia);
      * THIS DATA NEEDS TO BE VALID YUV DATA RECEIVED BY THE APPLICATION.
      * HERE WE ARE TESTING THE CREATION OF A BITMAP TEMPLATE.
      memset ((void*)gcBitmapData, 'X', BITMAPLENGTH);
      MTK BITMAP DATA bitmapData;
      INIT MTK BITMAP DATA (&bitmapData) ;
      bitmapData.pucData = gcBitmapData;
     bitmapData.unLength = BITMAPLENGTH;
      if (mtk SetBitmapData(ghYUVMedia, &bitmapData) == MTK ERROR)
      \left\{ \right.printf("ERROR: Setting Bitmap data attribute\n");
        outputLastMTKError();
        return FALSE;
     \rightarrow\mathbf{I}#else
   * CREATE A MEDIA FILE TEMPLATE TO CONTAIN THE YUV IMAGE SNAPSHOT AND THE
   * FILE ATTRIBUTES.
   if ((ghYUVMedia = mtk_CreateMediaFileTemplate(ghYUVImage, g_szYUVFilename)) == MTK_ERROR)
   \left\{ \right.printf("ERROR: returned from create media file for yuv\n");
     outputLastMTKError();
     return FALSE;
```

```
\rightarrow6188\left\{ \right.printf ("Received yuv media file handle: %d\n", ghYUVMedia);
  \mathbf{t}#endif
   * CREATE A JPEG IMAGE TEMPLATE TO REPRESENT THE JPEG IMAGE ATTRIBUTES.
   if ((ghJPEGImage = mtk CreateImageTemplate(eMTK IMAGE FORMAT JPEG)) == MTK ERROR)
   \left\{ \right.printf("ERROR: returned from createImage\n");
     outputLastMTKError();
     return FALSE;
   \mathbf{I}else
  \left\{ \right.printf ("Received media JPEG image handle: %ld.\n", ghJPEGImage);
   \mathcal{V}* CREATE A MEDIA FILE TEMPLATE TO CONTAIN THE JPEG IMAGE SNAPSHOT AND THE
   * FILE ATTRIBUTES.
   if ((ghJPEGMedia = mtk CreateMediaFileTemplate(ghJPEGImage, g_szJPEGFilename)) == MTK_ERROR)
     printf("ERROR: returned from create media file for jpeq\n");
     outputLastMTKError();
     return FALSE;
   -1
  else
   \mathbf{f}printf ("Received jpeg media file handle: %d\n", ghJPEGMedia);
   * CREATE THE OVERLAY TEMPLATES.
   for (int ii = 0; ii < OVERLAYCOUNT; ii++)
      * CREATE A BOUNDING FRAME FOR EACH OVERLAY TEMPLATE...
              printf("Creating frame template\n");
     \label{thm:main} \begin{minipage}[c]{0.9\linewidth} \emph{if (gOverlays[i], boundaryFrameTemplate = mtk_CreatestFrameTemplate())} \end{minipage}== MTK ERROR)
      \left\{ \right.printf("ERROR: Creating frame template\n");
        outputLastMTKError();
        return FALSE:
      ... SET THE FRAME POSITION...
          printf("Setting frame [%ld] position:\n\tx: [%f]; y: [%f]; pos enum[%d]\n",
           gOverlays[ii].boundingFrameTemplate,
           gOverlays[ii].x,
          gOverlays[ii].y,
           gOverlays[ii].ePositionType);
     if (mtk SetFramePosition(gOverlays[ii].boundingFrameTemplate,
                        gOverlays[ii].x,
                        gOverlays[ii].y,
                        gOverlays[ii].ePositionType) == MTK ERROR)
      \left\{ \right.printf("ERROR: Setting frame template position values\n");
```

```
outputLastMTKError();
          return FALSE:
      \rightarrow* ... SET THE FRAME SIZE.
       printf("Setting frame [%ld] size:\n\tw: [%f]; h: [%f]; size enum[%d]\n",
            qOverlays[ii].boundingFrameTemplate,
            gOverlays[ii].w,
            gOverlays[ii].h,
            gOverlays[ii].eSizeType);
      // set the frame size
      if (mtk SetFrameSize(gOverlays[ii].boundingFrameTemplate,
                        gOverlays[ii].w,
                        gOverlays[ii].h,
                        gOverlays[ii].eSizeType) == MTK_ERROR)
      \{\verb|printf("ERROR: Setting frame template size values \n'");outputLastMTKError();
         return FALSE;
      \overline{\phantom{a}}MTK HANDLE hMedia;
      if (iik)\{hMedia = qhJPEGMedia;
      \mathbf{I}else
      \left\{ \right.hMedia = ghYUVMedia;
      \overline{\mathbf{1}}* CREATE THE OVERLAY TEMPLATE ALTERNATING BETWEEN THE JPEG AND YUV
       * MEDIA...
       if ((gOverlays[ii].overlayTemplate =
                          ob CreateImageOverlayTemplate(hMedia)) == MTK ERROR)
      \left\{ \right.printf("ERROR: returned from createImageOverlay for %d\n", ii);
         outputLastMTKError();
         return FALSE;
      \overline{\phantom{a}}6180\left\{ \right.printf ("Received overlay handle [%ld] for overlay index [%d]\n",
               gOverlays[ii].overlayTemplate, ii);
          * ... AND SET THE OVERLAY ATTRIBUTES.
          if (setOverlayAttrs(&gOverlays[ii]) == FALSE)
          \overline{\mathcal{L}}return FALSE;
          \rightarrow\rightarrow\overline{1}return TRUE;
int setOverlayAttrs(TestOverlay* pTestOverlay)
   unsigned int unDuration = MTK INFINITE;
```
 $\}$ 

 $\left\{ \right.$ 

```
* ... SET THE DURATION TO BE INFINITE...
   printf("Setting overlay duration\n");
  if (ob SetOverlayDuration(pTestOverlay->overlayTemplate, unDuration) == MTK ERROR)
     printf("ERROR: Setting overlay duration\n");
     outputLastMTKError();
     return FALSE;
  \mathbf{I}* ... THE BOUNDING FRAME...
   \texttt{printf("Setting bounding frame for the overlap template \n", \n// set the template frame getting the handle of the snapshot frame
  if ((pTestOverlay->boundingFrameSnapshot =
         ob SetOverlayBoundingFrame(pTestOverlay->overlayTemplate,
                           pTestOverlay->boundingFrameTemplate))
                                              == MTK ERROR)
  \left\{ \right.printf("ERROR: Setting overlay template frame\n");
    outputLastMTKError();
     return FALSE:
  * ... AND THE FILL STYLE. WE ARE USING RESIZE TO FIT SINCE THAT IS THE
   * ONLY STYLE CURRENTLY SUPPORTED.
   printf("Setting overlay fill style\n");
  if (ob_SetOverlayFillStyle(pTestOverlay->overlayTemplate,
                             eOB FILL STYLE RESIZE TO FIT) == MTK ERROR)
     printf ("ERROR: Setting overlay fill style\n");
     outputLastMTKError();
     return FALSE;
  \mathbf{I}return TRUE;
* TEST THAT THE SNAPSHOT ATTRIBUTES ARE THE SAME ONES THAT WE SET IN THE
* ORIGINAL TEMPLATES.
int checkSnapshotOverlayAttrs(TestOverlay*pTestOverlay)
  * GET THE BOUNDING FRAME HANDLE FOR THE OVERLAY SNAPSHOT. THIS WILL BE A
   * UNIQUE BOUNDING FRAME HANDLE SINCE IT IS ALSO A SNAPSHOT OF THE FRAME
   * REFERENCED BY THE OVERLAY TEMPLATE AT THE TIME OF THE ADD.
   MTK FRAME HANDLE hSnapshotOverlayFrame;
  if (ob GetOverlayBoundingFrame(pTestOverlay->overlaySnapshot,
                       &hSnapshotOverlayFrame) == MTK ERROR)
  \left\{ \right.printf("ERROR: getting snapshot overlay frame handle\n");
     outputLastMTKError();
     return FALSE;
  * GET THE POSITION AND SIZE OF THE SNAPSHOT FRAME AND COMPARE IT TO THOSE
   * WE ORIGINALLY SET ON THE FRAME TEMPLATE.
```
 $\mathbf{r}$ 

```
 printf("Checking bounding frame position and size for the overlay snapshot against set 
values\n");
    float x;
     float y;
    eMTK POSITION TYPE ePositionType;
    if (mtk GetFramePosition(hSnapshotOverlayFrame,
                              &x, &y,
                               &ePositionType) == MTK_ERROR)
     {
        printf("ERROR: getting frame position values\n");
         outputLastMTKError();
        return FALSE;
     }
     if ((pTestOverlay->x == x) &&
         (pTestOverlay->y == y) &&
         (pTestOverlay->ePositionType == ePositionType))
     {
         printf("Snapshot overlay position information matches settings.\n");
     }
     else
     {
         printf("ERROR: Snapshot overlay position information does not match settings.\n");
         return FALSE;
     }
     float h;
     float w;
     eMTK_SIZE_TYPE eSizeType;
    if (mtk GetFrameSize(hSnapshotOverlayFrame,
                           &w,
                          &h,
                          &eSizeType) == MTK_ERROR)
     {
        printf("ERROR: Setting frame template size values\n");
        outputLastMTKError();
        return FALSE;
     }
     if ((pTestOverlay->w == w) &&
         (pTestOverlay->h == h) &&
         (pTestOverlay->eSizeType == eSizeType))
     {
         printf("Snapshot overlay size information matches settings.\n");
     }
     else
     {
         printf("ERROR: Snapshot overlay size information does not match settings.\n");
         return FALSE;
     }
     /**************************************************************************
     * NOW GET THE OVERLAY FILL STYLE OF THE SNAPSHOT TEMPLATE AND COMPARE IT 
      * TO THE VALUE SET ON THE ORIGINAL OVERLAY TEMPLATE.
     *************************************************************************/ 
     eOB_FILL_STYLE eFillStyle;
     printf("Checking overlay fill style\n");
     if (ob_GetOverlayFillStyle(pTestOverlay->overlaySnapshot, &eFillStyle) == MTK_ERROR)
     {
        printf("ERROR: getting overlay fill style\n");
        outputLastMTKError();
         return FALSE;
     }
     if (eFillStyle == eOB_FILL_STYLE_RESIZE_TO_FIT)
     {
```

```
printf("Snapshot overlay fill style matches set value.\n");
   \rightarrowelse
   \left\{ \right.printf ("ERROR: Snapshot overlay fill style does not match set value.\n");
       return FALSE;
   \rightarrowreturn TRUE;
\bar{1}const char * getEventString(int evttype)
\left\{ \right.const char* pReturnString = gszUNKNOWN_EVENT;
   for (int ii = 0; ii < EVENT STRING COUNT; ii++)
    \left\{ \right.if (gEventStrings[ii].unEventType == evttype)
       \left\{ \right.pReturnString = gEventStrings[ii].szEventString;
           break;
       \rightarrow\mathbf{L}return pReturnString;
\overline{\mathbf{1}}* FOR MTK LAST ERROR RETRIEVAL UPON FUNCTION FAILURES.
 void outputLastMTKError()
   MTK ERROR INFO errorInfo;
   INIT MTK ERROR INFO (&errorInfo);
   if (mtk_GetErrorInfo(\&errorInfo) == MTK_ERROR)\left\{ \right.printf ("ERROR getting last mtk error\n");
   \rightarrowA \cap B\left\{ \right.printf ("MTK Last Error: unErrorCode[%d], szErrorString[%s], szAdditionalInfo[%s]\n",
             errorInfo.unErrorCode, errorInfo.szErrorString, errorInfo.szAdditionalInfo);
   \}\overline{\phantom{a}}* RETRIEVE THE SM EVENT RELATED DATA
 int waitForSMEvent (SRL DEVICE HANDLE hDev, long expectedEventType,
                 long* pReceivedEventType, void ** pevtdatap,
                 void ** puserContext, long expectedLength)
\left\{ \right.if (sr waitevt (10000) == -1)
   \left\{ \right.printf("sr waitevt() failure\n");
       return FALSE;
    *pReceivedEventType = sr getevttype();
   long evtdev = sr_getevtdev();<br>long evtlen = sr_getevtlen();
                      = sr_getevtdatap();
   *pevtdatap
   if (expectedLength != 0)
```
 $\mathbf{I}$ 

 $\left\{ \right.$ 

 $\}$ 

 $\{$ 

 $\}$ 

```
\{if (expectedLength == evtlen)
      \left\{ \right.printf ("Event length matches expected\n");
      \rightarrowelse
      \overline{\mathbb{R}}printf ("ERROR: Event length (%ld) does not match expected (%ld) \n",
               evtlen, expectedLength);
      \rightarrow\mathbf{I}if (puserContext)
   \left\{ \right.*puserContext = sr getUserContext();
   \overline{\mathbf{1}}if (evtdev != hDev)
   \left\{ \right.printf("event [0x%x] for unknown device handle [%d]\n", evtdev);
      return FALSE;
   \mathbf{1}if (expectedEventType == *pReceivedEventType)
   \left\{ \right.printf("Received expected event [%s]\n", getEventString(expectedEventType));
      return TRUE;
   \rightarrowelse
   \left\{ \right.printf ("ERROR: Received unexpected event [%s] while waiting for %s\n",
            getEventString(*pReceivedEventType),
            getEventString(expectedEventType));
      return FALSE;
   \overline{\phantom{a}}return TRUE;
* RETRIEVE THE SM EVENT RELATED DATA
int waitForSMEvent (SRL DEVICE HANDLE hDev, long expectedEventType,
               long* pReceivedEventType, void ** pevtdatap)
   return waitForSMEvent(hDev, expectedEventType, pReceivedEventType,
                    pevtdatap, NULL, 0);
* RETRIEVE THE DEVICE MANAGEMENT (DML) EVENT RELATED DATA
int waitForDMEvent (SRL DEVICE HANDLE hDev, long expectedEventType)
   long evtlen;
  void * pevtdata;
   return waitForDMEvent(hDev, expectedEventType, FALSE, &evtlen, &pevtdata, 0);
* RETRIEVE THE DEVICE MANAGEMENT (DML) EVENT RELATED DATA
 int waitForDMEvent (SRL DEVICE HANDLE hDev, long expectedEventType, int checkData,
               long* pEventLength, void ** ppEventData, long expectedLength)
```

```
{
   if (sr_waitevt(10000) == -1) {
        printf("wait event FALSE\n");
         return FALSE;
 }
    long evttype = sr getevttype();
    long evtdev = sr\_getevtdev();
     *pEventLength = sr_getevtlen();
     *ppEventData = sr_getevtdatap();
     if (evtdev != hDev)
     {
        printf("event [%s] for unknown device handle [%d]\n", getEventString(evttype), evtdev);
        return FALSE;
     }
    if ((checkData) && (*ppEventData == NULL))
     {
         printf("ERROR: Dev Mgmt Event data pointer is NULL\n");
         return FALSE;
     }
     if (expectedEventType == evttype)
     {
       printf("Received expected DM event: %s\n", getEventString(expectedEventType));
     }
    else
     {
        printf("ERROR: Received %s while waiting for %s\n", getEventString(evttype), 
getEventString(expectedEventType));
        return FALSE;
     }
    if (expectedLength != 0)
     {
         if (expectedLength == *pEventLength)
         {
            printf("Event length matches expected\n");
 }
         else
         {
           printf("ERROR: Event length(%ld) does not match expected(%ld)\n",
                   *pEventLength, expectedLength);
 }
     }
     return TRUE;
}
/**************************************************************************
 * FOR DML LAST ERROR RETRIEVAL UPON FUNCTION FAILURES.
  *************************************************************************/ 
void outputLastDevMgmtError()
{
   DEV ERRINFO errorInfo;
   if(dev ErrorInfo(&errorInfo) == -1)
     {
        printf("ERROR getting last dev mgmt error\n");
     }
    else
     {
        printf("Dev Mgmt Last Error: dev_ErrValue[%d], dev_SubSystemErrValue[%d], 
dev_Msg[%s]\n",
```

```
errorInfo.dev ErrValue, errorInfo.dev SubSystemErrValue, errorInfo.dev Msg);
  \rightarrow\mathcal{L}* RELEASE ALL MTK TEMPLATE HANDLES AND CLOSE THE MM DEVICES.
int releaseHandles ()
  int ret = 0;
   if (ghYUVMedia != MTK ERROR)
   \left\{ \right.* DESTROY THE YUV MEDIA CONTAINER TEMPLATE
      if (mtk DestroyMediaTemplate(ghYUVMedia) == MTK ERROR)
      \left\{ \right.printf("ERROR returned from mtk DestroyMediaItem() for YUV media template\n");
        outputLastMTKError();
        ret = -1;\rightarrowelse
      \left\{ \right.printf ("Successfully destroyed YUV media template\n");
      \overline{\phantom{a}}\mathcal{E}if (ghJPEGMedia != MTK ERROR)
   \left\{ \right.* DESTROY THE JPEG MEDIA CONTAINER TEMPLATE
      if (mtk DestroyMediaTemplate(ghJPEGMedia) == MTK ERROR)
      \left\{ \right.printf("ERROR returned from mtk_DestroyMediaItem() for jpeg media template\n");
        outputLastMTKError();
        ret = -1;\bar{1}A \cap B\left\{ \right.printf ("Successfully destroyed media template\n");
      \bar{1}\overline{\phantom{a}}if (ghYUVImage != MTK ERROR)
   \left\{ \right.* DESTROY THE YUV IMAGE TEMPLATE
      if (mtk DestroyMediaTemplate(ghYUVImage) == MTK ERROR)
      \{printf("ERROR returned from mtk_DestroyMediaItem() for yuv image\n");
        outputLastMTKError();
        ret = -1;\overline{\phantom{a}}else
      \{printf("Successfully destroyed yuv image\n");
      \mathcal{F}\mathcal{L}if (ghJPEGImage != MTK ERROR)
   \left\{ \right.* DESTROY THE JPEG IMAGE TEMPLATE
```

```
if (mtk_DestroyMediaTemplate(ghJPEGImage) == MTK_ERROR)
    \left\{ \right.printf("ERROR returned from mtk DestroyMediaItem() for jpeg image\n");
        outputLastMTKError();
        ret = -1;\rightarrowelse
    \left\{ \right.printf("Successfully destroyed jpeg image\n");
    \overline{\mathbf{1}}\mathcal{V}* DESTROY EACH FRAME TEMPLATE...
 for (int ii = 0; ii < OVERLAYCOUNT; ii++)
\left\{ \right.if (gOverlays[ii].boundingFrameTemplate != MTK ERROR)
        if ((mtk DestroyFrameTemplate(gOverlays[ii].boundingFrameTemplate))
                                                                        == MTK ERROR)
        \left\{ \right.printf("ERROR returned from creating frame template\n");
            outputLastMTKError();
            ret = -1;\, }
        else
        \{printf ("Successfully destroyed frame template [%ld] \n",
                   qOverlays[ii].boundingFrameTemplate);
        \, }
    \overline{ }\bar{1}* ... AND THE OVERLAY TEMPLATES
 ret = destroyOverlayers();
* CLOSE THE MM DEVICES
 if (ghMMDev != EMM ERROR)
\left\{ \right.\begin{minipage}[c]{0.9\linewidth} \begin{minipage}[c]{0.9\linewidth} \begin{minipage}[c]{0.9\linewidth} \begin{minipage}[c]{0.9\linewidth} \end{minipage}[c]{0.9\linewidth} \begin{minipage}[c]{0.9\linewidth} \begin{minipage}[c]{0.9\linewidth} \end{minipage}[c]{0.9\linewidth} \begin{minipage}[c]{0.9\linewidth} \begin{minipage}[c]{0.9\linewidth} \end{minipage}[c]{0.9\linewidth} \end{minipage}[c]{0.9\linewidth} \begin{minipage}[c]{0.9\linewidth} \begin{minipage}[c]{0.9\linewidth} \end{minipage}[c]{0\left\{ \right.printf ("ERROR returned from mm Close (%ld) \n", ghMMDev);
        ret = -1;\rightarrowelse
    \{printf("Successfully closed mm device\n");
    \mathcal{E}\bar{1}if (ghMM2Dev != EMM ERROR)
\left\{ \right.if (mm_Close(ghMM2Dev, NULL) == EMM_ERROR)
    \left\{ \right.printf ("ERROR returned from mm Close (%1d) \n", ghMM2Dev) ;
        ret = -1;\rightarrowelse
    \left\{ \right.printf("Successfully closed mm2 device\n");
```

```
\}return ret;
\rightarrow* DESTROY THE OVERLAY TEMPLATES
int destroyOverlays()
\left\{ \right.int ret = 0;
   for (int ii = 0; ii < OVERLAYCOUNT; ii++)
      * IF THE TEMPLATE WAS CREATED...
       if (gOverlays[ii].overlayTemplate != MTK ERROR)
      \overline{1}* ... DESTROY IT.
          if (ob DestroyOverlayTemplate(gOverlays[ii].overlayTemplate) == MTK ERROR)
         \left\{ \right.printf("ERROR returned from ob DestroyOverlay() for overlay[%ld]\n",
                gOverlays[ii].overlayTemplate);
            outputLastMTKError();
            ret = -1;\mathbf{L}else
         \left\{ \right.printf ("Successfully destroyed overlay [%ld]\n", gOverlays[ii].overlayTemplate);
         \overline{1}\rightarrow\overline{\phantom{a}}return ret;
\}* OPEN AN MM DEVICE
SRL DEVICE HANDLE openMMDev(int num)
\{printf ("Opening mm device %d\n", num);
   char buf[20];
   sprintf(buf, "mmB1C%d", num);
   {\tt SRL\_DEVICE\_HANDLE}\>\>h\texttt{MMDev}\>=\>mm\_Open\:(\texttt{buf}\,,\>\> \texttt{NULL}\,,\>\> \texttt{NULL}\,:if (hMMDev == EMM_ERROR)
   \{printf("ERROR: mm_Open() failure\n");
      return EMM_ERROR;
   \mathbf{I}if (sr waitevt (10000) == -1)
   \left\{ \right.\verb|printf("ERROR: sr\_waitevt failure\n",") ;return EMM ERROR;
   \}MM METAEVENT eventInfo;
   mm GetMetaEvent (&eventInfo);
   if (eventInfo.evtdev != hMMDev)
   \left\{ \right.printf ("ERROR: event for unknown device handle [%ld]\n", eventInfo.evtdev);
```

```
return EMM ERROR;
    \mathbf{L}else
    \left\{ \right.if (eventInfo.evttype == MMEV OPEN)
        \left\{ \right.printf("MMEV_OPEN event; received handle [%ld]\n", eventInfo.evtdev);
        \rightarrowelse
        \{printf("ERROR: %s event for handle [%d]\n", eventInfo.evttype, eventInfo.evtdev);
            return EMM ERROR;
        \rightarrow\rightarrowreturn hMMDev;
\overline{1}* CREATES THE CONNECTION INFO LIST FOR DEV PORT CONNECT.
int createConnectInfoList (PDM PORT CONNECT INFO LIST pconn lst,
                         CPDM PORT INFO LIST ptrans port lst,
                          CPDM_PORT_INFO_LIST precv_port_lst)
\left\{ \right.int bFound = FALSE;unsigned int jj, ii, nmatches = 0;
    DM PORT MEDIA TYPE type rx, type tx;
    INIT DM PORT CONNECT INFO LIST (pconn lst) ;
   printf("Transmit port list count: %d\n", ptrans_port_1st->unCount);
     // Loop through all transmit ports of 1st device
    for (ii = 0; ii < ptrans_port_lst->unCount; ii++)
    \left\{ \right.type tx = ptrans port lst->port info[ii].port media type;
        printf("Transmission port list type_tx: %d\n", type_tx);
       bFound = FALSE;
          // find appropriate RX port on 2nd device
        printf ("Receive port list count: %d\n", precv port lst->unCount);
         for (jj = 0; jj < precv\_port\_lst \rightarrow unCount; jj++)\left\{ \right.type_rx = precv_port_lst->port_info[jj].port_media_type;
            printf("Receive port list type_rx: %ld\n", type_rx);
              if (type tx == type rx)
            \left\{ \right.bFound = TRUE;
                  break;
              \, }
         \overline{\phantom{a}}if (!bFound) {
            continue;
         // create element of connect list
         DM PORT CONNECT INFO& info = pconn lst->port connect info[nmatches];
        INIT DM PORT CONNECT INFO (& info) ;
        info.unFlags = DMFL_TRANSCODE\_ON;info.port_info_tx = ptrans-port_lst-> port_info[i];info.port_info_rx = precv port_lst->port_info[j];nmatches++;
     \rightarrowpconn lst->unCount = nmatches;
    return nmatches;
\overline{\phantom{a}}
```
#### *Supplementary Reference Information*

```
/**********************************************************************
  * RETRIEVES PORT INFO FOR THE MM DEVICE. 
  **********************************************************************/ 
int getPortInfo(SRL DEVICE HANDLE hDev, PDM_PORT_INFO_LIST pRPortInfoList, PDM_PORT_INFO_LIST
pTPortInfoList)
{
    printf("Calling dev GetTransmitPortInfo() for device handle [%d]\n", hDev);
     if ((dev_GetTransmitPortInfo(hDev, NULL)) == -1)
     {
        printf("dev GetTransmitPortInfo error\n");
        outputLastDevMgmtError();
        return FALSE;
      }
     long evtlen;
     void * pevtdata;
    if (waitForDMEvent(hDev, DMEV GET TX PORT INFO, TRUE, &evtlen, &pevtdata,
sizeof(DM_PORT_INFO_LIST)))
     {
         memcpy(pTPortInfoList, pevtdata, sizeof(DM_PORT_INFO_LIST));
     }
     else
     {
        printf("dev GetTransmitPortInfo() failure for handle [%d]\n", hDev);
         return FALSE;
     }
    printf("Calling dev GetReceivePortInfo() for device handle [%d]\n", hDev);
      if ((dev_GetReceivePortInfo(hDev, NULL) == -1))
     {
        printf("dev GetReceivePortInfo error\n", hDev);
         outputLastDevMgmtError();
         return FALSE;
      }
    if (waitForDMEvent(hDev, DMEV GET RX PORT INFO, TRUE, &evtlen, &pevtdata,
sizeof(DM_PORT_INFO_LIST)))
     {
         memcpy(pRPortInfoList, pevtdata, sizeof(DM_PORT_INFO_LIST));
     }
     else
     {
        printf("dev_GetReceivePortInfo() failure for handle [%d]\n", hDev);
        return FALSE;
     }
    return TRUE;
}
/**********************************************************************
  * GETS THE PORT INFO FOR EACH DEVICE AND CONNECTS THEM.
  **********************************************************************/ 
int connectDevs()
{
     printf("Calling getPortInfo() for mm device...\n");
     if(!getPortInfo(ghMMDev, &gmmRPortInfoList, &gmmTPortInfoList))
     {
         printf("failing due to getPortInfo() FALSE\n");
         return FALSE;
     }
    printf("Calling getPortInfo() for mm2 device...\n");
     if(!getPortInfo(ghMM2Dev, &gmm2RPortInfoList, &gmm2TPortInfoList))
```

```
\left\{ \right.printf ("failing due to getPortInfo() FALSE\n");
      return FALSE;
   \bar{1}printf("Calling connectPorts() for mm tx and mm2 rx ports...\n\cdot n");
   if(!connectPorts(ghMMDev, &gmmTmm2RConnectList,
                 &gmmTPortInfoList, &gmm2RPortInfoList))
   \left\{ \right.printf("failing due to connectPorts() failure\n");
      return FALSE;
   \mathbf{I}printf("Calling connectPorts() for mm2 tx and mm rx ports...\n");
   if(!connectPorts(ghMM2Dev, &gmm2TmmRConnectList,
                 &gmm2TPortInfoList, &gmmRPortInfoList))
   \{printf("failing due to connectPorts() failure\n");
      return FALSE;
   return TRUE;
\mathbf{r}* CREATES THE CONNECTION INFO LIST FROM THE PORT INFO FOR THE MM DEVICE AND USES
* THAT TO CONNECT THEM.
int connectPorts (SRL DEVICE HANDLE hDev,
              PDM PORT CONNECT INFO LIST pConnectList,
              PDM_PORT_INFO_LIST pTransPortInfoList,
              PDM_PORT_INFO_LIST pRecvPortInfoList)
\left\{ \right.printf("Calling createConnectInfoList() for dev handle [%ld]...\n", hDev);
   if(createConnectInfoList(pConnectList,
                       pTransPortInfoList,
                        pRecvPortInfoList) == 0)
   \left\{ \right.printf("connectPorts() failing due to createConnectInfoList() FALSE\n");
      return FALSE;
   \mathbf{I}printf("Calling dev PortConnect() for dev handle [%ld]...\n", hDev);
if (dev_PortConnect(hDev, pConnectList, NULL) == -1)\left\{ \right.printf("dev PortConnect error\n");
      outputLastDevMgmtError();
      return FALSE;
\mathcal{V}return waitForDMEvent (hDev, DMEV_PORT_CONNECT) ;
\mathcal{V}* ADDS ALL THE OVERLAYS TO THE FIRST MM DEVICE WITH ONE CALL TO THE SM LIBRARY.
int addAllOverlavs()
\left\{ \right.SM ADD OVERLAY LIST overlayList;
   INIT SM ADD OVERLAY LIST (&overlayList);
   overa<sub>y</sub>List.unCount = OVERLAYCOUNT;
   * LOOP THROUGH THE OVERLAY LIST AND SET THE TEMPLATE HANDLES AND
    * THE DIRECTION...
```

```
for (int ii = 0; ii < OVERLAYCOUNT; ii++)
   \left\{ \right.gOverlays[ii].overlaySnapshot = MTK ERROR;
      overlayList.addOverlays[ii].eDirection = eSM OVERLAY DIRECTION DEVICE;
      overlayList.addOverlays[ii].hOverlay = gOverlays[ii].overlayTemplate;
   \rightarrow* ... AND CALL THE SM LIBRARY TO PERFORM THE ADD OF ALL THE OVERLAYS.
          printf ("Calling sm AddOverlay for %d overlays\n", OVERLAYCOUNT);
   if (sm AddOverlays (ghMMDev, &overlayList, &ghMMDev) == MTK ERROR)
   \left\{ \right.printf ("ERROR returned from sm AddOverlay\n");
      outputLastMTKError();
      return FALSE;
   \mathbf{1}printf ("Waiting for add overlay completion event...\n \n \binom{n}{r};
   long evttype;
   void * evtdatap = NULL;void * puserContext = NULL;* WAIT FOR THE SMEV ADD OVERLAY EVENT.
   if (waitForSMEvent(ghMMDev,
                 SMEV ADD OVERLAY,
                 &evttype,
                 &evtdatap,
                  &puserContext,
                 sizeof (SM ADD OVERLAY RESULT LIST)))
   \{if (puserContext == &ghMMDev)
      \left\{ \right.printf("successful event user context match\n");
         return handleSMAddOverlay(ghMMDev, evttype, evtdatap);
      \rightarrowelse
      \left\{ \right.printf("failure: event user context does not match input\n");
         handleSMAddOverlay(ghMMDev, evttype, evtdatap);
         return FALSE;
      \rightarrow\mathbf{1}else
   \left\{ \right.printf("sm_AddOverlays() failure [%d]\n", ghMMDev);
     handleSMAddOverlay(qhMMDev, evttype, evtdatap);
     return FALSE;
   \mathcal{L}* ADD EACH OVERLAY TO MM DEVICE ONE WITH A SEPARATE CALL TO THE SM LIBRARY.
 int addOverlav(int overlavIndex)
   SM ADD OVERLAY LIST overlayList;
  INIT SM ADD OVERLAY LIST (&overlayList);
   overlayList.unCount = 1;* CREATE AN OVERLAY LIST AND SET THE TEMPLATE HANDLE AND
   * THE DIRECTION FOR THE ONE OVRELAY...
```
 $\mathcal{E}$ 

 $\{$ 

```
gOverlays [overlayIndex].overlaySnapshot = MTK ERROR;
  overlayList.addOverlays[0].eDirection = eSM OVERLAY DIRECTION DEVICE;
   overlayList.addOverlays[0].hOverlay = gOverlays[overlayIndex].overlayTemplate;
   * ... AND CALL THE SM LIBRARY TO PERFORM THE ADD OF THE SINGLE OVERLAY.
   printf("Calling sm AddOverlay for overlay handle[%ld]\n",
        qOverlays[overlayIndex].overlayTemplate);
   if (sm AddOverlays (ghMMDev, &overlayList, &ghMMDev) == MTK ERROR)
      printf ("ERROR returned from sm AddOverlay\n");
      outputLastMTKError();
      return FALSE;
   \bar{1}printf("Waiting for add overlay completion event...\n");
  long evttype = 0;void * evtdatap = NULL;void * puserContext = NULL;* WAIT FOR THE SMEV ADD OVERLAY EVENT.
   if (waitForSMEvent(ghMMDev,
                 SMEV ADD OVERLAY,
                 &evttype,
                 &evtdatap,
                  &puserContext,
                  sizeof(SM_ADD_OVERLAY_RESULT LIST)))
   \{if (puserContext == \&qhMDev)
      \left\{ \right.printf("successful event user context match\n");
         return handleSMAddOverlay(ghMMDev, evttype, evtdatap);
      \rightarrowelse
      \{printf("failure: event user context does not match input\n");
         \verb|handleSMAddOverlay(ghMMDev, \hspace{0.1cm} \texttt{exttype, \hspace{0.1cm} \texttt{evtdatap}})|;return FALSE;
      \rightarrow\overline{\phantom{a}}else
   \left\{ \right.printf ("sm AddOverlays () failure [%d]\n", ghMMDev);
      handleSMAddOverlay(ghMMDev, evttype, evtdatap);
      return FALSE;
   \rightarrow* PROCESS SM LIBRARY ADD OVERLAY RELATED EVENTS.
int handleSMAddOverlay (SRL DEVICE HANDLE hDev, long evttype, void *evtdatap)
  int ret = FALSE:
  switch (evttype)
   \left\{ \right.case SMEV ADD OVERLAY:
      * GET THE OVERLAY SNAPSHOT HANDLE AND SAVE IT FOR THE LATER CALL
      * TO REMOVE.
                   *************
      if (evtdatap)
```
 $\bar{1}$ 

 $\left\{ \right.$ 

```
\{* MAKE SURE WE GET THE SAME OVERLAY COUNT WE SENT DOWN.
          PSM_ADD_OVERLAY_RESULT_LIST paddOverlay =
                                   (PSM ADD OVERLAY RESULT LIST) evtdatap;
         if (paddOverlay->unCount != gOverlayAddRate)
         \left\{ \right.printf ("ERROR: add overlay count not equal to %d; value [%d] \n",
                  gOverlayAddRate, paddOverlay->unCount);
         \mathcal{F}_{\text{else}}\left\{ \right.* LOOP THROUGH THE OVERLAY ADD RESULT LIST AND SAVE THE
             * OVERLAY SNAPSHOT HANDLE FOR THE LATER CALL TO REMOVE OVERLAY.
             ref = TRIIF:PSM ADD OVERLAY RESULT presult = paddOverlay->overlayResults;
            for (unsigned int ii = 0; ii < gOverlayAddRate; ii++, presult++)
                if (setOverlaySnapshot(presult) == FALSE)
               \overline{\mathcal{A}}ret = FALSE;\rightarrow\rightarrow\overline{\phantom{a}}\rightarrowelse
      \left\{ \right.\texttt{printf}(\texttt{"ERROR: NULL event data for SMEV}\_\texttt{ADD\_OVERLAY event}\n'',\mathbf{1}break;
   case SMEV ADD OVERLAY FAIL:
      * LOG THE ERROR AND THE FAILING OVERLAY TEMPLATE HANDLES.
       if (evtdatap)
      \downarrowPSM ADD OVERLAY RESULT LIST paddOverlay = (PSM ADD OVERLAY RESULT LIST) evtdatap;
         PSM ADD OVERLAY RESULT presult = paddOverlay->overlayResults;
         for (unsigned int ii = 0; ii < paddOverlay->unCount; ii++, presult++)
         \left\{ \right.printf ("failing overlay template handle[%d]; overlayResult[%s]\n",
                 presult->hOverlayTemplate,
                  translateOverlayResult(presult->result));
         \, }
      \bar{1}else
      \{printf ("ERROR: NULL event data for SMEV ADD OVERLAY FAIL event\n");
      \mathcal{V}break;
   default:
     printf("ERROR: non-SM event received\n");
   \mathcal{E}return ret;
* SAVES THE OVERLAY SNAPSHOT HANDLES FOR LATER USE WITH SM REMOVE OVERLAY.
```
 $\mathcal{L}$ 

```
int setOverlaySnapshot (PSM ADD OVERLAY RESULT presult)
\left\{ \right.int ret = FALSE;
   * LOOP THROUGH THE OVERLAYS TEMPLATES LOOKING FOR THE TEMPLATE HANDLE IN
    * THE RESULT
    for (int ii = 0; ii < OVERLAYCOUNT; ii++)
      if(presult->hOverlayTemplate == qOverlays[ii].overlayTemplate)
         * ONCE WE HAVE FOUND A MATCH, MAKE SURE WE HAVE NOT ALREADY SAVED
          * THIS TEMPLATE SNAPSHOT...
          if (gOverlays[ii].overlaySnapshot == MTK ERROR)
         \left\{ \right.gOverlays[ii].overlaySnapshot = presult->hOverlaySnapshot;
            printf ("Received overlay: template handle [%ld]; snapshot handle [%ld];
result[%s]\n",
                  presult->hOverlayTemplate, presult->hOverlaySnapshot,
translateOverlayResult(presult->result));
             * ... AND, AS A TEST, CHECK THAT THE ATTRIBUTES OF THE
             * SNAPSHOT MATCH THOSE WE SET.
             checkSnapshotOverlayAttrs(&gOverlays[ii]);
            ret = TRUE;break;
         \overline{\phantom{a}}else
         \left\{ \right.printf ("ERROR: second result recvd for overlay %d, template handle == %ld\n",
                 ii, gOverlays[ii].overlaySnapshot);
            break;
         \rightarrow\mathcal{E}\overline{ }if (\text{ret} != \text{TRUE})\left\{ \right.printf ("ERROR: non-matching overlay template handle in Add Overlay Completion Event:
[%s]\n",
           presult->hOverlayTemplate);
   \mathcal{F}return ret;
\mathbf{r}* REMOVES THE OVERLAYS WITH A SEPARATE CALL TO THE SM LIBRARAY FOR EACH OVERLAY.
int removeOverlaysSeparately()
\left\{ \right.int ret = TRUE;
   for (int ii = 0; ii < OVERLAYCOUNT; ii++)
   \left\{ \right.if (gOverlays[ii].overlaySnapshot != MTK ERROR)
      \left\{ \right.ret = removeOverlay(gOverlays[ii].overlaySnapshot) && ret;
      \rightarrow\mathcal{V}return ret;
```

```
\, }
* REMOVES THE INDEXED OVERLAY SNAPSHOT.
************************************
                        int removeOverlay(OB_OVERLAY_HANDLE hOverlay)
\left\{ \right.SM REMOVE OVERLAY LIST overlayList;
  INIT SM REMOVE OVERLAY LIST (&overlayList) ;
  * SET THE REMOVE OVERLAYS LIST...
   overlayList.unCount = 1;overlayList.overlayHandles[0] = hOverlay;
  printf ("Calling sm RemoveOverlays for overlay handle[%ld]\n", hOverlay);
  * ... AND CALL REMOVE OVERLAY.
   if (sm RemoveOverlays(ghMMDev, &overlayList, NULL) == MTK ERROR)
  \{printf ("ERROR: returned from sm RemoveOverlays\n");
    outputLastMTKError();
    releaseHandles();
    return FALSE;
  \mathbf{1}printf ("Waiting for remove overlay completion event...\n");
  * WAIT FOR THE REMOVE EVENT...
   long evttype;
  void * evtdatap = NULL;if (waitForSMEvent(ghMMDev, SMEV REMOVE OVERLAY, &evttype, &evtdatap))
  \left\{ \right.* ... AND PROCESS THE SUCCESSFUL EVENT.
     return handleSMRemoveOverlay(ghMMDev, evttype, evtdatap);
  \mathcal{L}6180\left\{ \right.* ... OR THE FAILURE.
     printf("sm_RemoveOverlays() failure on handle [%d] for overlay handle [%d]\n",
         ghMMDev, hOverlay);
    handleSMRemoveOverlay(ghMMDev, evttype, evtdatap);
    return FALSE;
  \overline{\phantom{a}}\}* PROCESS SM LIBRARY REMOVE OVERLAY RELATED EVENTS.
int handleSMRemoveOverlay(SRL DEVICE HANDLE hDev, long evttype, void * evtdatap)
\sqrt{2}int ret = FALSE;
  switch (evttype)
  \left\{ \right.
```

```
case SMEV REMOVE OVERLAY:
     if (evtdatap)
     \left\{ \right.* CHECK THAT THE COUNT IS ONE.
         PSM_REMOVE_OVERLAY_LIST premoveOverlay = (PSM_REMOVE_OVERLAY_LIST) evtdatap;
        if (premoveOverlay->unCount != 1)
        \left\{ \right.printf ("ERROR: remove overlay count not equal to one: value[%d]\n",
               premoveOverlay->unCount);
        \rightarrowelse
        \left\{ \right.OB_OVERLAY_HANDLE *phandles = premoveOverlay->overlayHandles;
           printf ("Removed overlay with handle %d\n", *phandles);
           ret = TRUE;\overline{\phantom{a}}\mathbf{L}else
     \left\{ \right.printf("ERROR: NULL event data pointer for SMEV REMOVE OVERLAY event\n");
     \rightarrowbreak;
  case SMEV REMOVE OVERLAY FAIL:
     printf("ERROR: SMEV REMOVE OVERLAY FAIL event\n");
     break;
  default:
     printf("ERROR: non-SM event received\n");
  \frac{1}{2}return ret;
\mathcal{V}* REMOVE ALL OVERLAYS ON MM DEVICE ONE.
int removeAllOverlavs()
  * CALL REMOVE ALL OVERLAYS IN THE SM LIBRARY.
   printf("Calling sm RemoveAllOverlays\n");
  if (sm RemoveAllOverlays(ghMMDev, NULL) == MTK ERROR)
  \left\{ \right.\verb|printf("ERROR: returned from sm\_RemoveAllOverlayers\n";outputLastMTKError();
     releaseHandles();
     return FALSE;
  \mathbf{I}printf ("Waiting for remove all overlay completion event...\n\cdot \n\cdot");
  long evttype;
  void *evtdatap = NULL;
  * WAIT FOR THE REMOVE ALL OVERLAYS EVENT...
   if (waitForSMEvent(ghMMDev, SMEV_REMOVE_ALL_OVERLAYS, &evttype, &evtdatap))
  \left\{ \right.* ... AND HANDLE THE SUCCESS...
```

```
return handleSMRemoveAllOverlays (ghMMDev, evttype, evtdatap);
   \overline{\phantom{a}}else
   \left\{ \right.* ... OR THE FAILURE.
       printf("sm RemoveAllOverlays() failure on handle [%d]\n", ghMMDev);
      handleSMRemoveAllOverlays(ghMMDev, evttype, evtdatap);
      return FALSE;
   \rightarrow\rightarrow* HANDLE SM LIBRARY REMOVE ALL OVERLAY RELATED EVENTS.
int handleSMRemoveAllOverlays (SRL DEVICE HANDLE hDev, long evttype, void * evtdatap)
\{int ret = FALSE;
   switch (evttype)
   \left\{ \right.case SMEV_REMOVE_ALL_OVERLAYS:
      ret = TRUE;break;
   case SMEV REMOVE ALL OVERLAYS FAIL:
      \verb|printf("ERROR: SMEV\_REMove\_ALL_ OVERLAYS\_FAIL\; event \ \n", \ \n}break;
   default:printf("ERROR: non-SM event received\n");
   \rightarrowreturn ret;
\, }
* TRANSLATES THE ADD OVERLAY RESULT TO A STRING
const char* translateOverlayResult (eSM ADD OVERLAY RESULT result)
\{= "eSM ADD OVERLAY RESULT ADD";
   static const char * cpadd
  static const char * cpmodify = "eSM_ADD_OVERLAY_RESULT_MODIFY";<br>static const char * cpfail = "eSM_ADD_OVERLAY_RESULT_FAIL";<br>static const char * cperror = "ERROR - invalid add overlay result";
   switch (result)
   \sqrt{ }case eSM ADD OVERLAY RESULT ADD:
      return cpadd;
   case eSM ADD OVERLAY RESULT MODIFY:
      return cpmodify;
   case eSM ADD OVERLAY RESULT FAIL:
      return cpfail;
   default:
      return cperror;
   \cdot\overline{\phantom{a}}
```
### <span id="page-136-0"></span>**Figure 6. Stream Manipulation Media Toolkit Example Code Output A**

Stream Manipulation Media Toolkit Example Code Output A

Following is the output from running the example code with ADD\_OVERLAYS\_SEPARATELY and REMOVE\_OVERLAYS\_SEPARATELY both undefined.

This causes the application to make one call to **[sm\\_AddOverlays\( \)](#page-79-0)** to add all the overlays to the multimedia device, and one call to **[sm\\_RemoveAllOverlays\( \)](#page-82-0)** to remove all the overlay snapshots from the multimedia device.

======================================================= Received media YUV image handle: 1. Setting yuv attributes. Getting yuv height and width and comparing. Received yuv media file handle: 4001 Received media JPEG image handle: 2. Received jpeg media file handle: 4002 Creating frame template Setting frame [12001] position: x: [10.000000]; y: [15.000000]; pos enum[1] Setting frame [12001] size: w: [25.000000]; h: [20.000000]; size enum[1] Received overlay handle [16001] for overlay index [0] Setting overlay duration Setting bounding frame for the overlay template Setting overlay fill style Creating frame template Setting frame [12003] position: x: [3.000000]; y: [3.000000]; pos enum[2] Setting frame [12003] size: w: [40.000000]; h: [40.000000]; size enum[1] Received overlay handle [16002] for overlay index [1] Setting overlay duration Setting bounding frame for the overlay template Setting overlay fill style Opening mm device 1 MMEV OPEN event; received handle [1] Opening mm device 2 MMEV OPEN event; received handle [3] Calling getPortInfo() for mm device... Calling dev GetTransmitPortInfo() for device handle [1] Received expected DM event: DMEV\_GET\_TX\_PORT\_INFO Event length matches expected Calling dev GetReceivePortInfo() for device handle [1] Received expected DM event: DMEV\_GET\_RX\_PORT\_INFO Event length matches expected Calling getPortInfo() for mm2 device... Calling dev GetTransmitPortInfo() for device handle [3] Received expected DM event: DMEV\_GET\_TX\_PORT\_INFO Event length matches expected Calling dev GetReceivePortInfo() for device handle [3] Received expected DM event: DMEV\_GET\_RX\_PORT\_INFO Event length matches expected Calling connectPorts() for mm tx and mm2 rx ports... Calling createConnectInfoList() for dev handle [1]... Transmit port list count: 2 Transmission port list type\_tx: 1 Receive port list count: 2 Receive port list type\_rx: 1 Transmission port list type\_tx: 2 Receive port list count: 2 Receive port list type\_rx: 1 Receive port list type\_rx: 2 Calling dev PortConnect() for dev handle  $[1]$ ...

```
Received expected DM event: DMEV_PORT_CONNECT
Calling connectPorts() for mm2 tx and mm rx ports...
Calling createConnectInfoList() for dev handle [3]...
Transmit port list count: 2
Transmission port list type_tx: 1
Receive port list count: 2
Receive port list type_rx: 1
Transmission port list type_tx: 2
Receive port list count: 2
Receive port list type_rx: 1
Receive port list type_rx: 2
Calling dev PortConnect() for dev handle [3]...
Received expected DM event: DMEV_PORT_CONNECT
Calling sm_AddOverlay for 2 overlays
Waiting for add overlay completion event...
Event length matches expected
Received expected event [SMEV_ADD_OVERLAY]
successful event user context match
Received overlay: template handle [16001]; snapshot handle [16003]; 
result[eSM_ADD_OVERLAY_RESULT_ADD]
Checking bounding frame position and size for the overlay snapshot against set values
Snapshot overlay position information matches settings.
Snapshot overlay size information matches settings.
Checking overlay fill style
Snapshot overlay fill style matches set value.
Received overlay: template handle [16002]; snapshot handle [16004]; 
result[eSM_ADD_OVERLAY_RESULT_ADD]
Checking bounding frame position and size for the overlay snapshot against set values
Snapshot overlay position information matches settings.
Snapshot overlay size information matches settings.
Checking overlay fill style
Snapshot overlay fill style matches set value.
Calling sm_RemoveAllOverlays
Waiting for remove all overlay completion event...
Received expected event [SMEV_REMOVE_ALL_OVERLAYS]
Successfully destroyed YUV media template
Successfully destroyed media template
Successfully destroyed yuv image
Successfully destroyed jpeg image
Successfully destroyed frame template[12001]
Successfully destroyed frame template[12003]
Successfully destroyed overlay [16001]
Successfully destroyed overlay [16002]
Successfully closed mm device
Successfully closed mm2 device
```
#### <span id="page-137-0"></span>**Figure 7. Stream Manipulation Media Toolkit Example Code Output B**

Following is the output from running the example code with ADD\_OVERLAYS\_SEPARATELY and REMOVE\_OVERLAYS\_SEPARATELY defined.

This causes the application to make a separate call to **[sm\\_AddOverlays\( \)](#page-79-0)** to add each overlay template to the multimedia device, and a separate call to **[sm\\_RemoveOverlays\( \)](#page-84-0)** to remove each overlay snapshot from the multimedia device.

```
Stream Manipulation Media Toolkit Example Code Output B
    =======================================================
Received media YUV image handle: 1. Setting yuv attributes.
Getting yuv height and width and comparing.
Received yuv media file handle: 4001
Received media JPEG image handle: 2.
Received jpeg media file handle: 4002
Creating frame template
Setting frame [12001] position:
     x: [10.000000]; y: [15.000000]; pos enum[1]
Setting frame [12001] size:
     w: [25.000000]; h: [20.000000]; size enum[1]
Received overlay handle [16001] for overlay index [0]
Setting overlay duration
Setting bounding frame for the overlay template
Setting overlay fill style
Creating frame template
Setting frame [12003] position:
     x: [3.000000]; y: [3.000000]; pos enum[2]
Setting frame [12003] size:
     w: [40.000000]; h: [40.000000]; size enum[1]
Received overlay handle [16002] for overlay index [1]
Setting overlay duration
Setting bounding frame for the overlay template
Setting overlay fill style
Opening mm device 1
MMEV OPEN event; received handle [1]
Opening mm device 2
MMEV OPEN event; received handle [3]
Calling getPortInfo() for mm device...
Calling dev GetTransmitPortInfo() for device handle [1]
Received expected DM event: DMEV_GET_TX_PORT_INFO
Event length matches expected
Calling dev GetReceivePortInfo() for device handle [1]
Received expected DM event: DMEV_GET_RX_PORT_INFO
Event length matches expected
Calling getPortInfo() for mm2 device...
Calling dev GetTransmitPortInfo() for device handle [3]
Received expected DM event: DMEV_GET_TX_PORT_INFO
Event length matches expected
Calling dev GetReceivePortInfo() for device handle [3]
Received expected DM event: DMEV GET RX PORT INFO
Event length matches expected
Calling connectPorts() for mm tx and mm2 rx ports...
Calling createConnectInfoList() for dev handle [1]...
Transmit port list count: 2
Transmission port list type_tx: 1
Receive port list count: 2
Receive port list type_rx: 1
Transmission port list type_tx: 2
Receive port list count: 2
Receive port list type_rx: 1
Receive port list type_rx: 2
Calling dev PortConnect() for dev handle [1]...
Received expected DM event: DMEV_PORT_CONNECT
Calling connectPorts() for mm2 tx and mm rx ports...
Calling createConnectInfoList() for dev handle [3]...
Transmit port list count: 2
Transmission port list type_tx: 1
Receive port list count: 2
Receive port list type_rx: 1
Transmission port list type_tx: 2
Receive port list count: 2
Receive port list type_rx: 1
Receive port list type_rx: 2
Calling dev PortConnect() for dev handle [3]...
```
Received expected DM event: DMEV\_PORT\_CONNECT Calling sm\_AddOverlay for overlay handle[16001] Waiting for add overlay completion event... Event length matches expected Received expected event [SMEV\_ADD\_OVERLAY] successful event user context match Received overlay: template handle [16001]; snapshot handle [16003]; result[eSM\_ADD\_OVERLAY\_RESULT\_ADD] Checking bounding frame position and size for the overlay snapshot against set values Snapshot overlay position information matches settings. Snapshot overlay size information matches settings. Checking overlay fill style Snapshot overlay fill style matches set value. Calling sm\_AddOverlay for overlay handle[16002] Waiting for add overlay completion event... Event length matches expected Received expected event [SMEV\_ADD\_OVERLAY] successful event user context match Received overlay: template handle [16002]; snapshot handle [16004]; result[eSM\_ADD\_OVERLAY\_RESULT\_ADD] Checking bounding frame position and size for the overlay snapshot against set values Snapshot overlay position information matches settings. Snapshot overlay size information matches settings. Checking overlay fill style Snapshot overlay fill style matches set value. Calling sm RemoveOverlays for overlay handle[16003] Waiting for remove overlay completion event... Received expected event [SMEV REMOVE OVERLAY] Removed overlay with handle 16003 Calling sm RemoveOverlays for overlay handle[16004] Waiting for remove overlay completion event... Received expected event [SMEV\_REMOVE\_OVERLAY] Removed overlay with handle 16004 Successfully destroyed YUV media template Successfully destroyed media template Successfully destroyed yuv image Successfully destroyed jpeg image Successfully destroyed frame template[12001] Successfully destroyed frame template[12003] Successfully destroyed overlay [16001] Successfully destroyed overlay [16002] Successfully closed mm device Successfully closed mm2 device

# *Glossary*

**active talker:** A participant in a conference who is providing "non-silence" energy.

**automatic gain control (AGC):** An electronic circuit used to maintain the audio signal volume at a constant level. AGC maintains nearly constant gain during voice signals, thereby avoiding distortion, and optimizes the perceptual quality of voice signals by using a new method to process silence intervals (background noise).

<span id="page-140-0"></span>**asynchronous function:** A function that allows program execution to continue without waiting for a task to complete. To implement an asynchronous function, an application-defined event handler must be enabled to trap and process the completed event. Contrast with [synchronous function](#page-141-0).

**bit mask:** A pattern which selects or ignores specific bits in a bit-mapped control or status field.

**bitmap:** An entity of data (byte or word) in which individual bits contain independent control or status information.

**board device:** A board-level object that maps to a virtual board.

**buffer:** A block of memory or temporary storage device that holds data until it can be processed. It is used to compensate for the difference in the rate of the flow of information (or time occurrence of events) when transmitting data from one device to another.

**bus:** An electronic path that allows communication between multiple points or devices in a system.

**busy device:** A device that has one of the following characteristics: is stopped, being configured, has a multitasking or non-multitasking function active on it, or I/O function active on it.

**channel device:** A channel-level object that can be manipulated by a physical library, such as an individual telephone line connection. A channel is also a subdevice of a board.

**conference:** Ability for three or more participants in a call to communicate with one another in the same call.

**configuration file:** An unformatted ASCII file that stores device initialization information for an application.

**CT Bus:** Computer Telephony bus. A time division multiplexing communications bus that provides 4096 time slots for transmission of digital information between CT Bus products. See [TDM bus](#page-142-0).

**data structure:** Programming term for a data element consisting of fields, where each field may have a different type definition and length. A group of data structure elements usually share a common purpose or functionality.

**device:** A computer peripheral or component controlled through a software device driver. A Dialogic® voice and/or network interface expansion board is considered a physical board containing one or more logical board devices, and each channel or time slot on the board is a device.

**device channel:** A voice data path that processes one incoming or outgoing call at a time (equivalent to the terminal equipment terminating a phone line).

**device driver:** Software that acts as an interface between an application and hardware devices.

**device handle:** Numerical reference to a device, obtained when a device is opened using **xx\_open( )**, where *xx* is the prefix defining the device to be opened. The device handle is used for all operations on that device.

**device name:** Literal reference to a device, used to gain access to the device via an **xx\_open( )** function, where *xx* is the prefix defining the device to be opened.

**driver:** A software module which provides a defined interface between a program and the firmware interface.

**DTMF (Dual-Tone Multifrequency):** Push-button or touch-tone dialing based on transmitting a high- and a low-frequency tone to identify each digit on a telephone keypad.

**extended attribute functions:** A class of functions that take one input parameter and return device-specific information. For instance, a voice device's extended attribute function returns information specific to the voice devices. Extended attribute function names are case-sensitive and must be in capital letters. See also [standard](#page-141-1)  [runtime library \(SRL\).](#page-141-1)

**firmware:** A set of program instructions that reside on an expansion board.

**idle device:** A device that has no functions active on it.

**region:** A frame within the root; corresponds to the visual display of a single video stream. The root may contain a single region or multiple regions. The root may be divided into regions where no region overlaps, or regions may overlap.

**root (root frame):** The whole video frame or picture that is viewed by participants of a multimedia conference.

**RFU:** Reserved for future use.

**route:** Assign a resource to a time slot.

# **SRL:** See **Standard Runtime Library**.

**standard attribute functions:** Class of functions that take one input parameter (a valid device handle) and return generic information about the device. For instance, standard attribute functions return IRQ and error information for all device types. Standard attribute function names are case-sensitive and must be in capital letters. Standard attribute functions for all Dialogic® devices are contained in the SRL. See [standard runtime library \(SRL\)](#page-141-1).

<span id="page-141-1"></span>**standard runtime library (SRL):** A Dialogic<sup>®</sup> software resource containing event management and standard attribute functions and data structures used by all Dialogic<sup>®</sup> devices, but which return data unique to the device.

<span id="page-141-0"></span>**synchronous function:** Blocks program execution until a value is returned by the device. Also called a blocking function. Contrast with [asynchronous function](#page-140-0).

<span id="page-141-2"></span>**TDM (Time Division Multiplexing):** A technique for transmitting multiple voice, data, or video signals simultaneously over the same transmission medium. TDM is a digital technique that interleaves groups of bits from each signal, one after another. Each group is assigned its own "time slot" and can be identified and extracted at the receiving end. See also [time slot](#page-142-1).

<span id="page-142-0"></span>**TDM bus:** Time division multiplexing bus. A resource sharing bus such as the SCbus or CT Bus that allows information to be transmitted and received among resources over multiple data lines.

**termination condition:** An event or condition which, when present, causes a process to stop.

**termination event:** An event that is generated when an asynchronous function terminates. See also [asynchronous function.](#page-140-0)

**thread (Windows®):** The executable instructions stored in the address space of a process that the operating system actually executes. All processes have at least one thread, but no thread belongs to more than one process. A multithreaded process has more than one thread that are executed seemingly simultaneously. When the last thread finishes its task, then the process terminates. The main thread is also referred to as a primary thread; both main and primary thread refer to the first thread started in a process. A thread of execution is just a synonym for thread.

# **time division multiplexing (TDM):** See [TDM \(Time Division Multiplexing\)](#page-141-2).

<span id="page-142-1"></span>**time slot:** The smallest, switchable data unit on a TDM bus. A time slot consists of 8 consecutive bits of data. One time slot is equivalent to a data path with a bandwidth of 64 kbps. In a digital telephony environment, a normally continuous and individual communication (for example, someone speaking on a telephone) is (1) digitized, (2) broken up into pieces consisting of a fixed number of bits, (3) combined with pieces of other individual communications in a regularly repeating, timed sequence (multiplexed), and (4) transmitted serially over a single telephone line. The process happens at such a fast rate that, once the pieces are sorted out and put back together again at the receiving end, the speech is normal and continuous. Each individual, pieced-together communication is called a time slot.

**video layout:** Defines how contributing video streams are mixed and visually arranged for viewing by participants of a multimedia conference. The layout can also include visual attributes such as outlines, borders, and image overlays.